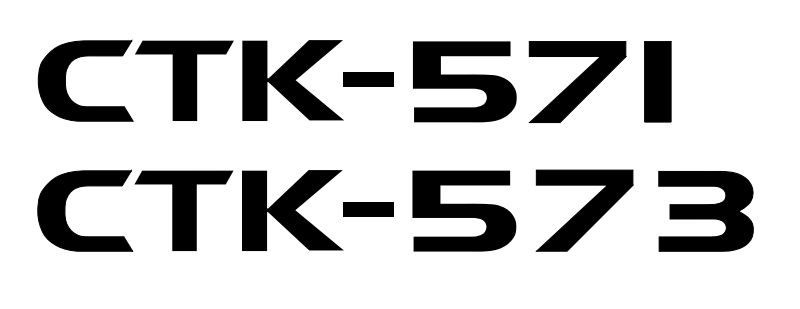

# **MODE D'EMPLOI GEBRUIKSAANWIJZING GUIDA DELL'UTILIZZATORE**

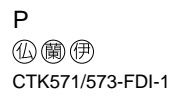

 $8 - 9 - 9 - 8$ 

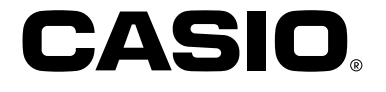

8#8.10

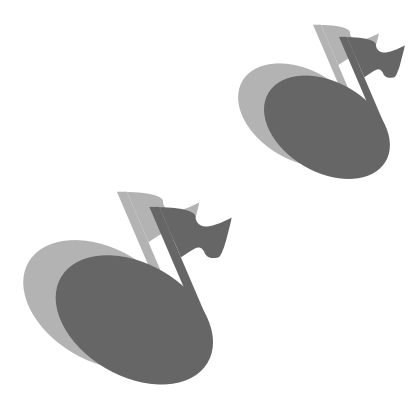

L

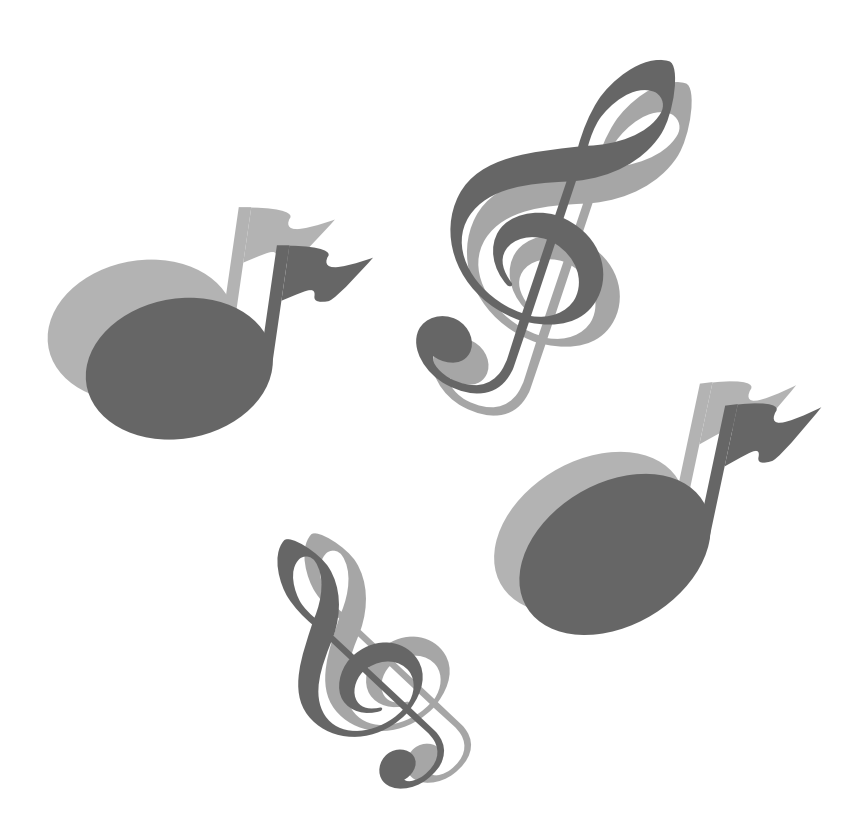

702A-F-002A

L

# **Bienvenue...**

Dans l'heureuse famille des possesseurs satisfaits d'instruments musicaux électroniques CASIO! Pour profiter au maximum des nombreuses caractéristiques et fonctions du clavier, veuillez lire attentivement ce mode d'emploi et le garder à proximité pour vous y référer ultérieurement.

# **Important!**

Remplacez rapidement les piles ou utilisez un adaptateur secteur quand les symptômes suivants apparaissent.

- Témoin d'alimentation faiblement éclairé.
- L'instrument ne se met pas sous tension.
- Affichage sombre, difficile à lire.
- Volume des haut-parleurs/casque d'écoute anormalement bas.
- Distorsion de la sortie sonore.
- Interruption occasionnelle du son lorsque vous jouez à un volume élevé.
- Panne d'alimentation subite lorsque vous jouez à un volume élevé.
- Assombrissement de l'affichage pendant que vous jouez à volume élevé.
- Sortie sonore continue même après le relâchement d'une touche.
- Sonorité complètement différente.
- Reproduction anormale d'un motif de rythme et d'un morceau de démonstration.
- Perte de puissance, distorsion du son ou baisse de volume quand des données sont reproduites à partir d'un ordinateur ou d'un appareil MIDI.

L'utilisation de tout autre nom de société ou de produit ne doit pas être considéré comme affectant la validité d'une marque de produit ou de service. Tout autre nom de produit ou de société mentionné ici peut être le nom de marque de la société correspondante.

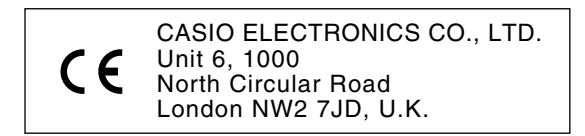

Cette marque n'est valide que dans les pays de l'UE. Veuillez conserver toute information comme référence future.

# **Caractéristiques principales**

#### ❐ **137 sonorités**

• Un grand éventail de sonorités synthétisées, des instruments d'orchestre aux ensembles percussions, et davantage.

#### ❐ **100 rythmes**

• Une grande variété de rythmes, rock, pop, jazz et tout autre style musical imaginable.

#### ❐ **Accompagnement automatique**

• Appliquez simplement un accord pour que l'accompagnement automatique commence avec le rythme, la basse et les accords correspondants. Les préréglages monotouches permettent de restituer instantanément les réglages de sonorité et de tempo adaptés au rythme.

#### ❐ **100 morceaux préenregistrés, morceaux de piano compris**

• Ce clavier présente trois groupes de morceaux : Song Bank (50 accompagnements automatiques), Etude (20 morceaux de piano) et Concert Piece (30 morceaux de piano). Vous pouvez simplement écouter les morceaux de chaque groupe ou bien en couper la mélodie ou une autre partie pour la jouer vous-même.

#### ❐ **Leçon en 3 étapes**

• Un guide indiquant les doigtés apparaît à l'écran pour les trois groupes de morceaux Song Bank, Etude ou Concert Piece pendant la leçon en 3 étapes. Etudiez d'abord le rythme des notes puis jouez à votre propre rythme. Vous atteindrez rapidement la troisième étape où vous jouerez à la vitesse normale.

#### ❐ **Système d'informations musicales**

• Le grand écran LCD graphique indique les doigtés, les touches du clavier sur lesquelles il faut appuyer et les notes, mettant à votre disposition une foule d'informations musicales qui rendront le jeu encore plus agréable. Grâce au rétro-éclairage, l'affichage est bien visible même dans l'obscurité totale.

#### ❐ **Fonction de mémorisation**

- Vous pouvez enregistrer jusqu'à deux parties dans la mémoire pour les écouter ultérieurement. Un véritable ensemble peut ainsi être créé avec l'accompagnement automatique.
- Le clavier-guide indique le doigté au fur et à mesure que les morceaux sont joués.

#### ❐ **Compatibilité General MIDI**

• Les sonorités General MIDI vous permettent de vous brancher sur un ordinateur et d'exploiter les possibilités musicales offertes par l'informatique. Ce clavier peut être utilisé pour transmettre de la musique à un ordinateur ou pour reproduire la musique fournie par un ordinateur, et convient parfaitement pour la lecture des logiciels musicaux General MIDI.

#### ❐ **Affichage d'informations sur les messages MIDI reçus**

• Lorsque vous utilisez des données General MIDI, des informations (données de clavier et de pédale) concernant un canal particulier apparaissent à l'écran. Vous pouvez non seulement désactiver un canal particulier pour jouer sa partie au clavier, mais aussi désactiver la sortie complète d'un canal.

# **Précautions concernant la sécurité**

#### **Symboles**

Différents symboles sont utilisés dans ce mode d'emploi et sur le produit proprement dit pour garantir un emploi correct et sûr, et éviter toute blessure à l'utilisateur et à d'autres personnes ainsi que tout dommage matériel. Ces symboles et leur signification sont indiqués ci-dessous.

#### **AVERTISSEMENT**

Cette indication avertit des risques de mort ou de blessures importantes si l'appareil n'est pas utilisé correctement et si cette indication n'est pas respectée.

# **ATTENTION**

Cette indication avertit des risques de blessures et de la possibilité de dommage physique seulement si l'appareil n'est pas utilisé correctement et si cette indication n'est pas respectée.

#### **Exemples de symboles**

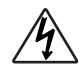

Le triangle  $(\wedge)$  signifie que l'utilisateur doit être prudent. (L'exemple de gauche signifie qu'il y a risque d'électrocution.)

Le cercle barré  $(Q)$  signifie que la manipulation indiquée ne doit en aucun cas être effectuée. Les indications mentionnées avec ou à côté de ce symbole sont absolument interdites. (L'exemple de gauche indique que le démontage est interdit.)

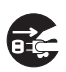

Le point noir  $(\bullet)$  signifie que la manipulation indiquée doit être exécutée. Les indications marquées de ce symbole sont des instructions qui doivent être absolument exécutées. (L'exemple de gauche indique que la fiche d'alimentation doit être débranchée de la prise électrique.)

# **AVERTISSEMENT**

**Soyez très prudent quand vous manipulez l'adaptateur secteur.**

- Utiliser seulement avec la tension d'alimentation indiquée à l'exclusion de toute autre, afin d'éviter tout risque d'incendie ou d'électrocution.
- Si le cordon d'alimentation est endommagé (fils à nu, interruption de liaison, etc.) veuillez vous procurer un nouvel adaptateur secteur. L'utilisation d'un cordon d'alimentation endommagé peut être cause d'incendie ou d'électrocution.
- Ne pas couper ou endommager le cordon d'alimentation. Ne pas non plus poser d'objets lourds dessus ni l'exposer à une chaleur excessive. Un cordon endommagé peut être cause d'incendie ou d'électrocution.
- Ne pas essayer de modifier le cordon d'alimentation ni de le plier, le tordre ou tirer dessus en forçant pour éviter tout risque d'incendie ou d'électrocution.
- Veuillez utiliser l'adaptateur spécifié pour cet appareil. L'utilisation de tout autre adaptateur peut causer un incendie, un choc électrique ou un mauvais fonctionnement.

#### **Ne pas poser l'instrument ou le support sur une surface inégale ou instable.**

• L'instrument ou son support pourraient tomber et causer des blessures corporelles s'ils sont posés sur une surface inégale ou instable.

#### **Ne pas poser de récipients contenant de l'eau ou d'autres liquides sur l'instrument.**

- Ne pas poser les objets suivants sur l'instrument. Ils risquent de provoquer un incendie ou une électrocution s'ils sont renversés et pénètrent à l'intérieur de l'instrument.
- 
- liquides (vases, pots de fleurs, tasses, produits de beauté et médicaments); • Petits objets (épingles à cheveux, aiguilles

• Récipients contenant de l'eau ou d'autres

- à coudre et pièces de monnaie);
- Objets inflammables.

Si une matière étrangère pénétrait dans l'instrument, veuillez prendre les mesures suivantes:

- 1. Mettez le clavier hors tension.
- 2. Débranchez l'adaptateur secteur de la prise murale.
- 3. S'il y a des piles dans le clavier, enlevezles.
- Ne touchez pas les piles directement avec les mains quand vous les enlevez. Elles risquent d'être chaudes ou de l'électrolyte risque de s'écouler.
- 4. Consultez le revendeur chez qui vous avez acheté le clavier ou un réparateur agréé CASIO.

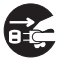

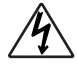

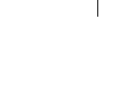

#### **Ne pas démonter ou modifier.**

• Ne pas essayer de démonter ou de modifier l'instrument, ses accessoires ni les produits vendus séparément pour éviter les risques d'incendie, d'électrocution ou une panne. Le contrôle, le réglage ou la réparation des organes internes doivent être confiés à votre revendeur.

#### **Ne pas utiliser en cas de fonctionnement anormal ou de mauvais fonctionnement.**

- Ne pas utiliser l'instrument en cas de phénomènes anormaux, dégagement de fumée ou d'odeur anormale. Ne pas non plus utiliser l'instrument en cas de mauvais fonctionnement, par exemple mise sous tension impossible ou absence du son, pour ne pas causer d'incendie ou d'électrocution. Si ce genre de problème apparaît, veuillez prendre les mesures suivantes. Ne jamais essayer de réparer soi-même l'instrument car cela peut être extrêmement dangereux.
	- 1. Mettez le clavier hors tension.
- 2. Débranchez l'adaptateur secteur de la prise murale.
- 3. S'il y a des piles dans le clavier, enlevezles.
- Ne touchez pas les piles directement avec les mains quand vous les enlevez. Elles risquent d'être chaudes ou de l'électrolyte risque de s'écouler.
- 4. Consultez le revendeur chez qui vous avez acheté le clavier ou un réparateur agréé CASIO.

#### **En cas de chute de l'instrument:**

- Si l'instrument est tombé ou a été endommagé, veuillez prendre les mesures suivantes. Cessez immédiatement d'utiliser l'instrument pour éviter tout risque d'incendie ou d'électrocution.
	- 1. Mettez le clavier hors tension.
	- 2. Débranchez l'adaptateur secteur de la prise murale.
	- 3. S'il y a des piles dans le clavier, enlevezles.
	- Ne touchez pas les piles directement avec les mains quand vous les enlevez. Elles risquent d'être chaudes ou de l'électrolyte risque de s'écouler.
	- 4. Consultez le revendeur chez qui vous avez acheté le clavier ou un réparateur agréé CASIO.

#### **Ne pas laisser de sacs en plastique à portée des enfants.**

• Ne pas mettre sur la tête les sacs en plastique dans lesquels l'instrument, ses accessoires et les produits vendus séparément sont empaquetés. Il est particulièrement recommandé aux familles ayant des enfants en bas âge de faire très attention afin d'éviter les risques d'asphyxie.

# **ATTENTION**

#### **Adaptateur secteur**

- Ne pas poser le cordon d'alimentation secteur à proximité de chauffage ou d'appareil électrique. Le cordon pourrait fondre et un incendie ou une électrocution pourrait s'ensuivre.
- Quand vous débranchez l'adaptateur secteur de la prise électrique, veillez à saisir l'adaptateur et à ne pas tirer sur le cordon. Une tension excessive sur le cordon peut l'endommager ou le briser, et par conséquent provoquer un incendie ou un choc électrique.
- Ne pas toucher l'adaptateur secteur avec des mains humides quand il est branché. Il y a risque d'électrocution.
- Si vous prévoyez de ne pas utiliser l'instrument pendant une période prolongée, par exemple quand vous partez en voyage ou en vacances et pendant les orages, débranchez toujours l'adaptateur secteur de la prise électrique pour des raisons de sécurité.
- Mettez l'instrument hors tension après utilisation et débranchez l'adaptateur secteur de la prise électrique.
- Débranchez l'adaptateur secteur de la prise murale au moins une fois dans l'année et nettoyez le pourtour des broches de la prise. De la poussière peut s'accumuler autour des broches et causer un incendie.

#### **Piles**

- En cas de mauvaise manipulation, les piles peuvent éclater ou l'électrolyte fuir. L'électrolyte risque de blesser, causer un mauvais fonctionnement de l'instrument ou décolorer un meuble ou tout autre objet. Veuillez observer les points suivants:
	- Mettez les piles correctement en place, c'est–à–dire en respectant la polarité (+/–) indiquée sur l'instrument.
	- Veillez toujours à enlever les piles si vous prévoyez de ne pas les utiliser pendant un certain temps, par exemple quand vous partez en voyage, pour des raisons de sécurité et pour éviter toute fuite de l'électrolyte des piles.
	- Utilisez toujours le même type de piles.
	- Ne pas utiliser des piles usées et des piles neuves en même temps.
	- Ne pas jeter les piles au feu, les courtcircuiter, les démonter ou les soumettre à une chaleur excessive.
	- Remplacez rapidement les piles usées.
	- Ne jamais essayer de recharger les piles.

#### **Transport**

• Avant de transporter l'instrument, assurezvous que l'adaptateur secteur a été débranché de la prise électrique et que tous les cordons de raccordement externes ont été déconnectés. Une fois ces vérifications faites, vous pouvez transporter l'instrument. Si vous ne tenez pas compte de ces conseils, les cordons peuvent être endommagés et provoquer un incendie ou des chocs électriques.

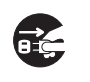

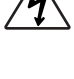

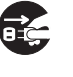

#### **Entretien**

• Quand vous nettoyez l'instrument, n'oubliez jamais de débrancher d'abord l'adaptateur secteur de la prise électrique pour des raisons de sécurité. Enlevez toujours les piles si l'instrument contient des piles.

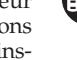

#### **Emplacement**

• Ne pas installer l'instrument dans des endroits extrêmement humides ou extrêmement poussiéreux. Il y a risque d'incendie ou d'électrocution.

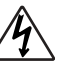

• Ne pas installer l'instrument dans des endroits exposés à des émanations ou vapeurs grasses, comme dans une cuisine ou près d'un humidificateur. Il y a risque d'incendie ou d'électrocution.

**Ne pas poser le clavier sur un meuble laqué.**

• Les pieds de caoutchouc de l'instrument peuvent éventuellement noircir ou abîmer les surfaces laquées. Utilisez des tampons de feutre pour isoler les pieds ou installez, de préférence, le clavier sur un support CASIO conçu à cet effet.

**Ne pas poser d'objets lourds sur l'instrument.**

• Ne pas poser d'objets lourds sur l'instrument. Il pourrait tomber, se briser et blesser quelqu'un.

#### **Volume**

• Un réglage excessif du volume peut endommager les facultés auditives. Évitez d'utiliser l'instrument à un volume trop élevé pendant de longues périodes. Consultez immédiatement un médecin en cas de problèmes auditifs ou de bourdonnements dans les oreilles.

#### **Précautions concernant l'écran à cristaux liquides (LCD)**

- Afin de ne pas briser ou fêler l'écran LCD et de ne pas se blesser, évitez de soumettre l'écran à un choc violent.
- Si l'écran devait se briser ou se fêler, ne laissez pas le liquide à l'intérieur de l'écran entrer au contact de votre peau, car il peut provoquer une inflammation ou des rougeurs.
	- •Si le liquide de l'écran LCD devait entrer dans votre bouche, lavez-vous immédiatement la bouche avec de l'eau et consultez un médecin.
	- •Si le liquide de l'écran LCD devait entrer dans vos yeux ou se répandre sur votre peau, nettoyez-vous immédiatement avec de l'eau pendant au moins 15 minutes et consultez un médecin.

#### **Ne pas monter sur l'instrument ou le support.\***

• Ne pas essayer de monter sur l'instrument ou le support. Faites particulièrement attention aux enfants en bas âge. L'instrument ou le support pourrait tomber, se briser et blesser quelqu'un.

#### **Support optionnel (vendu séparément)\***

- Assemblez avec précaution le support en suivant les instructions de montage fournies avec. Serrez bien tous les boulons, écrous et fixations, et veillez à installer correctement l'instrument sur le support. Le support peut se renverser ou l'instrument tomber et causer des blessures, si les vis ne sont pas correctement serrées ou si l'instrument est mal installé sur le support.
- **\*** Le support est disponible en option.

702A-F-007A

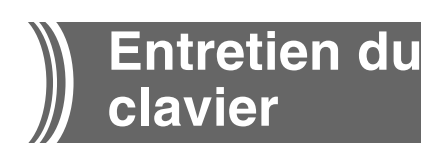

#### **Evitez la chaleur, l'humidité ou l'exposition au soleil.**

N'exposez pas l'appareil au soleil ou près d'un climatiseur, ni dans un endroit à température très élevée.

# **Ne pas utiliser le clavier près d'un téléviseur**

#### **ou d'une radio.**

Cet instrument peut perturber la réception de l'image et du son de la télévision ou de la radio. Le cas échéant, éloignez le clavier du téléviseur ou de la radio.

### **N'utilisez pas de peinture, diluants ni produits chimiques pour le nettoyage.**

Nettoyez le clavier avec un chiffon doux imbibé d'une solution faible d'eau et de détergent neutre. Trempez le chiffon dans la solution, puis essorez-le jusqu'à ce qu'il soit presque sec.

### **Evitez d'utiliser dans des endroits soumis à des températures extrêmes.**

Lorsque le clavier est exposé à une température extrêmement élevée ou basse, les indications de l'écran LCD peuvent devenir sombres et être á peine visibles. Elles seront de nouveau visibles quand la température redeviendra normale.

#### ❚ **REMARQUE** ❚

Vous avez peut-être remarqué des lignes dans la finition de ce clavier. Elles proviennent du moule utilisé lors du moulage du boîtier plastic. Ce ne sont pas des fissures ou craquelures du plastic et il n'y a aucune raison de s'en inquiéter.

# **Contents**

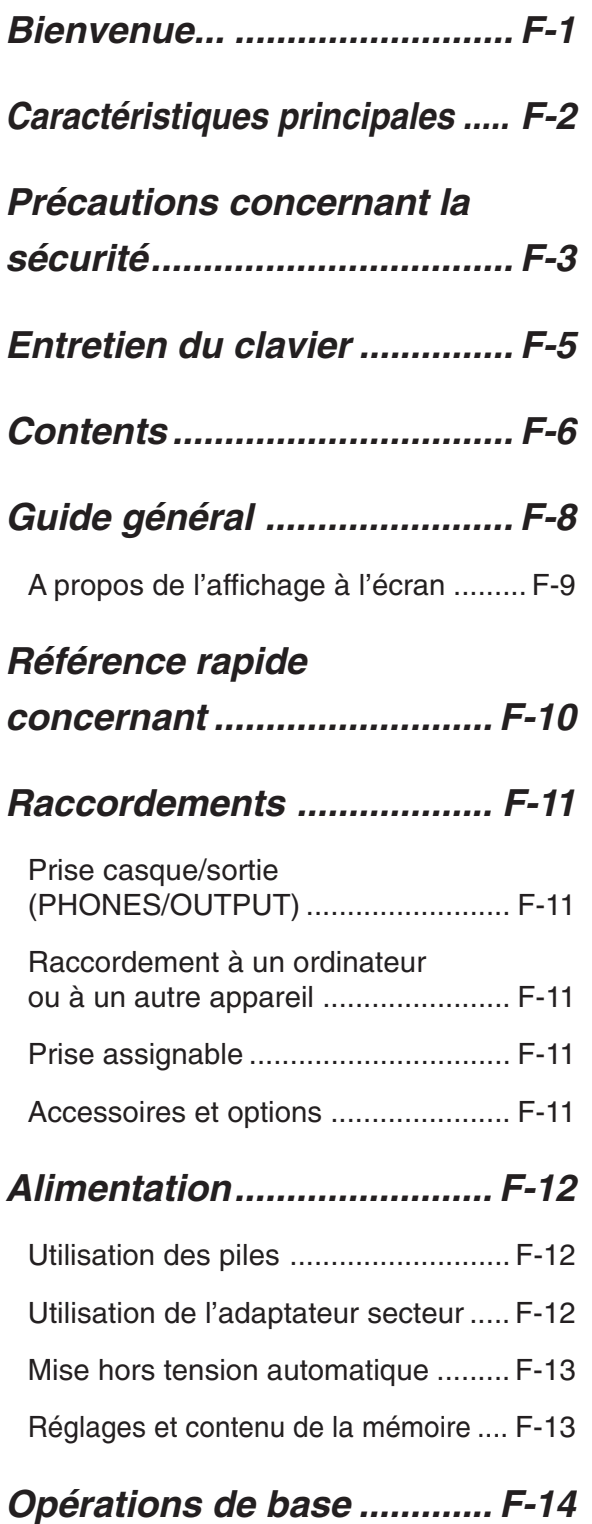

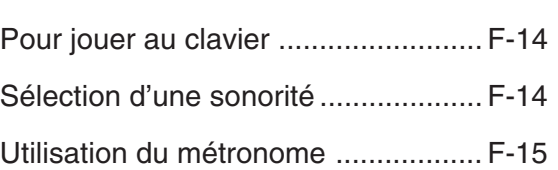

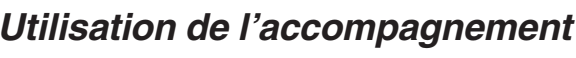

# **automatique ......................... F-16**

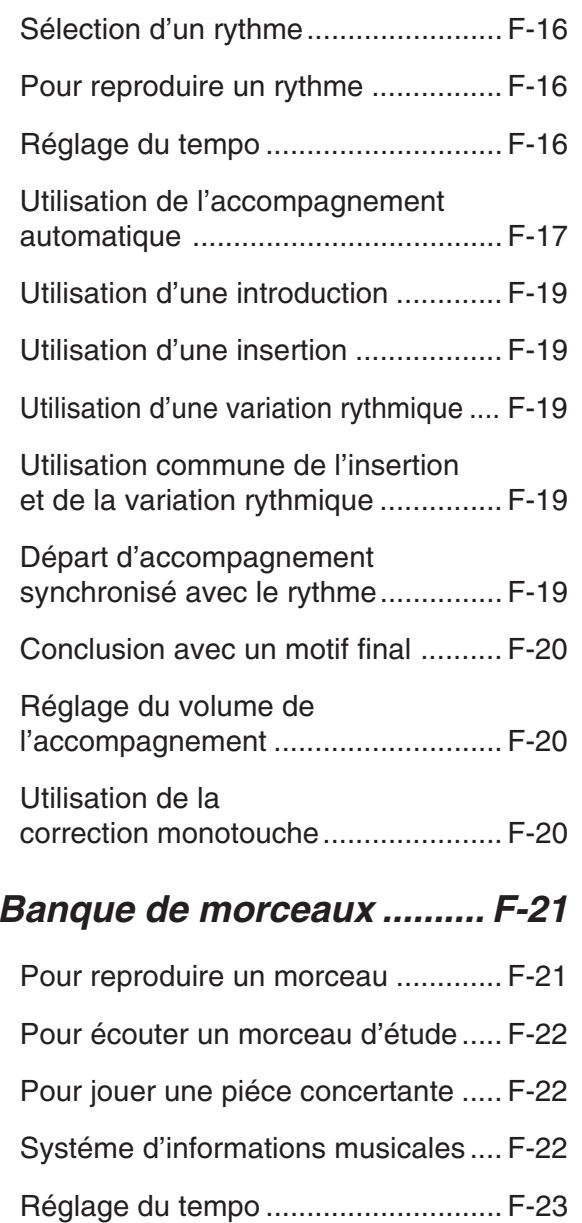

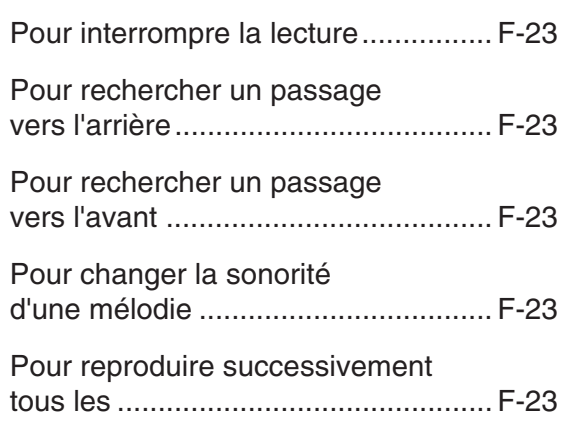

# **Leçon en 3 étapes ............... F-24**

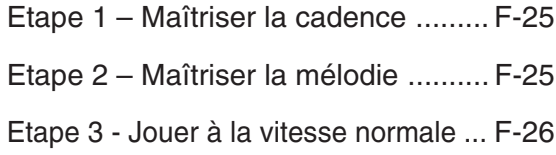

# **Fonction de mémorisation ... F-27**

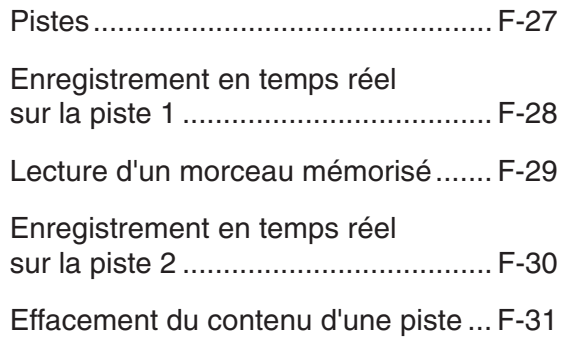

# **Réglages du clavier............. F-32**

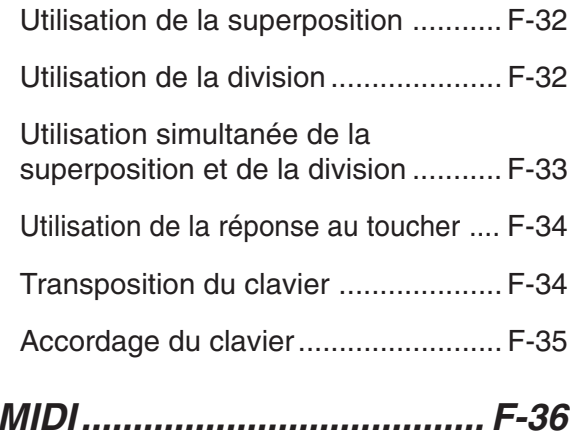

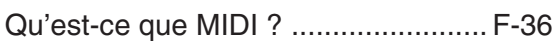

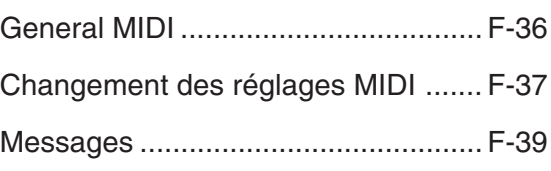

**En cas de problème ............ F-41**

**Fiche technique ................... F-42**

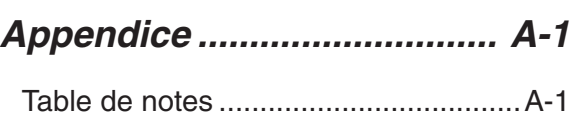

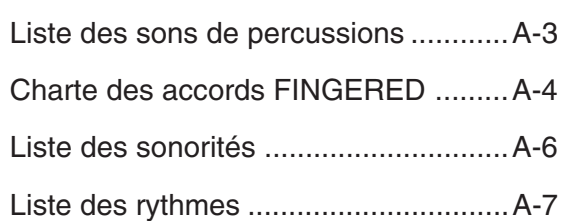

**MIDI Implementation Chart**

 $\mathcal{F}$ -702A-F-009A  $\mathcal{F}$  -702A-F-009A

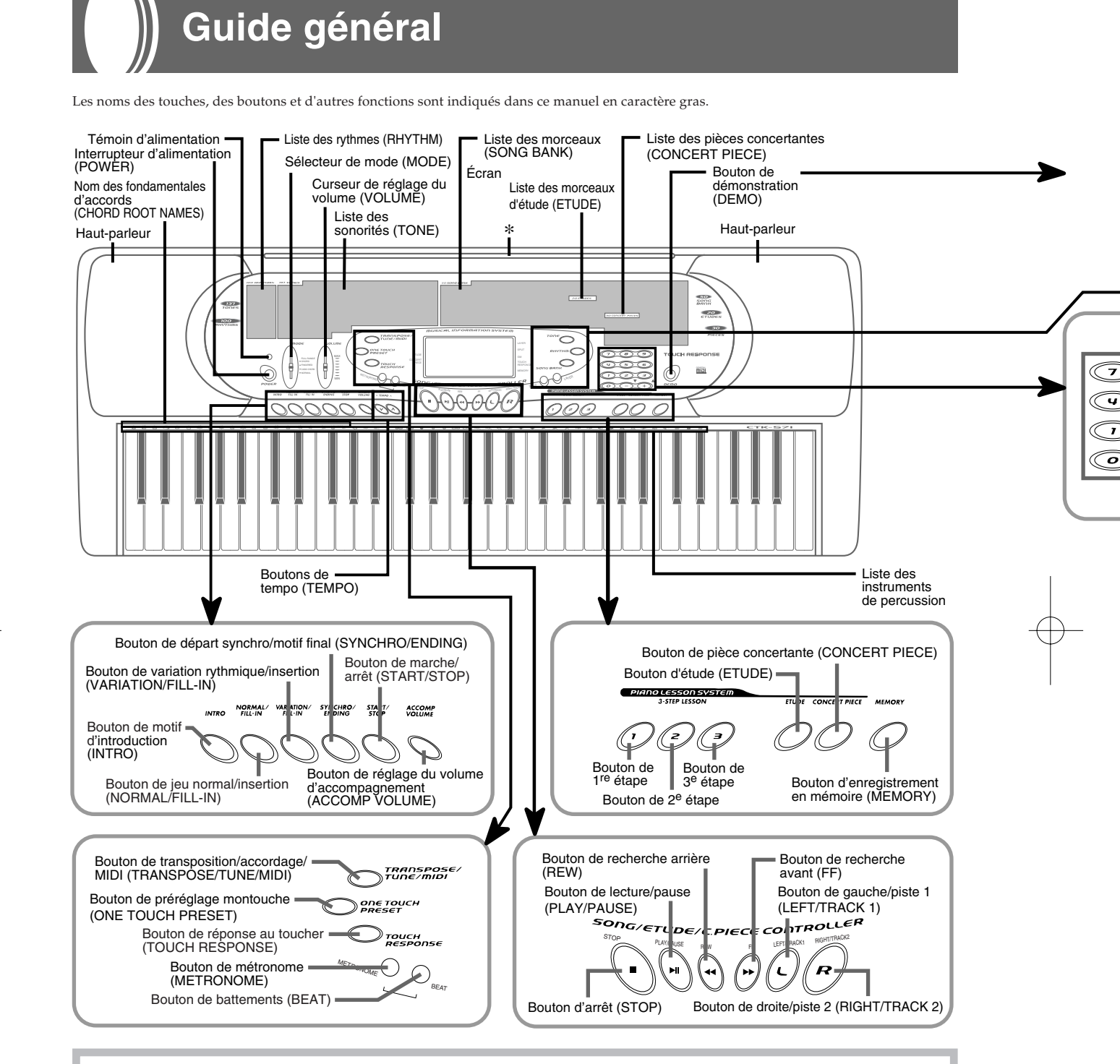

#### **\*Fixation du pupitre**

Insérez le pupitre dans la fente en haut du clavier, comme indiqué sur l'illustration.

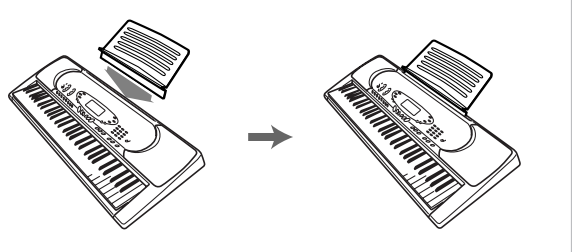

702A-F-010A

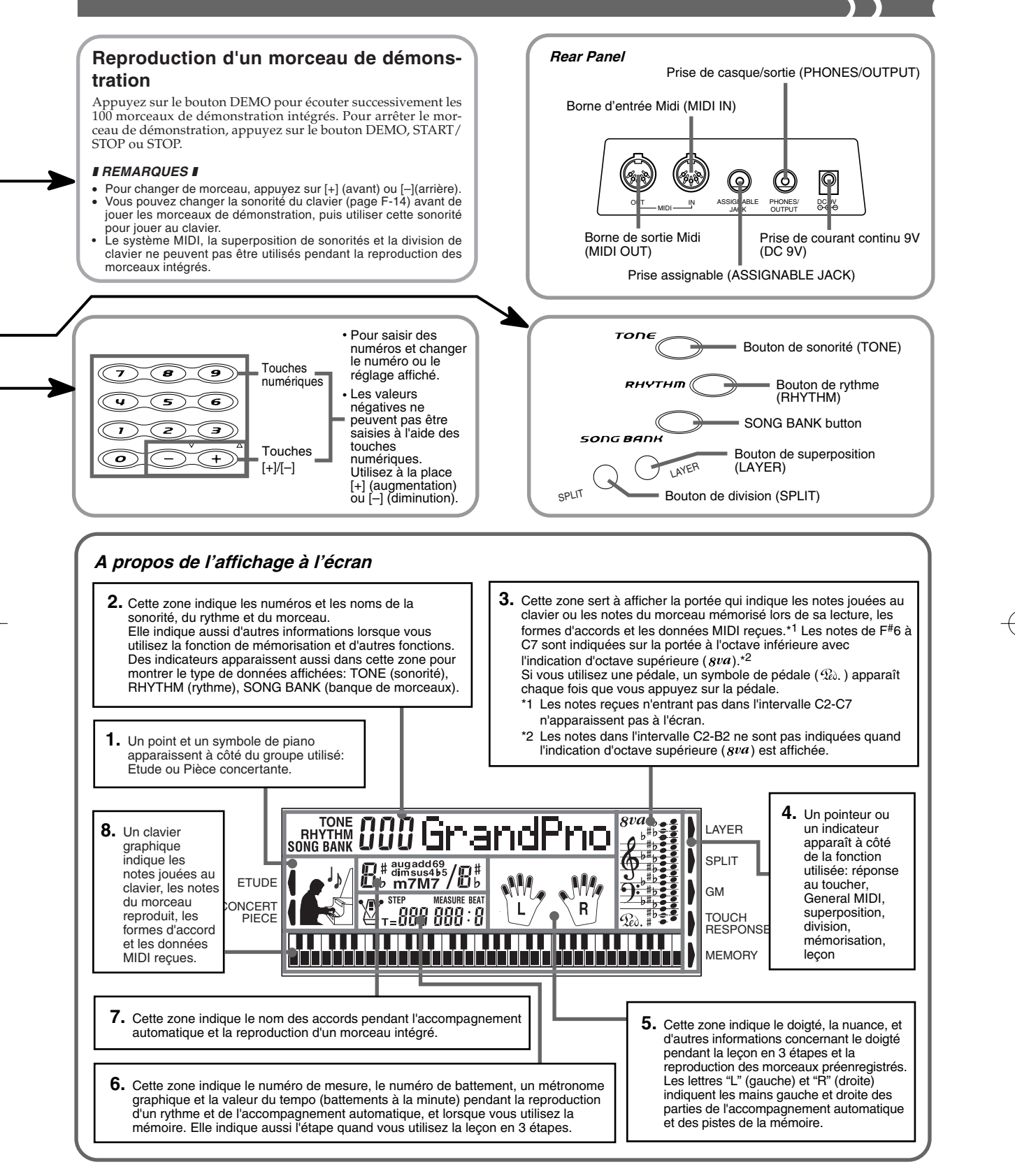

#### ❚ **REMARQUE** ❚

Les exemples d'affichage présentés dans le mode d'emploi servent à titre documentaire seulement. Le texte et les valeurs qui apparaissent réellement peuvent être différents des exemples montrés dans ce mode d'emploi.

t

2)

on

# **Référence rapide concernant**

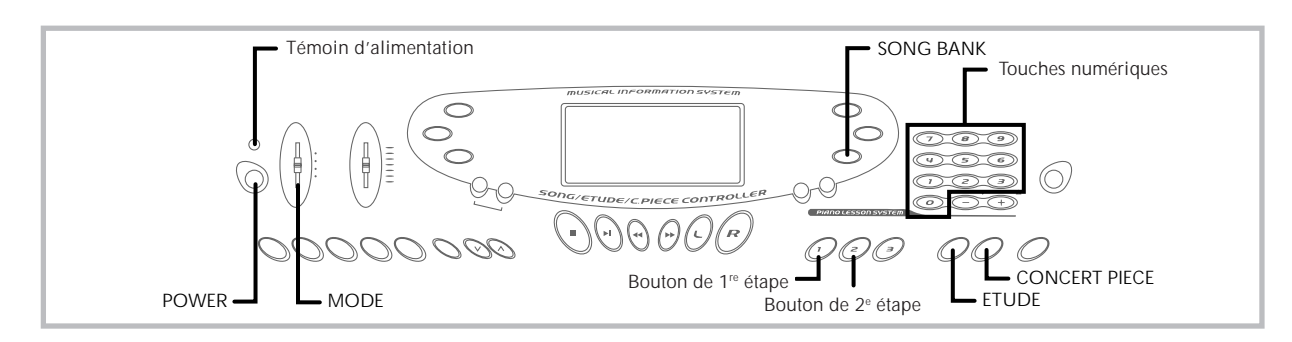

Cette partie offre un aperçu rapide des opérations à effectuer pour les étapes deux et trois de la leçon en 3 étapes. Lorsque vous utilisez la leçon en 3 étapes, les touches du clavierguide s'allument pour montrer la note suivante du morceau.

#### **Pour jouer au clavier**

- *1.* Appuyez sur **l'interrupteur POWER** pour mettre le clavier sous tension.
	- Le voyant d'alimentation s'allume.

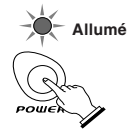

*2.* Réglez le **sélecteur MODE** sur NORMAL.

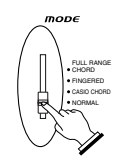

*3.* Appuyez sur le **bouton SONG BANK**.

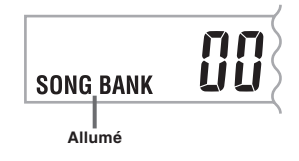

*4.* Cherchez dans la **liste SONG BANK** celui que vous voulez écouter, puis saisissez son numéro à deux chiffres en utilisant les **touches numériques**. *Exemple:* Pour sélectionner "42 ALOHA OE" saisissez 4 et 2.

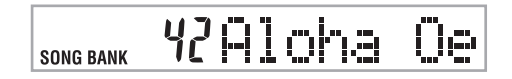

- *5.* Appuyez sur le **bouton de 1re étape** ou **2e étape**. • Le clavier bat une fois la mesure et attend que vous jouiez quelque chose. Les touches sur lesquelles vous devez d'abord appuyer pour commencer le morceau clignotent á l'écran.
- *6.* Jouez la mélodie avec l'accompagnement du morceau sélectionné.
	- Jouez en vous servant des touches du clavier, des doigtés et des notes indiqués à l'écran.

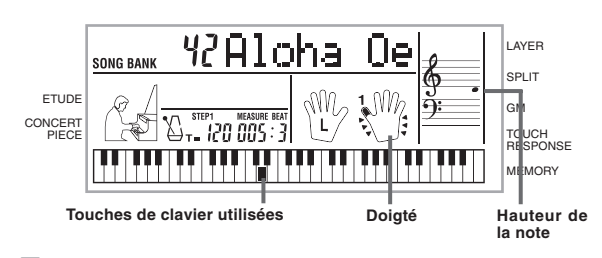

*7.* Pour arrêter de jouer, appuyez sur le **bouton STOP** ou **START/STOP**.

**Si vous sélectionnez l'étape 1 de la leçon**

- Jouez les notes au clavier.
- Une mélodie secondaire (obbligato) est reproduite en même temps que la mélodie.
- A l'étape 1, la note de mélodie correcte est jouée quelle que soit la note que vous jouez.

#### **Si vous sélectionnez l'étape 2 de la leçon**

- Jouez les notes correctes au clavier.
- Lorsqu'une touche du clavier-guide est allumée, appuyez sur la touche correspondante du clavier. S'il s'agit d'un morceau d'étude ou d'une pièce concertante, l'indication s'éteint au moment où vous appuyez sur une touche du clavier, et la note suivante s'allume sur le clavier-guide.
- Une mélodie secondaire (obbligato) est reproduite en même temps que la mélodie tant que vous appuyez sur les touches correctes.

#### **Pour jouer une étude ou une pièce concertante**

- *1.* Lorsque vous atteignez l'étape 3 précédente, appuyez sur le **bouton ETUDE** ou **CONCERT PIECE** au lieu du bouton **SONG BANK**.
- *2.* Dans la liste de titres associés au bouton pressé (**ETU-DE** ou **CONCERT PIECE**), recherchez le morceau que vous voulez jouer et utilisez les **touches numériques** pour saisir les deux chiffres du numéro.
- *3.* Continuez ensuite par l'étape 5 précédente.

# **Raccordements**

# **Prise casque/sortie (PHONES/OUT-PUT)**

Avant de raccorder un casque ou un autre appareil à cette prise, veillez à réduire le volume du clavier et de l'appareil raccordé. Vous pouvez régler leur volume une fois que l'appareil est raccordé.

#### **[Panneau arrière]**

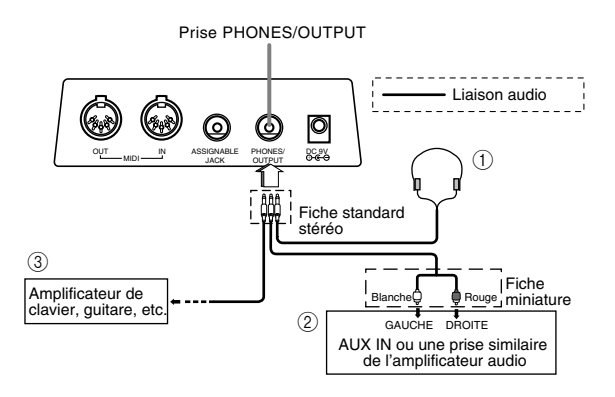

#### **Raccordement du casque (Figure**  $\textcircled{1}$ **)**

Quand le casque est raccordé, les haut-parleurs du clavier sont désactivés, ce qui vous permet de jouer même tard la nuit sans déranger personne.

#### **Appareil audio (Figure** 2**)**

Raccordez le clavier à un appareil audio à l'aide d'un cordon de liaison équipé d'une fiche standard à une extrémité et de deux fiches miniatures à l'autre extrémité. Ce type de cordon est disponible dans le commerce. Notez que la fiche standard que vous raccordez au clavier doit être une fiche stéréo, sinon vous ne pourrez entendre le son que d'un seul canal stéréo. Avec cette configuration, vous devez régler normalement le sélecteur d'entrée de l'appareil audio sur l'entrée (en principe AUX IN ou similaire) sur laquelle le cordon du clavier est raccordé. Consultez la documentation fournie avec l'appareil audio pour les détails.

#### **Amplificateur d'instrument de musique (Figure** 3**)**

Utilisez un cordon de liaison en vente dans le commerce pour raccorder le clavier à un amplificateur d'instrument de musique.

#### ❚ **REMARQUE** ❚

Veillez à utiliser un cordon de liaison ayant une fiche stéréo standard à l'extrémité qui est raccordée au clavier et un connecteur deux canaux (gauche et droit) pour le raccordement à l'amplificateur. Si le cordon n'est pas équipé des prises adéquates, l'un des canaux stéréo sera perdu.

Quand vous reliez le clavier à un amplificateur d'instrument de musique, réglez le volume du clavier à un niveau relativement faible et faites les réglages de volume de sortie sur l'amplificateur.

#### *Exemple de raccordement*

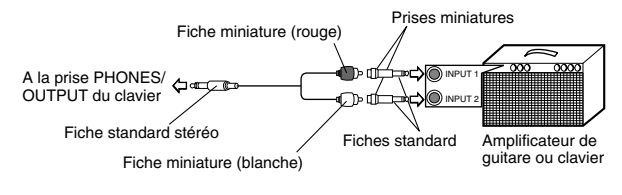

### **Raccordement à un ordinateur ou à un autre appareil**

Vous pouvez aussi raccorder un ordinateur ou un séquenceur au clavier. Voir "MIDI" à la page F-36 pour les détails.

### **Prise assignable**

Vous pouvez raccorder une pédale de sustain optionnelle (SP-2 ou SP-10) à la prise ASSIGNABLE JACK pour obtenir les caractéristiques suivantes.

Pour les détails sur la sélection de la fonction de la pédale, voir Prise ASSIGNABLE JACK (Réglage par défaut : SUS), à la page F-39.

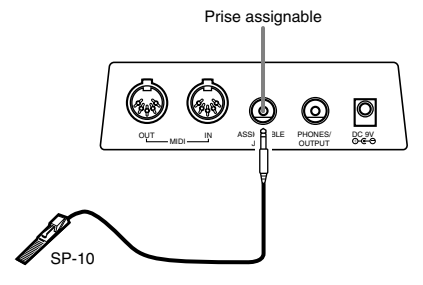

#### **Pédale de sustain**

- Avec les sonorités de piano, une pression sur la pédale de sustain allongent les notes un peu comme la pédale de sourdine d'un piano.
- Avec les sonorités d'orgue, une pression sur la pédale fait résonner le son jusqu'à ce que la pédale soit relâchée.

#### **Pédale de sostenuto**

- Comme indiqué pour la pédale de sustain, une pression sur la pédale de sostenuto allongent les notes.
- La différence entre la pédale de sostenuto et la pédale de sustain est la suivante. Avec la pédale de sostenuto, vous appuyez sur les touches puis sur la pédale avant de relâcher les touches. Seule les notes qui résonnent quand la pédale est maintenue enfoncée sont prolongées.

#### **Pédale douce**

La pédale douce adoucit le son des notes qui sont jouées.

#### **Pédale de marche/arrêt de rythme**

Dans ce cas, la pédale a la même fonction que le bouton START/STOP.

#### **Accessoires et options**

Utilisez seulement les accessoires et les options spécifiés pour le clavier. L'utilisation de tout autre accessoire peut causer un incendie, un choc électrique ou des blessures corporelles.

# **Alimentation**

Ce clavier peut être alimenté par le courant secteur à partir d'une prise murale, si vous utilisez l'adaptateur secteur spécifié, ou par des piles. Veillez à toujours éteindre le clavier quand vous ne l'utilisez pas.

# **Utilisation des piles**

Veillez à éteindre le clavier avant d'insérer ou de sortir les piles.

#### **Pour insérer les piles**

*1.* Enlevez le couvercle du logement des piles.

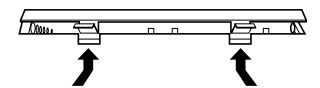

*2.* Insérez 6 piles de taille D dans le logement. • Assurez-vous que les pôles positifs (+) et négatifs (–) sont dirigés dans le bons sens.

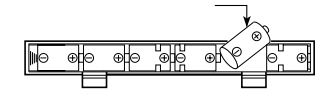

*3.* Insérez les languettes du couvercle du logement des piles dans les orifices et fermez le couvercle.

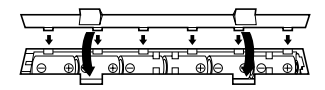

Le clavier peut ne pas fonctionner correctement si vous enlevez et insérez les piles quand le clavier est allumé. Dans ce cas, il suffit en général d'éteindre et d'éclairer le clavier pour qu'il fonctionne normalement.

#### **Information importante au sujet des piles**

- L'autonomie approximative des piles est la suivante. Piles au manganèse .... La valeur précédente indique l'autonomie des piles à température normale, quand le volume du clavier est moyen. Des températures extrêmes et une interprétation au clavier à volume très élevé peuvent réduire l'autonomie des piles.
- Les symptômes suivants sont le signe d'une baisse de tension des piles. Le cas échéant, remplacez le plus vite possible les piles.
	- Témoin d'alimentation faiblement éclairé.
	- L'instrument ne se met pas sous tension. Affichage sombre, difficile à lire.
	-
	- Volume des haut-parleurs/casque d'écoute anormalement bas. • Distorsion de la sortie sonore.
	- Interruption occasionnelle du son lorsque vous jouez à un volume élevé.
	- Panne d'alimentation subite lorsque vous jouez à un volume élevé.
	- Assombrissement de l'affichage pendant que vous jouez à volume élevé.
	- Sortie sonore continue même après le relâchement d'une touche. • Sonorité complètement différente.
	- Reproduction anormale d'un motif de rythme et d'un morceau de démonstration.

• Perte de puissance, distorsion du son ou baisse de volume quand des données sont reproduites à partir d'un ordinateur ou d'un appareil MIDI.

#### **IMPORTANT!**

Toute manipulation inadéquate des piles peut être à l'origine d'une rupture ou fuite des piles et créer des risques de dommages corpo-rels ou matériels, dus au contact avec l'acide des piles. Veuillez noter les précautions importantes suivantes.

- Veillez à toujours diriger les pôles positifs (+) et négatifs (–) dans le bon sens, comme indiqué dans le logement des piles.
- Pour éviter les dommages dus à une fuite de l'acide des piles, veillez à enlever les piles du clavier quand vous n'utilisez pas le clavier pendant longtemps (par exemple, quand vous partez en voyage). • Ne jamais insérer en même temps différents types de piles.
- 
- Ne jamais insérer en même temps des piles usées et des piles neuves.
- Ne jamais incinérer, court-circuiter (en reliant leur pôles) ni ouvrir
- des piles, et ne jamais exposer les piles directement à la chaleur. • Remplacez les piles le plus vite possible, dès que leur tension devient sensiblement faible.
- Ne jamais essayer de recharger les piles.

# **Utilisation de l'adaptateur secteur**

Veillez à utiliser seulement l'adaptateur secteur spécifié pour ce clavier.

**Adaptateur secteur spécifié: AD-5**

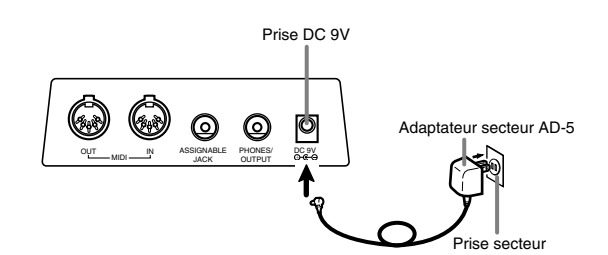

Veuillez aussi tenir compte des avertissements et précautions suivantes quand vous utilisez l'adaptateur secteur.

#### **AVERTISSEMENT!**

- Veillez à ne pas endommager ou couper le cordon d'alimentation. Ne jamais poser d'objets lourds sur le cordon d'alimentation ni l'exposer à une chaleur directe. Le cordon pourrait être endommagé et provoquer un incendie ou choc électrique.
- N'utilisez que l'adaptateur secteur spécifié. L'utilisation de tout autre adaptateur peut être la cause d'un incendie ou d'un choc électrique.

#### **ATTENTION!**

- Pour des raisons de sécurité, veillez à débrancher l'adaptateur secteur de la prise murale quand vous n'utilisez pas le clavier pendant un certain temps (par exemple, quand vous partez en voyage).
- Veillez à toujours éteindre le clavier et à débrancher l'adaptateur secteur de la prise murale quand vous n'utilisez pas le clavier.

#### **IMPORTANT!**

- Veillez à éteindre le clavier avant de brancher ou débrancher l'adaptateur secteur.
- L adaptateur secteur peut devenir chaud si vous l'utilisez pendant longtemps. C'est normal et ce n'est pas le signe d'un mauvais fonctionnement.

#### **Mise hors tension automatique**

Quand vous utilisez l'alimentation sur piles, le clavier se met automatiquement hors tension si vous ne jouez pas ou ne faites aucune opération pendant environ 6 minutes. Le cas échéant rallumez-le, en appuyant sur l'interrupteur POWER.

#### ❚ **REMARQUE** ❚

La mise hors tension automatique est d ésactiv ée (ne fonctionne pas) si vous utilisez l 'adaptateur secteur pour alimenter le clavier.

#### **Pour mettre hors service l'arr êt automatique**

Appuyez en continu sur le bouton TONE tout en allumant le clavier pour désactiver l'arrêt automatique.

- Quand cette fonction est hors service, le clavier ne s'éteint pas de
- lui-même, même si vous ne l'utilisez pas pendant longtemps. L'arrêt automatique se remet en service lorsque vous éteignez le clavier et le réallumez.

### **Réglages et contenu de la mémoire**

#### **Réglages**

Les réglages de sonorité, rythme et les principaux réglages du clavier valides lorsque le clavier est mis manuellement hors tension avec l'interrupteur POWER, ou lorsqu'il est mis automatiquement hors tension, sont valides lorsque vous remettez le clavier sous tension.

#### **Réglages principaux du clavier**

Les réglages principaux du clavier sont le numéro de sonorité, la superposition de sonorités, la division de clavier, le point de division, la réponse au toucher, le numéro de rythme, le tempo, le volume de l'accompagnement, la mise en/ hors service du mode General MIDI, la mise en/hors service de l'accompagnement MIDI OUT, le réglage de prise assignable, le canal du clavier et le numéro de morceau.

#### **Contenu de la m émoire**

Outre les réglages susmentionnés, les données enregistrées à l'aide de la fonction de mémorisation sont également retenues.

#### **Alimentation électrique**

Les réglages et les données mémorisées décrites ci-dessus sont retenus en mémoire dans la mesure où le clavier est alimenté en électricité. Si l'adaptateur secteur est débranché alors qu'il n'y a pas de piles, ou si les piles en place sont épuisées, l'alimentation électrique du clavier sera coupée, tous les réglages initiaux, effectués en usine, seront rétablis et les données mémorisées seront effacées.

#### **Alimentation**

Les précautions suivantes doivent être prises pour éviter que les ré-glages du clavier et les données mémorisées ne soient perdus.

- Veillez à raccorder le clavier à une prise murale au moyen de l'adaptateur secteur avant de remplacer les piles. • Avant de débrancher l'adaptateur secteur, assurez-vous que des
- piles pleines sont en place dans le clavier.
- Assurez-vous que le clavier est éteint avant de remplacer les piles ou de débrancher l'adaptateur secteur.

# **Opérations de base**

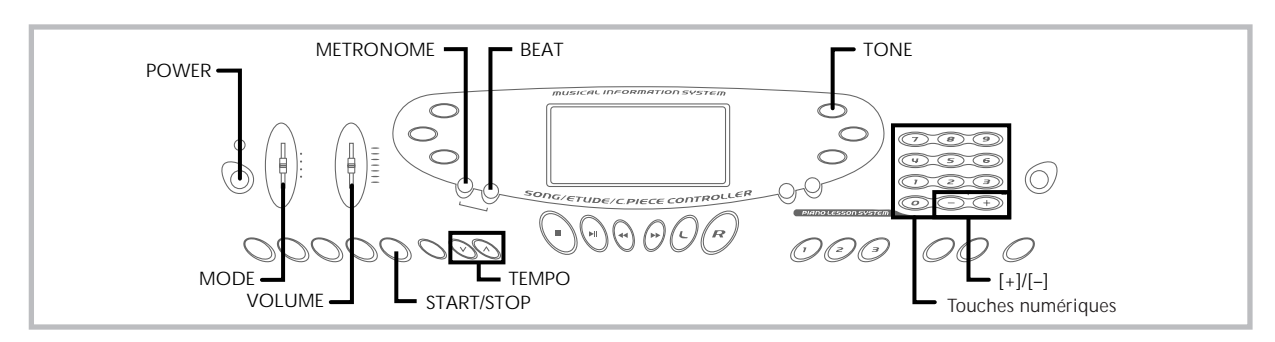

Cette section donne toutes les informations nécessaires sur les opérations de base.

# **Pour jouer au clavier**

- *1.* Appuyez sur **l'interrupteur POWER** pour allumer le clavier.
- *2.* Réglez le **sélecteur MODE** sur NORMAL.
- *3.* Avec le **curseur VOLUME**, réglez le volume à un niveau relativement faible.
- *4.* Jouez quelque chose au clavier.

# **Sélection d'une sonorité**

Ce clavier offre 137 sonorités intégrées. Procédez de la façon suivante pour sélectionner la sonorité souhaitée.

#### **Pour sélectionner une sonorité**

- *1.* Cherchez la sonorité que vous voulez utiliser dans la liste des sonorités imprimée sur le clavier et notez son numéro.
- *2.* Appuyez sur le **bouton TONE**.

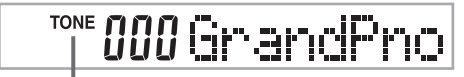

**Un indicateur apparaît.**

*3.* Utilisez les **touches numériques** pour entrer le numéro à trois chiffres du sonorité que vous voulez sélectionner. *Exemple:* Pour sélectionner "032 ACOUSTIC BASS", entrez 0, 3 puis 2.

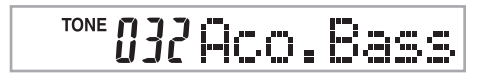

#### ❚ **REMARQUES** ❚

- Entrez toujours trois chiffres comme numéro de sonorité, sans oublier les zéros, s'il y en a. Si vous entrez seulement un ou deux chiffres et vous arrêtez, l'affichage disparaîtra automatiquement au bout de quelques secondes.
- Vous pouvez augmenter le numéro de sonorité affiché en appuyant sur [+] et le diminuer en appuyant sur [–].
- Les noms des numéros de sonorités 080 à 103 et 112 à 127 ne sont pas marqués sur la console du clavier. Voir "Liste des sonorités" (page A-6) pour le détail.
- Quand un ensemble percussions est sélectionné (numéros de sonorité 128 à 136), chaque touche du clavier est affectée à un son de percussion différent. Voir page A-3 pour les détails.

#### **Polyphonie**

Le terme polyphonie se rapporte au nombre maximum de notes que vous pouvez jouer en même temps. Le clavier a une polyphonie de 24 notes, qui comprend les notes que vous jouez aussi bien que les motifs de rythme et d'accompagnement automatique reproduits par le clavier. Cela signifie que, lorsqu'un motif de rythme ou d'accompagnement automatique est reproduit par le clavier, le nombre de notes (polyphonie) disponibles pour jouer sur le clavier est réduit. De plus, certaines sonorités offrent une polyphonie de 12 notes seulement.

• Quand un rythme ou un accompagnement automatique est exécuté, le nombre de sons reproduits si multanément est réduit.

#### **Echantillonnage numérique**

Certaines sonorités disponibles sur ce clavier ont été enregistrées et traitées selon une technique appelée échantillonnage numérique. Pour garantir un haut niveau de qualité tonale, des échantillons sont prélevés dans les gammes basses, moyennes et élevées puis combinés pour donner un son qui est incroyablement proche du son d'origine. Vous remarquerez de très légères différences dans la qualité du volume et du son de certaines sonorités lorsque vous les jouerez à des positions différentes sur le clavier. C'est le résultat inévitable de l'échantillonnage multiple et non pas un signe de mauvais fonctionnement.

#### **Utilisation du métronome**

Le métronome de ce clavier émet un tintement au premier battement de chaque mesure, puis un tic à chaque battement suivant de la mesure. C'est l'instrument idéal pour s'exercer à jouer des morceaux sans l'accompagnement (rythme).

#### **Pour mettre le métronome en marche**

*1.* Appuyez sur le **bouton METRONOME**.

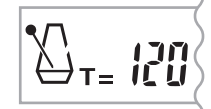

*2.* Appuyez sur le **bouton BEAT** et utilisez les **touches numériques** ou **[+]** et **[–]** pour changer le nombre de battements par mesure.

• Vous pouvez désigner une valeur de 1 à 6 comme battements par mesure.

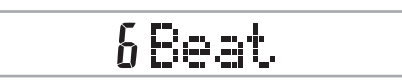

#### ❚ **REMARQUE** ❚

Le tintement (indiquant le premier battement de la mesure) ne retentit pas quand un seul battement par mesure est spécifié. Tous les battements sont indiqués par un tic. Ce réglage vous permet de vous exercer en écou-tant un battement régulier sans vous soucier du nombre de battements dans chaque mesure.

*3.* Utilisez les **boutons TEMPO** pour régler le tempo. • Appuyez sur  $\wedge$  pour augmenter le tempo (l'accélérer) ou  $\sin \sqrt{p}$  pour le diminuer (le ralentir).

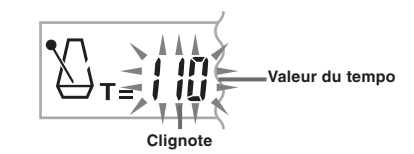

#### ❚ **REMARQUES** ❚

- Quand la valeur du tempo clignote, vous pouvez aussi utiliser les touches numériques ou [+] et [–] pour saisir une valeur à trois chiffres. Notez que vous devez entrer des zéros en tête du chiffre, par exemple vous devez saisir 090 pour 90.
- Une pression simultanée sur les boutons TEMPO  $\wedge$  et  $\vee$  rétablit automatiquement le réglage par défaut du tempo.
- *4.* Pour arrêter le métronome, appuyez sur **METRONO-ME** ou sur le **bouton START/STOP**.

#### ❚ **REMARQUES** ❚

- Le métronome est invalidé quand vous utilisez l'étape 1 ou 2 de la leçon en 3 étapes.
- La reproduction d'un morceau à deux mains ou de l'étape 3 de la leçon lorsque le métronome fonctionne, ou la mise en marche du métronome quand une des deux opérations précédentes est en cours, a pour effet de synchroniser le métronome sur l'accompagnement automatique joué par le clavier. A ce moment, le métronome change de tempo et suit le tempo par défaut de l'accompagnement automatique.

# **Utilisation de l'accompagnement automatique**

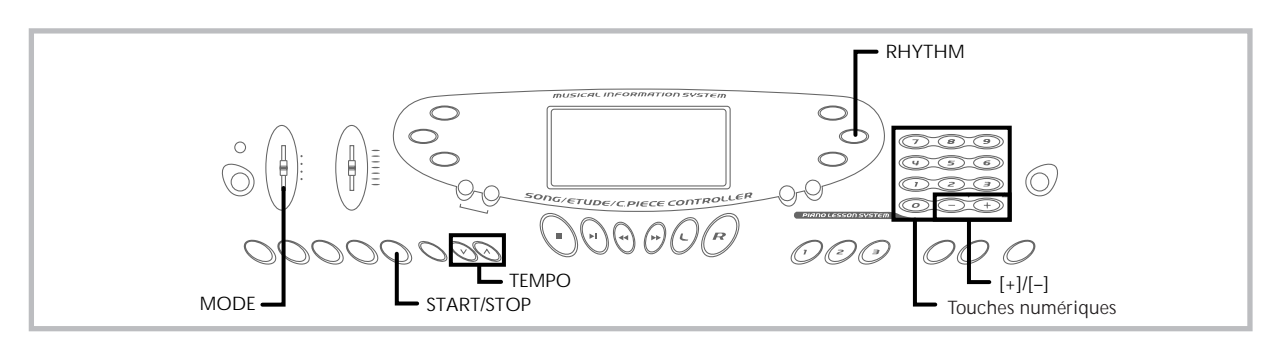

Ce clavier joue automatiquement la basse et les accords en fonctions des accords que vous jouez sur le clavier. La basse et les accords sont reproduits en fonction de la sonorité et du rythme sélectionnés. C'està-dire que vous pouvez obtenir des accompagnements complets et réalistes en fonction des notes que vous jouez de la main droite et recréer l'ambiance obtenue normalement par un groupe.

# **Sélection d'un rythme**

Ce clavier présente 100 rythmes excitants que vous pouvez sélectionner de la façon suivante.

#### **Pour sélectionner un rythme**

- *1.* Cherchez le rythme que vous voulez utiliser dans la "Liste des rythmes" (page A-7) indiquée et notez le numéro du rythme souhaité.
- *2.* Appuyez sur le **bouton RHYTHM**.

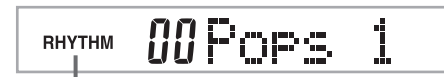

#### Un indicateur apparaît

*3.* Utilisez les **touches numériques** pour entrer le numéro à deux chiffres du rythme que vous voulez sélectionner.

*Exemple:* Pour sélectionner "76 RHUMBA", entrez 7 puis 6.

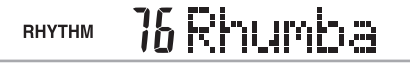

#### ❚ **REMARQUE** ❚

Vous pouvez aussi augmenter le nombre affiché en appuyant sur [+] ou le diminuer en appuyant sur [–].

# **Pour reproduire un rythme**

Procédez de la façon suivante pour activer ou désactiver un rythme.

#### **Pour jouer un rythme**

- *1.* Réglez le **sélecteur MODE** sur NORMAL.
- *2.* Appuyez sur le **bouton START/STOP** pour activer le rythme actuellement sélectionné.
- *3.* Pour arrêter le rythme, appuyez de nouveau sur la **touche START/STOP**.

#### ❚ **REMARQUE** ❚

Toutes les touches du clavier sont des touches mélodiques quand le sélecteur MODE est réglé sur NORMAL.

# **Réglage du tempo**

Le tempo (battements à la minute) peut être réglé dans une plage de 40 à 255. La valeur de tempo définie est utilisée pour la banque de morceaux, la leçon en 3 étapes et la reproduction des accords de l'accompagnement automatique, de même que pour la lecture des données mémorisées et le fonctionnement du métronome.

#### **Pour régler le tempo**

#### Utilisez les **boutons TEMPO**.

- : Accélération du tempo
- : Ralentissement du tempo

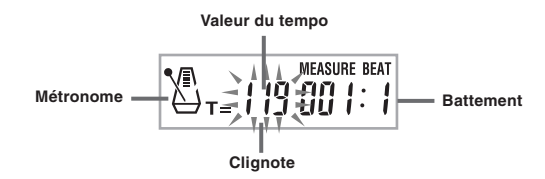

#### ❚ **REMARQUES** ❚

- Quand la valeur du tempo clignote, vous pouvez aussi utiliser les touches numériques ou [+] et [–] pour saisir une valeur à trois chiffres. Notez que vous devez entrer des zéros en tête du chiffre, par exemple vous devez saisir 090 pour 90.
- Une pression simultanée sur les boutons TEMPO  $\wedge$  et  $\vee$  rétablit automatiquement le réglage par défaut du tempo.

# **Utilisation de l'accompagnement automatique**

Voici comment utiliser l'accompagnement automatique de ce clavier. Avant de commencer, vous devez sélectionner un rythme et en régler le tempo selon vos goûts.

#### **Pour utiliser l'accompagnement automatique**

- *1.* Réglez le **sélecteur MODE** sur CASIO CHORD, FIN-GERED ou FULL RANGE CHORD.
- *2.* Appuyez sur le **bouton START/STOP** pour activer le rythme actuellement sélectionné.
- *3.* Jouez un accord.
	- La façon de jouer un accord dépend de la position du sélecteur MODE. Reportez-vous aux pages suivantes pour les détails sur les accords.

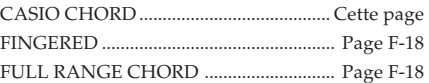

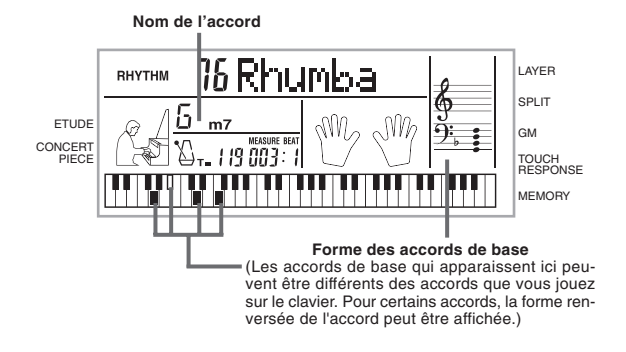

*4.* Pour arrêter l'accompagnement automatique, appuyez une nouvelle fois sur le **bouton START/STOP**.

#### **CASIO CHORD**

Cette manière de jouer des accords permet facilement à tout un chacun de jouer des accords, même sans expérience ou connaissance musicale. Voici une description du clavier d'accompagnement et du clavier mélodique CASIO CHORD et les explications nécessaires pour jouer avec la fonction CASIO CHORD.

#### **Clavier d'accompagnement et clavier mélodique CASIO CHORD**

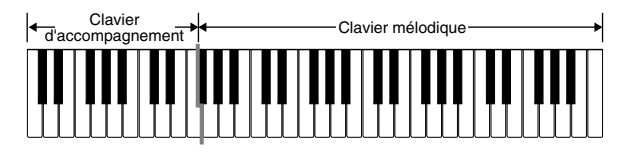

#### ❚ **REMARQUE** ❚

Le clavier d'accompagnement peut être utilisé pour jouer des accords seulement. Aucun son ne sera produit si vous essayez de jouer des notes de mélodie.

#### **Types d'accords**

L'accompagnement CASIO CHORD vous permet de jouer quatre types d'accords avec un minimum de doigts.

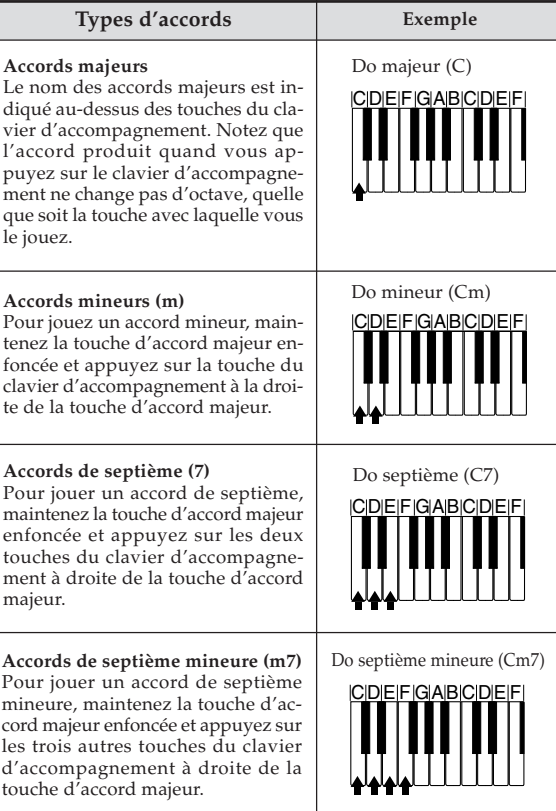

#### ❚ **REMARQUE** ❚

Il n'y a aucune différence, que vous appuyez sur les touches noires ou blanches à la droite d'une touche d'accord majeur quand vous jouez des accords mineurs et de septième.

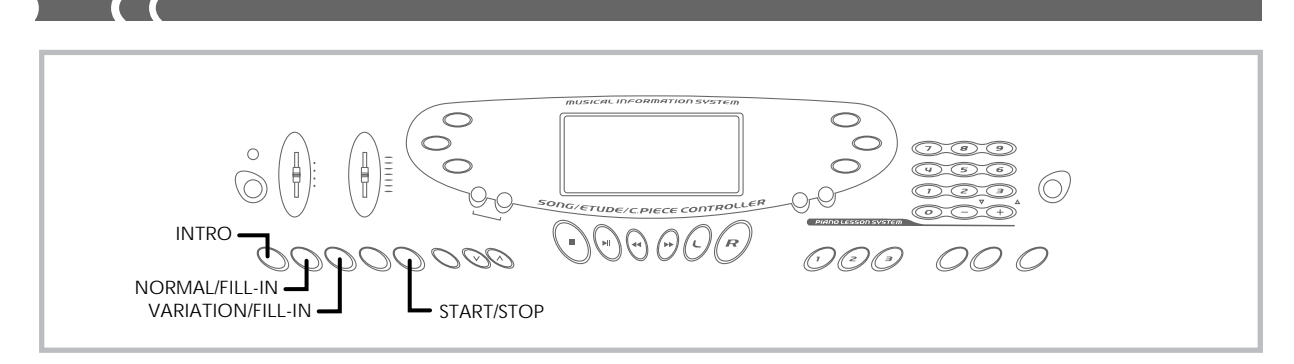

#### **FINGERED**

FINGERED vous offre en tout 15 types d'accords différents. Voici comment se composent le clavier d'accompagnement et le clavier mélodique du mode FINGERED, et comment jouer un accord avec la note fondamentale Do quand vous utilisez FINGERED.

#### **Clavier d'accompagnement et clavier mélodique FINGE-RED**

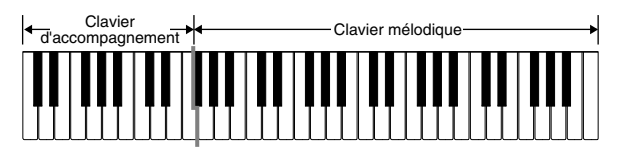

#### ❚ **REMARQUE** ❚

Le clavier d'accompagnement peut être utilisé pour jouer des accords seulement. Aucun son ne sera produit si vous essayez de jouer des notes de mélodie.

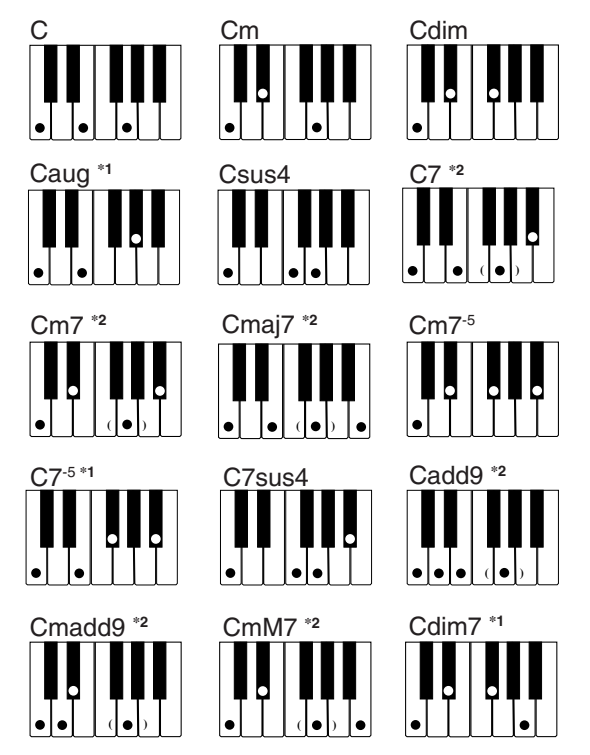

Voir le Charte des accords FINGERED à la page A-4 pour les détails sur la manière de jouer les accords avec d'autres notes fondamentales.

**\*1:** On ne peut pas inverser le doigté. La note inférieure est toujours la note fondamentale.

**\*2:** Le même accord peut être joué sans avoir à appuyer sur le Sol.

#### ❚ **REMARQUES** ❚

- A part les accords mentionnés dans la remarque**\*1** ci-dessus, l'inversion de doigté (par ex. lorsque vous jouez MI-SOL-DO ou SOL-DO-MI au lieu de DO-MI-SOL) produira le même accord que le doigté standard.
- A part l'exception mentionnée dans la remarque**\*<sup>2</sup>** ci-dessus, toutes les touches qui forment un accord doivent être pressées. Si vous oubliez d'appuyer sur une seule touche, vous n'obtiendrez pas l'accord FINGE-RED souhaité.

#### **FULL RANGE CHORD**

Cette méthode d'accompagnement fournie en tout 38 types d'accords différents: les 15 types d'accords disponibles avec FINGERED plus 23 autres types d'accords. Le clavier interprète automatiquement toutes les entrées appropriées d'au moins trois touches: un motif FULL RANGE CHORD doit être un accord. Toute autre entrée (qui ne for-me pas un motif FULL RANGE CHORD) est interprétée comme jeu mélodique. C'est la raison pour laquelle il n'est pas nécessaire de séparer le clavier d'accompagnement et le clavier mélodique. Le clavier fonctionne dans tout son registre comme clavier mélodique et peut être utilisé pour la mélodie et les accords.

**Clavier d'accompagnement et clavier mélodique FULL RANGE CHORD**

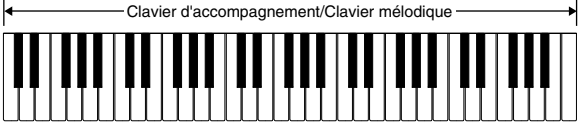

#### **< Accords reconnus par ce clavier >**

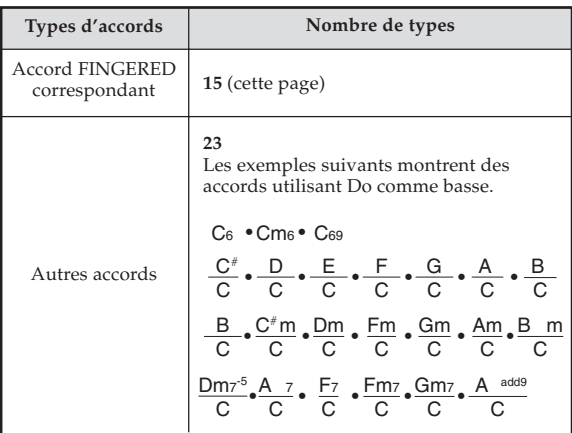

702A-F-020A

#### *Exemple:* **Pour jouer l'accord de do majeur**

Chaque doigté indiqué sur l'illustration ci-dessous produit l'accord majeur de do.

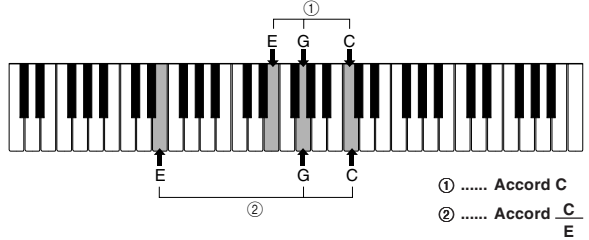

#### ❚ **REMARQUES** ❚

- Comme dans le mode FINGERED (page F-18), vous pouvez jouer les notes qui forment un accord dans n'importe combinaison (1).
- Quand les notes composant un accord sont séparées de six notes ou plus, le son le plus bas est la basse (2).
- **< Exemple >**

Sonorité: 016, Rythme: 05, Tempo: 070

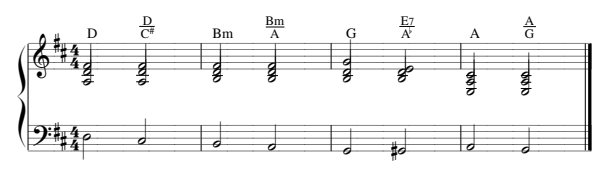

### **Utilisation d'une introduction**

Ce clavier vous permet d'insérer une courte introduction sous forme de variation rythmique pour rendre le début plus naturel et lié.

Voici comment utiliser la fonction INTRO. Avant de commencer, vous devez sélectionner le rythme que vous voulez utiliser et régler le tempo.

#### **Pour insérer une introduction**

Appuyez sur le **bouton INTRO** pour jouer le rythme sélectionné avec un motif d'introduction.

• Avec le réglage précédent, l'introduction est joué et l'accompagnement automatique avec l'introduction commence dès que vous jouez des accords sur le clavier d'accompagnement.

#### ❚ **REMARQUES** ❚

- Le motif rythmique standard commence lorsque le motif d'introduction est terminé.
- Une pression sur le bouton VARIATION/FILL-IN quand un motif d'intro-
- duction est reproduit permet d'ajouter une variation après l'introduction. Une pression sur le bouton SYNCHRO/ENDING quand un motif d'introduction est reproduit permet d'ajouter la variation finale après l'introduction.

#### **Utilisation d'une insertion**

Les motifs FILL-IN ou insertion vous permettent de changer de motif rythmique pour ajouter une variation intéressante au morceau interprété.

Voici comment procéder pour utiliser la fonction FILL-IN.

#### **Pour insérer un motif FILL-IN**

- *1.* Appuyez sur le **bouton START/STOP** pour activer le rythme.
- *2.* Appuyez sur le **bouton NORMAL/FILL-IN** pour insérer une variation du rythme que vous utilisez.

#### ❚ **REMARQUE** ❚

La fonction FILL-IN n'agit pas si vous appuyez sur le bouton NORMAL/ FILL-IN quand une introduction (fonction INTRO) est jouée.

### **Utilisation d'une variation rythmique**

Vous pouvez varier le rythme standard avec une variation rythmique secondaire pour rendre votre jeu un peu plus vivant.

#### **Pour insérer une variation rythmique**

- *1.* Appuyez sur le **bouton START/STOP** pour activer le rythme.
- *2.* Appuyez sur le **bouton VARIATION/FILL-IN** pour obtenir une variation du rythme que vous utilisez.

#### ❚ **REMARQUE** ❚

Pour revenir au rythme standard, appuyez sur le bouton NORMAL/FILL-IN.

### **Utilisation commune de l'insertion et de la variation rythmique**

Vous pouvez aussi insérez un motif FILL-IN pendant qu'une variation rythmique est jouée.

#### **Pour insérer un motif FILL-IN dans une variation rythmique**

Pendant qu'une variation rythmique est jouée, appuyez sur le **bouton VARIATION/FILL-IN** pour insérer un autre motif dans la variation rythmique que vous êtes en train d'utiliser.

# **Départ d'accompagnement synchronisé avec le rythme**

Vous pouvez régler le clavier pour qu'un rythme commence dès que vous jouez l'accompagnement sur le clavier.

Voici comment utiliser le départ synchronisé. Avant de commencer, vous devez sélectionner le rythme que vous voulez utiliser, régler le tempo et sélectionner la méthode d'accords que vous voulez utiliser avec le sélecteur MODE (NORMAL, CASIO CHORD, FINGERED, FULL RANGE CHORD).

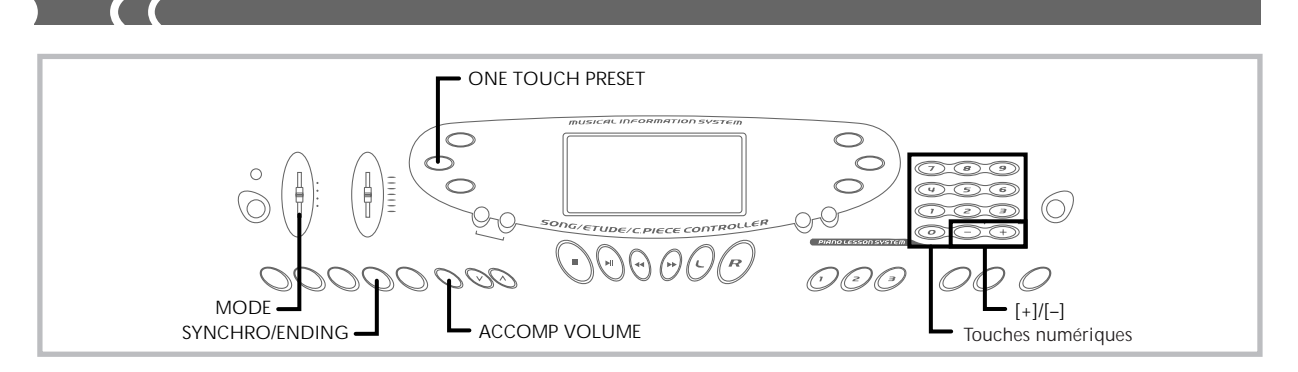

### **Pour utiliser le départ synchronisé**

*1.* Appuyez sur le **bouton SYNCHRO/ENDING** pour mettre le clavier en attente de départ synchronisé.

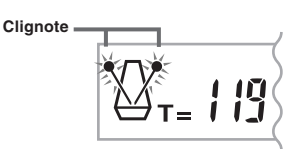

*2.* Jouez un accord et le motif rythmique commence automatiquement.

#### ❚ **REMARQUES** ❚

- Si le sélecteur MODE est réglé sur NORMAL, seul le rythme est repro-
- duit sans accord quand vous jouez sur le clavier d'accompagnement. Si vous appuyez sur le bouton INTRO avant de jouer quelque chose sur le clavier, le rythme commence automatiquement avec un motif d'introduction quand vous jouez quelque chose sur le clavier d'accompagnement.
- Une pression sur le bouton VARIATION/FILL-IN avant de jouer quelque chose au clavier permet de commencer avec une variation lorsque vous commencez à jouer quelque chose au clavier.
- Pour annuler l'attente de départ synchronisé, appuyez une fois de plus sur le bouton SYNCHRO/ENDING.

# **Conclusion avec un motif final**

Vous pouvez obtenir une fin plus naturelle en ajoutant au motif rythmique de base un motif final. Voici comment insérer un motif final pour terminer un morceau. Notez que le motif final dépend du rythme standard que vous utilisez.

#### **Pour terminer avec un motif final**

Quand le rythme est joué, appuyez sur le **bouton SYN-CHRO/ENDING**.

- Le motif final est reproduit et le rythme d'accompagnement s'arrête.
- Le départ du motif final dépend du moment où vous appuyez sur le bouton SYNCHRO/ENDING. Si vous appuyez sur le bouton avant le second temps de la mesure actuelle, le motif final commence immédiatement. Si vous appuyez n'importe quand dans la mesure après le second temps, le motif commence au début de la mesure suivante.

# **Réglage du volume de l'accompagnement**

Vous pouvez ajuster le volume des parties d'accompagnement dans une plage de 000 (minimum) à 127.

*1.* Appuyez sur le **bouton ACCOMP VOLUME**.

**Réglage du volume de l'accompagnement actuel**

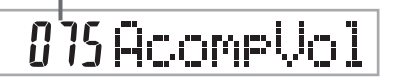

*2.* Utilisez les **touches numériques** ou les **touches [+]/ [–]** pour changer le réglage actuel du volume. *Exemple:* 110

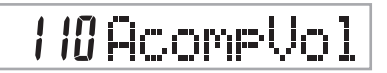

#### ❚ **REMARQUES** ❚

- Le réglage actuel du volume de l'accompagnement apparaissant à l'étape 1 disparaît automatiquement de l'écran si vous n'entrez rien dans les cinq secondes.
- Si vous appuyez simultanément sur les touches [+] et [–], le volume de l'accompagnement revient automatiquement à 075.

# **Utilisation de la correction monotouche**

La correction monotouche adapte automatiquement les réglages mentionnés ci-dessous au motif rythmique que vous utilisez.

- Sonorité du clavier
- Activation/Désactivation de la superposition, de la division ou de la superposition et division
- Sonorité superposée (lorsque la superposition est activée), sonorité divisée (lorsque la division est activée) ou sonorité superposée et divisée lorsque la superposition et la division sont activées. • Tempo
- Volume de l'accompagnement

#### **Pour utiliser la correction monotouche**

- *1.* Sélectionnez le rythme que vous voulez utiliser.
- *2.* Utilisez le **bouton MODE** pour sélectionner le mode d'accompagnement que vous voulez utiliser.
- *3.* Appuyez sur le **bouton ONE TOUCH PRESET**. • Les réglages de correction monotouche sont automatiquement adaptés au rythme sélectionné.
- *4.* Jouez un accord et le motif rythmique commence automatiquement.
	- L'accompagnement est joué avec les réglages de correction monotouche.

702A-F-022A

# **Banque de morceaux**

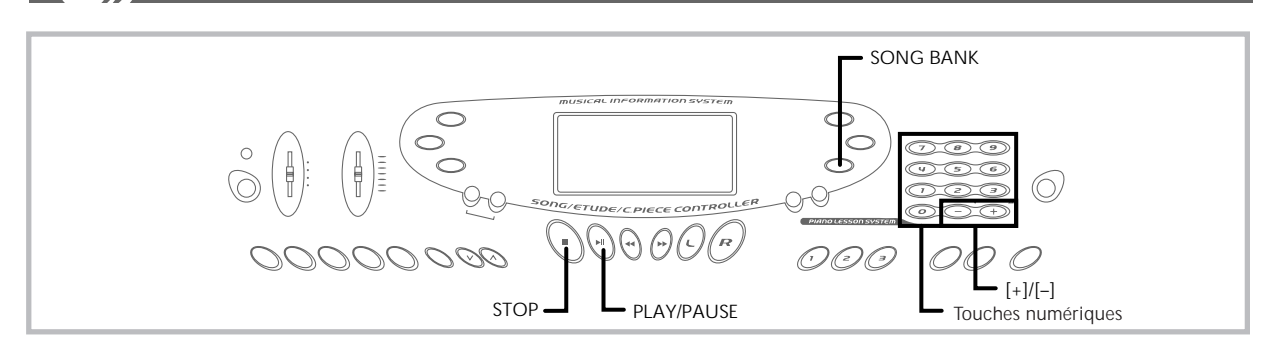

Ce clavier présente une sélection de 100 morceaux que vous pouvez simplement écouter ou bien jouer. En désactivant la partie main gauche ou la partie main droite, vous pouvez étudier la partie restante. Les touches sur lesquelles il faut appuyer et les doigtés sont indiqués à l'écran.

- Les sonorités préenregistrées se répartissent en trois groupes: • Banque de sonorités: 50 morceaux avec accompagnement automa-
- tique
- Etude: 20 morceaux d'étude de piano
- Pièce concertante: 30 morceaux de piano

# **Pour reproduire un morceau**

- *1.* Recherchez le morceau que vous voulez jouer dans la **liste SONG BANK** et notez-en le numéro.
- *2.* Ajustez le volume général et le volume de l'accompagnement.
- *3.* Appuyez sur le **bouton SONG BANK** pour entrer dans le mode Banque de morceaux.

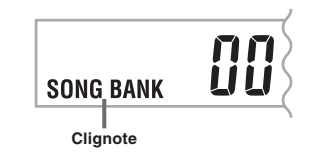

*4.* Utilisez les **touches numériques** pour saisir les deux chiffres du numéro de morceau. *Exemple:* Pour sélectionner "42 ALOHA OE", entrez 4 puis 2.

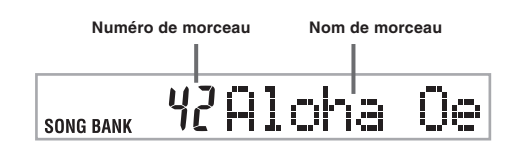

#### ❚ **REMARQUES** ❚

- Le numéro de morceau sélectionné par défaut à la mise sous tension du clavier est le numéro 00 de la banque de morceaux.
- Vous pouvez aussi changer de numéro de morceau en appuyant sur [+] ou sur [–].

*5.* Appuyez sur le **bouton PLAY/PAUSE** pour commencer la lecture du morceau.

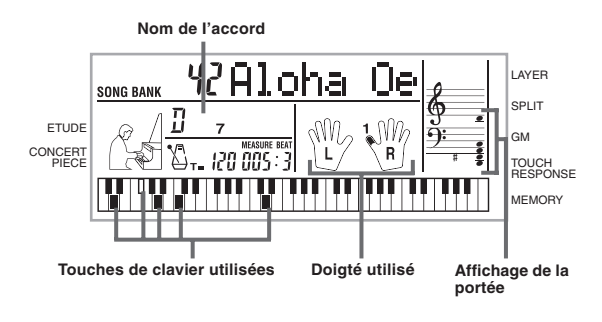

*6.* Appuyez sur le **bouton STOP** pour arrêter la lecture du morceau intégré.

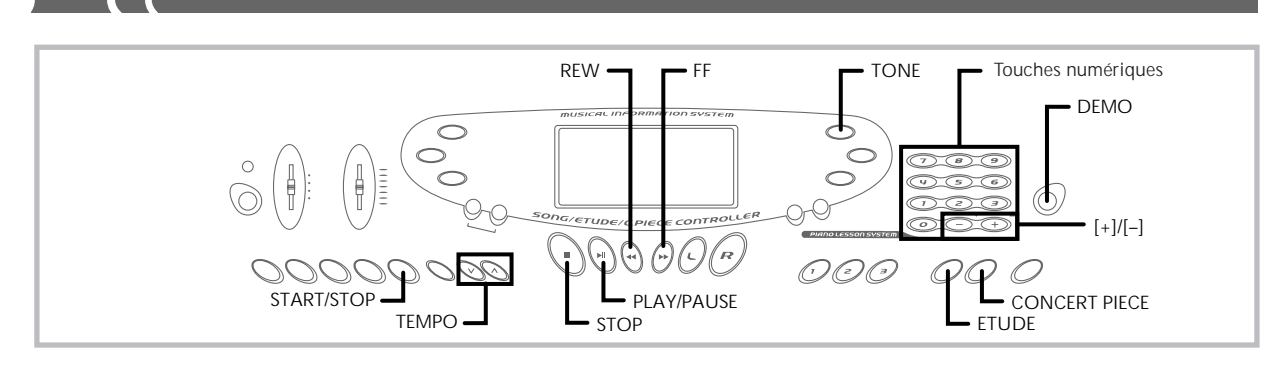

# **Pour écouter un morceau d'étude**

- *1.* Recherchez le morceau que vous voulez jouer dans la liste ETUDE et notez son numéro.
- *2.* Appuyez sur le **bouton ETUDE** pour spécifier le groupe de morceaux d'étude.

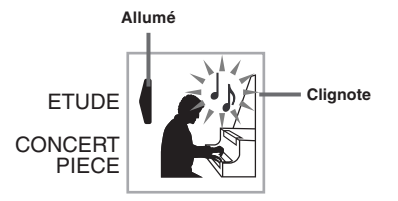

*3.* Utilisez les **touches numériques** pour saisir les deux chiffres du numéro de morceau noté à l'étape 1. *Exemple:* Pour sélectionner le numéro de morceau 08 (Ode To Joy), saisissez 0 et 8.

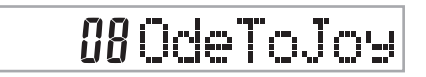

#### ❚ **REMARQUE** ❚

Vous pouvez aussi changer le numéro de morceau affiché en utilisant les touches  $[+]$  et  $[-]$ .

- *4.* Appuyez sur le **bouton PLAY/PAUSE** pour commencer la lecture.
- *5.* Pour arrêter la lecture, appuyez une nouvelle fois sur le **bouton STOP**.

## **Pour jouer une pièce concertante**

- *1.* Recherchez le morceau que vous voulez jouer dans la liste CONCERT PIECE et notez son numéro.
- *2.* Appuyez sur le **bouton CONCERT PIECE** pour spécifier le groupe de pièces concertantes.

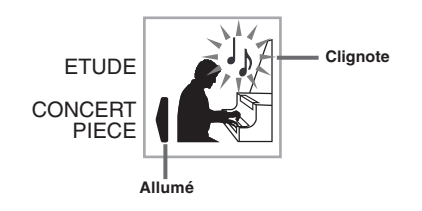

*3.* Utilisez les **touches numériques** pour saisir les deux chiffres du morceau noté à l'étape 1. *Exemple:* Pour sélectionner le numéro de morceau 22 (FÜR ELI-SE), saisissez 2 et 2.

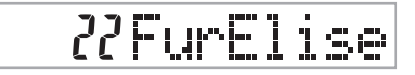

#### ❚ **REMARQUE** ❚

Vous pouvez aussi changer le numéro affiché en appuyant sur les tou- $\frac{1}{2}$  ches  $[+]$  et  $[-]$ .

- *4.* Appuyez sur le **bouton PLAY/PAUSE** pour commencer la lecture.
- *5.* Pour arrêter la lecture, appuyez une nouvelle fois sur le **bouton STOP**.

#### ❚ **REMARQUE** ❚

La sonorité Piano à queue est automatiquement sélectionnée lorsque vous appuyez sur le bouton ETUDE ou CONCERT PIECE (numéro de sonorité 000).

# **Système d'informations musicales**

Lorsqu'un morceau préenregistré est reproduit, un certain nombre d'informations concernant ce morceau apparaissent à l'écran.

*Exemple:* Affichage pendant la lecture d'un morceau de la banque

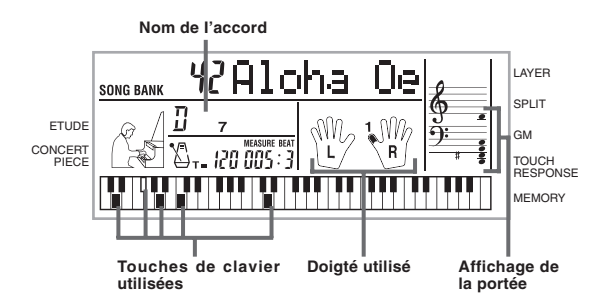

#### ❚ **REMARQUE** ❚

Les noms des accords des morceaux Etude et Pièce concertante ne sont pas indiqués.

702A-F-024A

### **Réglage du tempo**

Chaque morceau a un tempo préréglé par défaut (nombre de batte-ments à la minute) qui est automatiquement utilisé lorsque vous sélectionnez un morceau. Pendant la lecture d'un morceau, vous pouvez toutefois changer le tempo de 40 à 255.

#### **Pour régler le tempo**

Utilisez les **boutons TEMPO** pour régler le tempo.

- : Augmente la valeur du tempo.
- : Diminue la valeur du tempo.

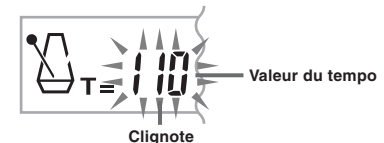

#### ❚ **REMARQUES** ❚

- Quand la valeur du tempo clignote, vous pouvez aussi utiliser les touches numériques ou [+] et [–] pour saisir une valeur à trois chiffres. Notez que vous devez entrer des zéros en tête du chiffre, par exemple
- vous devez saisir 090 pour 90.<br>• Une pression simultanée sur les boutons TEMPO ∧ et ∨ rétablit automatiquement le réglage par défaut du tempo.
- Les études et pièces concertantes changent de tempo en cours d'exé-cution pour produire des effets musicaux. Notez que le réglage du tempo revient automatiquement au réglage par défaut quand un tempo chanqe au milieu d'un de ces morceaux

# **Pour interrompre la lecture**

- *1.* Appuyez sur le **bouton PLAY/PAUSE** quand un morceau est en cours de lecture pour l'interrompre.
- *2.* Appuyez de nouveau sur le **bouton PLAY/PAUSE** pour reprendre la lecture au point où vous l'avez laissée.

#### ❚ **REMARQUE** ❚

Une fois que vous avez appuyé sur STOP pour arrêter le morceau, il faut appuyer sur PLAY/PAUSE pour recommencer le morceau à partir du début.

# **Pour rechercher un passage vers l'arrière**

- *1.* Quand un morceau est en cours de lecture ou de pause, appuyez en continu sur le **bouton REW** pour revenir rapidement en arrière.
	- Cette opération fait reculer d'une mesure à la fois.
	- Les numéros de mesure et de battement à l'écran changent pendant la recherche.

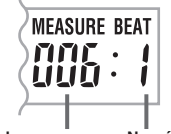

**Numéro de mesure Numéro de battement**

*2.* Quand vous libérez le **bouton REW**, le morceau commence à partir de la mesure dont le numéro est indiqué à l'écran.

#### ❚ **REMARQUE** ❚

La recherche rapide vers l'arrière ne fonctionne pas quand la lecture d'un morceau est arrêtée.

# **Pour rechercher un passage vers l'avant**

*1.* Quand un morceau est en cours de lecture ou de pause, appuyez en continu sur le **bouton FF** pour avancer rapidement.

• Cette opération fait avancer d'une mesure à la fois. • Les numéros de mesure et de battement à l'écran changent pendant la recherche.

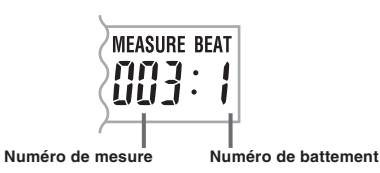

*2.* Quand vous libérez le **bouton FF**, le morceau commence à partir de la mesure dont le numéro est indiqué à l'écran.

#### ❚ **REMARQUE** ❚

La recherche rapide vers l'avant ne fonctionne pas quand la lecture d'un morceau est arrêtée.

# **Pour changer la sonorité d'une mélodie**

*1.* Quand un morceau est en cours de lecture ou en pause, appuyez sur le **bouton TONE**.

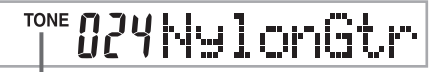

#### **Indique que vous avez appuyé sur TONE.**

- *2.* Recherchez dans la **liste TONE** celle que vous vous voulez, et utilisez les **touches numériques** pour saisir son numéro à trois chiffres. *Exemple:* Pour sélectionner "040 VIOLIN", entrez 0, 4 puis 0.
	- Vous pouvez choisir une des 137 sonorités intégrées au clavier.
	-

# TONE 040 Violin

#### ❚ **REMARQUES** ❚

- Vous pouvez aussi utiliser les touches [+] et [–] pour changer de sonorité. • Pour les morceaux à deux mains (Etudes et Pièces concertantes), la
- même sonorité est appliquée aux parties main droite et main gauche. La désignation du même numéro de morceau que le morceau actuelle-
- ment sélectionné a pour effet de ramener la sonorité du morceau au réglage par défaut.

# **Pour reproduire successivement tous les**

- *1.* Appuyez sur le **bouton DEMO**.
	- Tous les morceaux sont reproduits à partir du morceau 00 de la banque de morceaux, puis dans l'ordre les études et les pièces concertantes.
- *2.* Pour arrêter la lecture des morceaux intégrés, appuyez sur le **bouton DEMO**, **STOP** ou **START/STOP**.

#### ❚ **REMARQUES** ❚

- Quand un morceau est en cours de lecture, vous pouvez utiliser les touches numériques ou [+] et [–] pour changer de morceau.
- Vous pouvez jouer au clavier en même temps que le morceau. • Si vous appuyez sur le bouton SONG BANK, ETUDE ou CONCERT PIECE pendant qu'un morceau est joué, vous reviendrez au numéro de morceau 00 du groupe correspondant.

702A-F-025A

# **Leçon en 3 étapes**

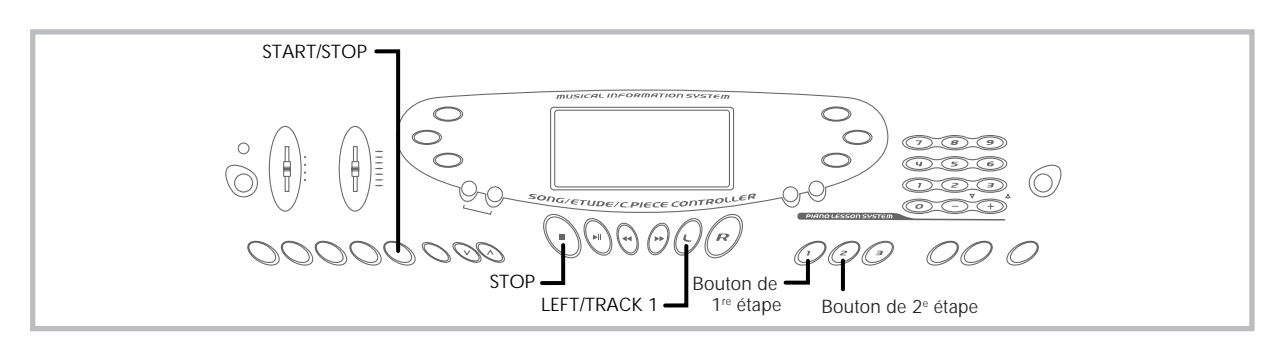

La leçon en 3 étapes vous permet d'apprendre les morceaux du clavier en 3 étapes distinctes.

#### **Etape 1 – Maîtriser la cadence**

A ce niveau, quelle que soit la touche du clavier sur laquelle vous appuyez, la note sera toujours correcte, vous pouvez donc vous concentrer sur la cadence sans vous soucier de la note. La mélodie secondaire (obbligato) attend que vous appuyiez sur une touche avant de passer à la phrase suivante.

#### **Etape 2 – Maîtriser la mélodie**

A ce niveau, les touches sur lesquelles il faut appuyer pour jouer la mélodie vous sont indiquées. Ces touches s'allument sur le clavierguide. Il suffit de suivre ce guide pour apprendre à jouer. La mélodie secondaire (obbligato) attend que vous jouiez la note correcte, ce qui vous permet de jouer à votre propre rythme.

#### **Etape 3 – Jouer à la vitesse normale**

Maintenant vous avez tout le plaisir de jouer les morceaux appris aux étapes 1 et 2. Le clavier-guide vous indique toujours les notes à jouer, mais l'accompagnement est à la vitesse normale même si vous jouez des fausses notes.

#### **Types de morceaux et leurs parties**

Les morceaux préenregistrés de ce clavier se divisent en deux groupes de base : Morceaux d'accompagnement automatique (Banque de morceaux) et morceaux d'accompagnement à deux mains (Etude et Pièce concertante). Les parties disponibles pour la leçon en 3 étapes dépendent du type de morceau que vous utilisez.

#### **Morceaux d'accompagnement automatique (Banque de morceaux)**

Comme leur nom le suggère, ces morceaux comprennent une partie d'accompagnement automatique et une partie mélodique. Lorsque vous utilisez ces morceaux pour une leçon en 3 étapes, vous pouvez vous exercer à jouer la partie mélodique (main droite) seulement.

#### **Morceaux à deux mains (Etude, Pièce concertante)**

Ces types de morceaux sont joués à deux mains, comme avec un piano solo. Quand vous utilisez ces morceaux pour une leçon en 3 étapes, vous pouvez vous exercer à jouer les parties main gauche et main droite.

#### **Contenu de l'affichage pendant la leçon en 3 étapes**

Lorsque vous sélectionnez un morceau d'accompagnement automatique pour la leçon en 3 étapes, le clavier-guide apparaît à l'écran et les notes qu'il faut jouer au clavier ainsi que leur durée sont indiquées sur une portée. Les notes que vous jouez au clavier sont également indiquées. Les informations qui apparaissent à l'écran sont les suivantes.

#### **Hauteur de la note**

La touche sur laquelle il faut appuyer s'allume sur le clavier-guide et la hauteur de la note est indiquée sur une portée. Le doigté qu'il faut utiliser pour jouer les notes est également indiqué à l'écran.

#### **Durée des notes**

La touche reste allumée sur le clavier-guide tant que la touche doit être maintenue enfoncée. La portée et le doigté restent aussi affichés pendant toute la durée de la note.

#### **Note suivante**

La note suivante qui doit être jouée est indiquée par le clignotement de la touche correspondant sur le clavier-guide et le doigt qui doit être utilisé est indiqué par un nombre.

#### **Séries de notes à la même hauteur**

La touche du clavier-guide s'éteint un moment entre les notes et se rallume pour chaque note devant être jouée. La portée et le doigté s'éteignent et se rallument aussi.

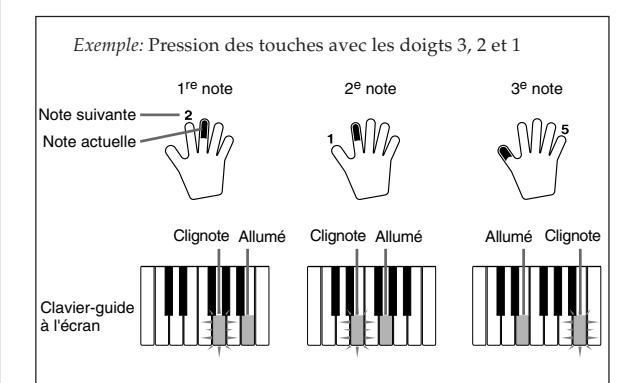

#### ❚ **REMARQUES** ❚

- La durée des notes n'est pas indiquée lorsque vous utilisez des morceaux à deux mains pour les étapes 1 et 2 de la leçon en 3 étapes. Dès que vous appuyez sur une touche du clavier-guide, celle-ci s'éteint et la touche suivante clignote.
- La durée des notes est indiquée sur le clavier-guide lorsque vous utilisez un morceau à deux mains pour l'étape 3. Dans ce cas, la touche suivante ne clignote pas lorsque vous appuyez sur une touche allumée et le numéro de doigté suivant n'apparaît pas à l'écran. Seul le numéro de doigté actuel est indiqué.

### **Réglage du tempo pour la leçon en 3 étapes**

Procédez comme indiqué dans "Réglage du tempo" à la page F-16 pour ajuster le tempo pour la leçon en 3 étapes.

## **Etape 1 – Maîtriser la cadence**

- *1.* Sélectionnez le morceau que vous voulez utiliser.
- *2.* Appuyez sur le **bouton d'étape 1** pour commencer par l'étape 1.
	- Après un battement de la mesure, le clavier attend que vous jouiez la première note du morceau.

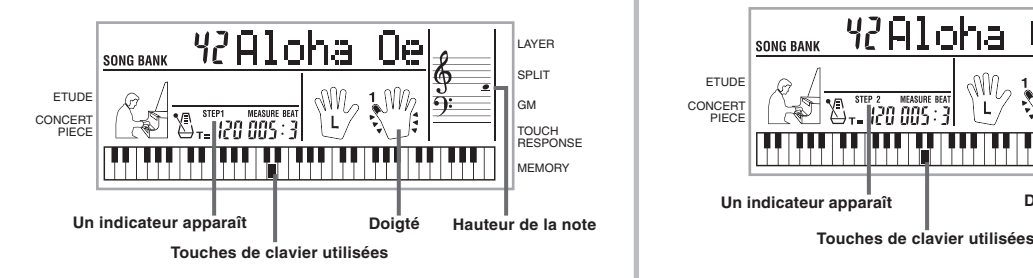

• La main que vous devez utiliser est indiquée par des flèches tout autour.

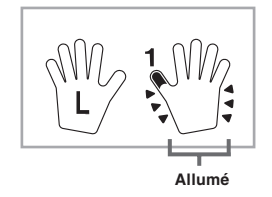

- *3.* Appuyez sur les touches du clavier pour jouer la mélodie (main droite).
	- La touche correspondant à la note suivante qui doit être jouée clignote sur le clavier-guide et celui-ci attend que vous la jouiez. Lorsque vous appuyez sur une touche pour jouer la note, la touche reste allumée pendant que la note est jouée.
	- L'accompagnement (partie main gauche) attend que vous appuyiez sur une touche pour jouer une note.
	- Si vous appuyez par hazard sur plus d'une touche à la suite, l'accompagnement est joué pour le nombre de notes correspondant.
	- Une pression sur plusieurs notes à la fois compte comme une seule note de mélodie. Une pression sur une touche quand une autre touche est maintenue enfoncée compte pour deux notes de mélodie.
- *4.* Pour arrêter de jouer, appuyez sur le **bouton STOP** ou **START/STOP**.

#### ❚ **REMARQUES** ❚

- Vous pouvez aussi faire des exercices pour la main gauche avec les morceaux à deux mains. Sélectionnez simplement un morceau à deux mains à l'étape 1 ci-dessus, puis appuyez sur le bouton LEFT/TRACK 1 après l'étape 2.
- La leçon en 3 étapes ne permet pas l'exercice simultané des deux mains. • Vous pouvez aussi utiliser la recherche avant et arrière pour la première étape de la leçon.
- Vous ne pouvez pas interrompre la première étape de la leçon.
- Le rythme ne retentit pas pendant la première étape de la leçon.

# **Etape 2 – Maîtriser la mélodie**

- *1.* Sélectionnez le morceau que vous voulez utiliser.
- *2.* Appuyez sur le **bouton d'étape 2** pour commencer par l'étape 2.
	- Après un battement de la mesure, le clavier attend que vous jouiez la première note du morceau.

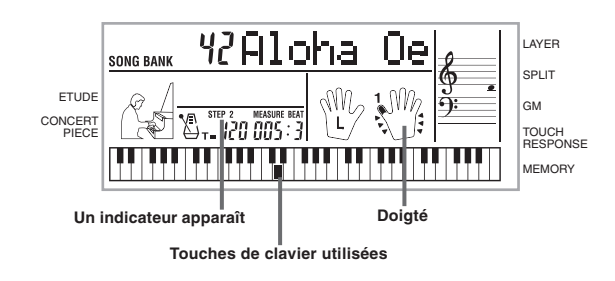

- *3.* Jouez la mélodie (partie main droite) comme indiqué par le clavier-guide.
	- La touche correspondant à la note qui doit être jouée clignote sur le clavier-guide et celui-ci attend que vous la jouiez. Lorsque vous appuyez sur une touche pour jouer la note, la touche reste allumée pendant que la note est jouée.
	- Si plusieurs touches s'allument sur le clavier-guide lorsque vous utilisez un morceau à deux mains, vous devez appuyer sur toutes les touches allumées.
- *4.* Pour arrêter la lecture, appuyez sur le **bouton STOP** ou **START/STOP**.

#### ❚ **REMARQUES** ❚

- Vous pouvez aussi faire des exercices pour la main gauche avec les morceaux à deux mains. Sélectionnez simplement un morceau à deux mains à l'étape 1 ci-dessus, puis appuyez sur le bouton LEFT/TRACK 1 après l'étape 2.
- La leçon en 3 étapes ne permet pas l'exercice simultané des deux mains. • Vous pouvez aussi utiliser la recherche avant et arrière pour la deuxième étape de la leçon.
- Vous ne pouvez pas interrompre la seconde étape de la leçon.
- Le rythme ne retentit pas pendant la seconde étape de la leçon.

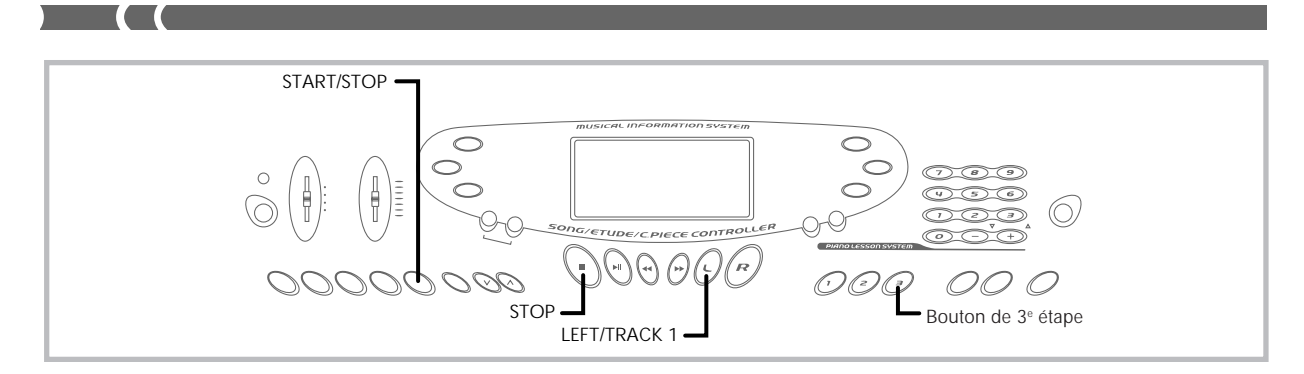

# **Etape 3 - Jouer à la vitesse normale**

- *1.* Sélectionnez le morceau que vous voulez utiliser.
- *2.* Appuyez sur le **bouton d'étape 3** pour commencer par l'étape 3.
	- L'accompagnement (partie de la main gauche) est joué à la vitesse normale.

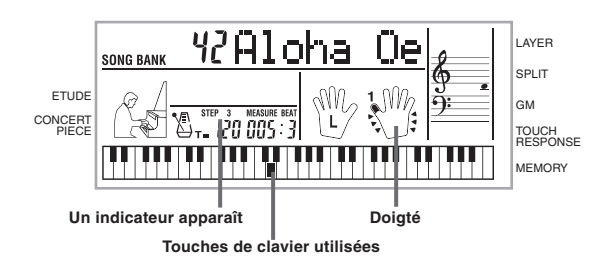

- *3.* Jouez la mélodie (partie main droite) comme indiqué par le clavier-guide.
- *4.* Pour arrêter l'exercice en cours, appuyez sur le **bouton STOP** ou **START/STOP**.

#### ❚ **REMARQUES** ❚

- Vous pouvez aussi faire des exercices pour la main gauche avec les morceaux à deux mains. Sélectionnez simplement un morceau à deux mains à l'étape 1 ci-dessus puis appuyez sur le bouton LEFT/TRACK 1 après l'étape 2.
- La leçon en 3 étapes ne permet pas l'exercice simultané des deux mains. Vous pouvez faire une pause, rechercher une mesure vers l'avant ou
- l'arrière pendant la troisième étape de la leçon.

# **Fonction de mémorisation**

Vous pouvez enregistrer deux morceaux distincts pour les écouter ultérieurement. Le morceau joué au clavier est enregistré en temps réel.

# **Pistes**

Ce clavier peut enregistrer et reproduire des notes comme un magnétophone ordinaire. Vous pouvez enregistrer vos morceaux sur deux pistes séparées. A chaque piste peut être attribuée une sonorité particulière. Pendant la lecture, vous pouvez aussi ajuster le tempo pour changer la vitesse du morceau.

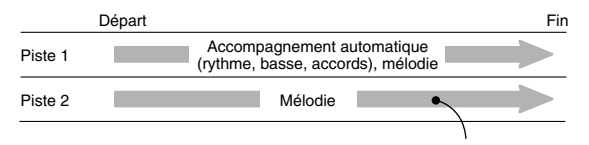

Données enregistrées sur la piste

#### ❚ **REMARQUES** ❚

- La piste 1 est la piste de base, qui peut être utilisée pour enregistrer l'accompagnement automatique avec la mélodie. La piste 2 peut être utilisée pour la mélodie seulement et pour ajouter des notes à l'enregistrement de la piste 1.
- Chaque piste est indépendante de l'autre. C'est-à-dire que si vous faites une faute pendant l'enregistrement, vous n'avez besoin de réenregistrer que la piste où se trouve l'erreur.

#### **Fonctionnement du bouton MEMORY**

A chaque pression sur le bouton MEMORY, les fonctions changent de la façon suivante.

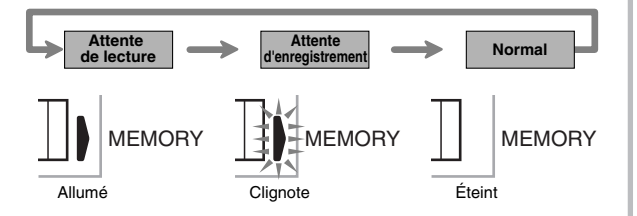

#### **Sélection d'une piste**

Appuyez sur le bouton LEFT/TRACK 1 pour sélectionner la piste 1 et sur le bouton RIGHT/TRACK 2 pour sélectionner la piste 2. La lettre "L" (gauche) apparaît à l'écran pour indiquer que la piste 1 est sélectionnée, et la lettre "R" (droite) apparaît pour indiquer que la piste 2 est sélectionnée.

#### **Lecture**

A chaque pression sur le bouton LEFT/TRACK 1 et RIGHT/TRACK 2 quand le clavier est en mode d'attente de lecture (voir "Fonctionnement du bouton MEMORY" ci-dessus), la lecture de la piste est activée ou arrêtée. La lettre qui identifie une piste (L ou R) apparaît à l'écran quand la lecture de cette piste est activée.

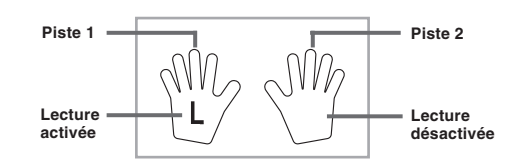

• Dans le réglage ci-dessus, la piste 1 est reproduite mais pas la piste 2.

#### **Enregistrement**

A chaque pression sur le bouton LEFT/TRACK 1 et RIGHT/TRACK 2 quand le clavier est en mode d'attente d'enregistrement (voir "Fonctionnement du bouton MEMORY" ci-dessus), l'enregistrement de la piste est activé ou arrêté. La lettre qui identifie une piste (L ou R) apparaît à l'écran quand l'enregistrement de cette piste est activé.

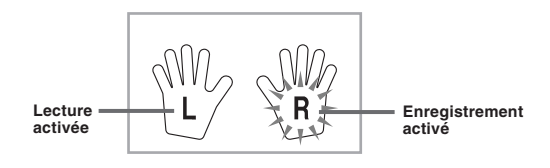

• L'écran ci-dessus indique que la piste 1 sera reproduite tandis que la piste 2 sera enregistrée.

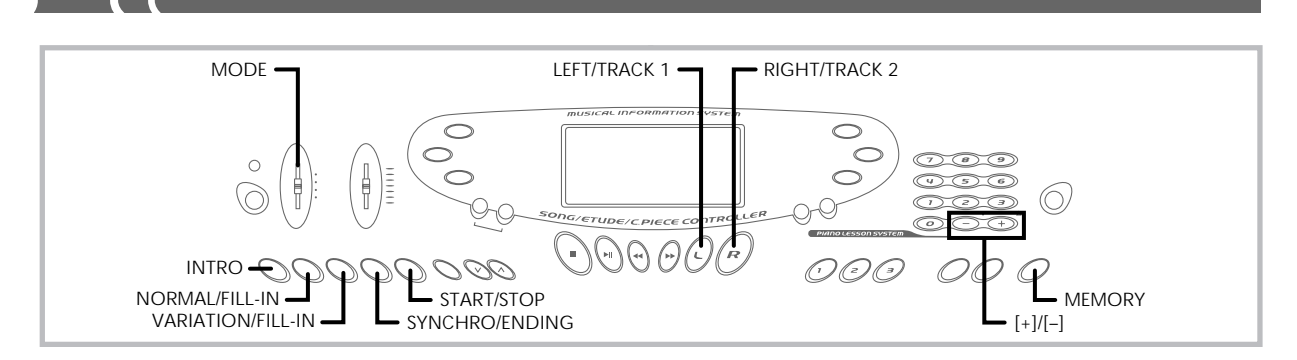

# **Enregistrement en temps réel sur la piste 1**

Avec l'enregistrement en temps réel, les notes et accords que vous jouez au clavier sont enregistrés au fur et à mesure que vous les jouez.

#### **Pour enregistrer sur la piste 1 en temps réel**

*1.* Utilisez le **bouton MEMORY** pour entrer en mode d'attente d'enregistrement.

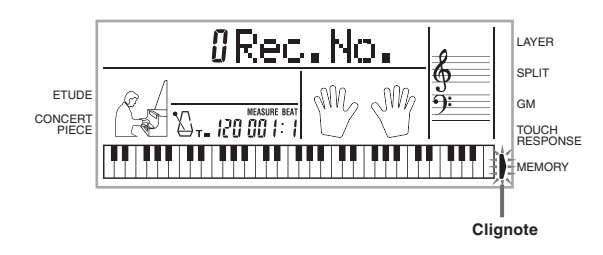

- *2.* Utilisez **[+]** ou **[–]** pour sélectionner 0 ou 1 comme numéro de morceau.
	- La piste n'est pas encore sélectionnée à ce moment.
	- Le numéro de morceau reste à l'écran pendant cinq secondes environ. S'il disparaît avant que vous n'ayez eu le temps de sélectionner un numéro de morceau, utilisez le bouton ME-MORY pour le réafficher.

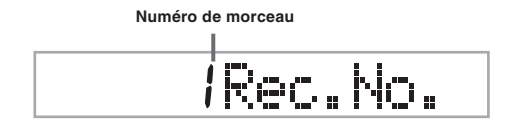

- *3.* Appuyez sur le **bouton LEFT/TRACK 1** pour sélectionner la piste 1.
	- Le "L" clignote à l'écran pour indiquer la piste sur laquelle l'enregistrement sera effectué.

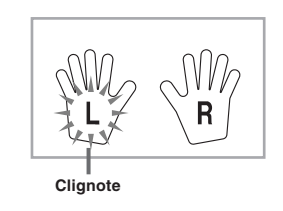

- *4.* Faites au besoin les réglages suivants.
	- Numéro de sonorité (page F-14)
	- Numéro de rythme (page F-16)
	- Sélecteur MODE (page F-17)
	- Si vous n'êtes pas sûr de pouvoir jouer à un tempo rapide, essayez avec un tempo plus lent (page F-16).
- *5.* Appuyez sur le **bouton START/STOP** pour commencer l'enregistrement en temps réel sur la piste 1.
- *6.* Jouez quelque chose sur le clavier.
	- La mélodie et l'accompagnement que vous jouez au clavier (les accords de l'accompagnement automatique compris) sont enregistrés.
	- Si vous utilisez la pédale pendant l'enregistrement, ses opérations seront enregistrées.
- *7.* Appuyez sur le **bouton START/STOP** pour arrêter l'enregistrement quand vous avez fini de jouer.
- Si vous avez fait une erreur pendant l'enregistrement, arrêtez l'enregistrement et recommencez à partir de l'étape 1.

#### ❚ **REMARQUE** ❚

L'enregistrement en temps réel sur une piste contenant déjà des données enregistrées supprime ces données et les remplace par les nouvelles.

#### **Contenu de la piste 1 après l'enregistrement en temps réel**

Outre les notes jouées au clavier et les accords d'accompagnement, les données suivantes sont aussi enregistrées sur la piste 1 pendant l'enregistrement en temps réel. Ces données seront utilisées lorsque la piste 1 sera reproduite.

- Numéro de sonorité
- Numéro de rythme
- Opérations effectuées avec les touches INTRO, SYNCHRO/EN-DING, NORMAL/FILL-IN, VARIATION/FILL-IN
- Opérations de la pédale

#### **Capacité de la mémoire**

Le clavier peut mémoriser environ 5.200 notes. Vous pouvez utiliser ces 5.200 notes pour un seul morceau, ou diviser la mémoire en deux morceaux différents.

• Le numéro de mesure et le numéro de note clignote à l'écran quand vous ne pouvez plus enregistrer que 100 notes.

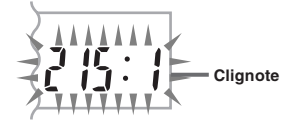

• L'enregistrement s'arrête automatiquement (et l'accompagnement automatique et le rythme cessent s'ils sont utilisés) quand la mémoire est pleine.

#### **Stockage des données dans la mémoire**

- Tout ce qui était enregistré dans la mémoire est remplacé par le nouvel enregistrement.
- Le contenu de la mémoire est retenu tant que le clavier est alimenté en électricité. Si l'adaptateur secteur est débranché quand aucune pile ne se trouve dans le clavier, ou quand les piles sont vides, l'alimentation sera coupée et les données enregistrées dans la mémoire supprimées. Veillez à brancher le clavier sur une prise murale avec l'adaptateur secteur avant de remplacer des piles.
- Si vous arrêtez le clavier pendant un enregistrement, le contenu de la piste en cours d'enregistrement sera perdu.

#### **Piste 1 Variations lors de l'enregistrement en temps réel**

Ce paragraphe décrit diverses variations que vous pouvez effectuer lors de l'enregistrement en temps réel sur la piste 1. Toutes ces variations se réfèrent à la procédure décrite dans "Pour enregistrer sur la piste 1 en temps réel" à la page F-28.

#### **Pour enregistrer sans rythme**

Sautez l'étape 5. L'enregistrement en temps sans rythme commence quand vous appuyez sur une touche du clavier.

#### **Pour commencer l'enregistrement par un départ synchronisé**

Au lieu de l'étape 5, appuyez sur le bouton SYNCHRO/ENDING. L'accompagnement automatique et l'enregistrement commence ensemble quand vous jouez un accord sur le clavier d'accompagnement.

#### **Pour enregistrer avec des motifs d'introduction ou de fin, ou des insertions**

Pendant l'enregistrement, vous pouvez utiliser les boutons INTRO, SYNCHRO/ENDING, NORMAL/FILL-IN et VARIATION/FILL-IN (page F-19 à F-20).

#### **Pour synchroniser un accompagnement automatique et un motif d'introduction**

A l'étape 5, appuyez sur le bouton SYNCHRO/ENDING, puis sur le bouton INTRO. L'accompagnement automatique commence avec le motif d'introduction lorsque vous jouez un accord sur le clavier d'accompagnement.

#### **Pour commencer un accompagnement automatique en cours d'enregistrement**

A l'étape 5, appuyez sur le bouton SYNCHRO/ENDING et jouez quelque chose sur le clavier mélodique. Lorsque vous arrivez à l'endroit où vous voulez commencer l'accompagnement automatique, jouez un accord sur le clavier d'accompagnement.

#### **Lecture d'un morceau mémorisé**

Procédez de la façon suivante pour reproduire le contenu de la mémoire.

#### **Pour reproduire un morceau mémorisé**

- *1.* Utilisez le **bouton MEMORY** pour entrer en mode d'attente de lecture, puis utilisez **[+]** et **[–]** pour sélectionner le numéro de morceau 0 ou 1.
	- Le numéro de morceau reste à l'écran pendant environ cinq secondes. S'il disparaît avant que vous n'ayez eu le temps de sélectionner un numéro de morceau, utilisez le bouton ME-MORY pour le réafficher.

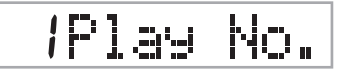

- *2.* Appuyez sur le **bouton START/STOP** pour commencer la lecture du morceau sélectionné.
	- Pendant la lecture de la mémoire vous pouvez utiliser les boutons LEFT/TRACK 1 et RIGHT/TRACK 2 pour activer ou désactiver la lecture d'une piste.

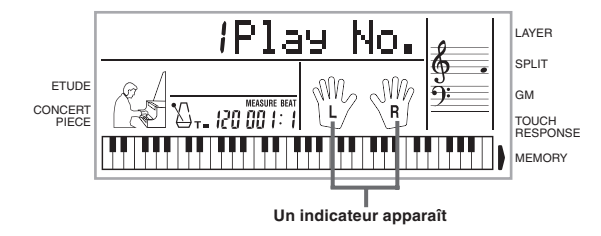

- Vous pouvez utiliser les boutons TEMPO pour ajuster le tempo.
- *3.* Appuyez de nouveau sur le **bouton START/STOP** pour arrêter la lecture.

#### ❚ **REMARQUES** ❚

- Pendant la lecture de la mémoire, tout le clavier fonctionne comme clavier mélodique, quel que soit le réglage du sélecteur MODE.
- Vous pouvez jouer sur le clavier pendant la lecture d'un morceau mémorisé. Vous pouvez aussi utiliser la superposition de sonorités (page F-32) et la division de clavier (page F-32) pour jouer avec plus d'une sonorité.
- Vous ne pouvez pas faire de pause, ni de recherche avant ou arrière lors de la lecture d'un morceau mémorisé.

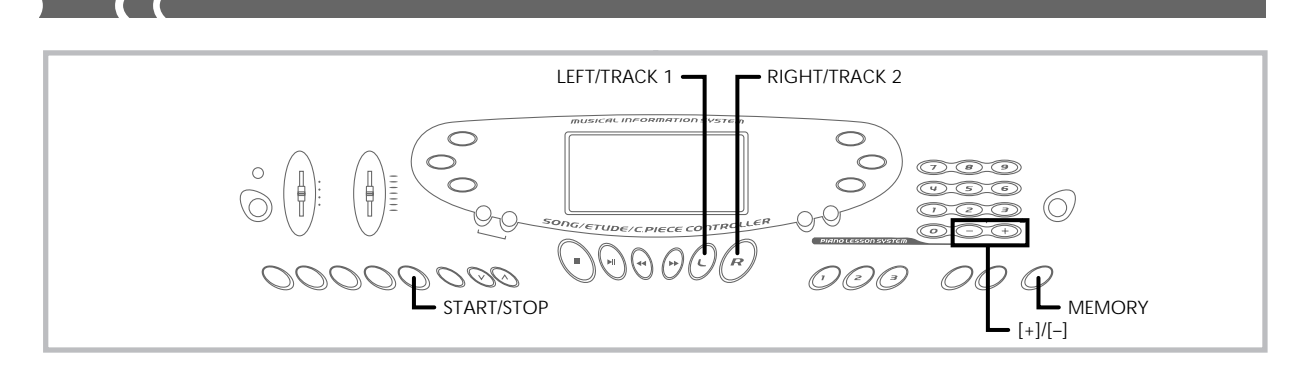

#### **Enregistrement en temps réel sur la piste 2**

Une fois que la piste 1 a été enregistrée, vous pouvez utiliser l'enregistrement en temps réel pour ajouter une mélodie sur la piste 2.

#### **Pour enregistrer sur la piste 2 pendant la lecture de la piste 1**

- *1.* Utilisez le **bouton MEMORY** pour entrer en attente d'enregistrement, puis utilisez **[+]** et **[–]** pour sélectionner 0 ou 1 comme numéro de morceau.
	- Le numéro de morceau sélectionné doit être celui où la piste 1 a été enregistrée.

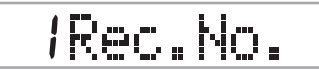

- La piste n'est pas encore sélectionnée à ce moment.
- *2.* Appuyez sur le **bouton RIGHT/TRACK 2** pour sélectionner la piste 2.

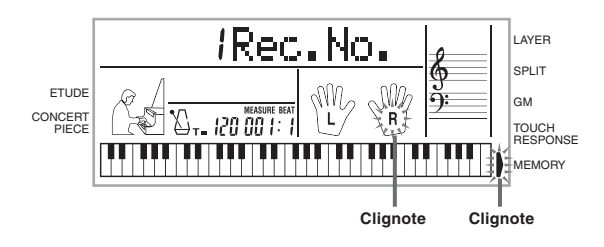

- *3.* Effectuez au besoin les réglages suivants.
- Numéro de sonorité (page F-14)
	- Si vous n'êtes pas sûr de pouvoir jouer à un tempo rapide, essayez avec un tempo plus lent (page F-16).
- *4.* Appuyez sur le **bouton START/STOP** pour commencer l'enregistrement en temps réel sur la piste 2 pendant la lecture de la piste 1.
- *5.* Tout en écoutant le morceau de la piste 1, jouez au clavier ce que vous voulez enregistrer sur la piste 2.
- *6.* Appuyez sur le **bouton START/STOP** pour terminer l'enregistrement quand vous avez fini.
	- Si vous avez fait une erreur pendant l'enregistrement, arrêtez l'enregistrement et recommencez à partir de l'étape 1.

#### ❚ **REMARQUE** ❚

La piste 2 est une piste mélodique seulement et vous ne pouvez pas y enregistrer d'accords. C'est pourquoi tout le clavier est un clavier mélodique, quel que soit le réglage du sélecteur MODE.

#### **Pour enregistrer sur la piste 2 sans reproduire la piste 1**

- *1.* Utilisez le **bouton MEMORY** pour entrer en attente d'enregistrement.
- *2.* Appuyez sur le **bouton LEFT/TRACK 1** pour désactiver la lecture de la piste 1.
- *3.* Continuez à partir de l'étape 1 de "Pour enregistrer sur la piste 2 pendant la lecture de la piste 1".
	- Notez que les opérations précédentes ne désactivent pas le rythme ni l'accompagnement automatique.

#### **Contenu de la piste 2 après l'enregistrement en temps réel**

Les données suivantes sont enregistrées sur la piste 2 pendant l'enregistrement en temps réel.

• Numéro de sonorité • Opérations de la pédale

## **Effacement du contenu d'une piste**

Procédez de la façon suivante pour effacer toutes les données actuellement enregistrées sur une des pistes.

#### **Pour effacer toutes les données d'une piste**

*1.* Utilisez le **bouton MEMORY** pour entrer en mode d'attente, puis utilisez **[+]** et **[–]** pour sélectionner le morceau (0 ou 1) correspondant à la piste que vous voulez effacer.

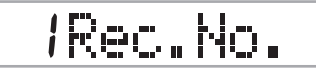

*2.* Appuyez en continu sur le **bouton MEMORY** jusqu'à ce que l'écran d'effacement des pistes apparaisse.

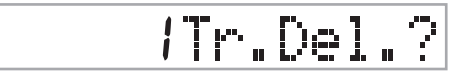

*3.* Utilisez le **bouton LEFT/TRACK 1** ou **RIGHT/TRACK 2** pour sélectionner la piste dont vous voulez effacer les données. *Exemple:* Pour sélectionner la piste 1

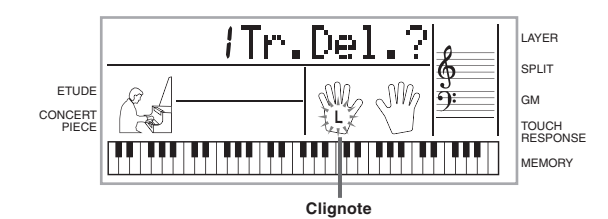

- 
- *4.* Appuyez sur la **touche [+]**. La piste sélectionnée est supprimée et le clavier se met en attente de lecture de morceau enregistré.

#### ❚ **REMARQUES** ❚

- L'écran d'effacement de piste disparaît automatiquement si vous laissez le clavier avec le message d'effacement de piste pendant cinq secondes environ sans faire aucune opération.
- Une fois qu'une piste a été sélectionnée à l'étape 3, vous ne pouvez pas choisir une autre piste sans sortir du mode d'effacement de piste et recommencer.
- Vous ne pouvez pas choisir une piste ne contenant aucune donnée pour l'effacer.
- Pour revenir à l'attente d'enregistrement, appuyez sur le bouton MEMORY quand l'écran d'effacement de plage est affiché.

# **Réglages du clavier**

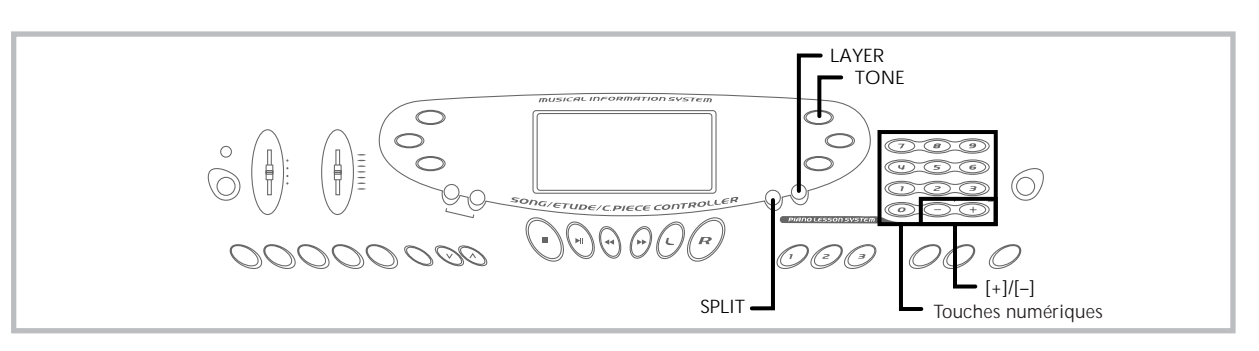

Cette partie décrit comment utiliser la superposition (reproduction de deux sonorités par une pression sur une seule touche) et la division (affectation de deux sonorités différentes aux deux registres du clavier), et comment effectuer les réglages de réponse au toucher, transposition et accordage.

# **Utilisation de la superposition**

La superposition vous permet d'affecter deux sonorités différentes (une sonorité principale et une sonorité superposée) au clavier, les deux étant reproduites lorsque vous jouez une note. Par exemple, vous pouvez superposer FRENCH HORN à la sonorité BRASS pour produire un son riche et cuivré.

#### **Pour superposer des sonorités**

*1.* Sélectionnez la sonorité principale *Exemple:* Pour sélectionner "061 BRASS" comme sonorité principale, appuyez sur le bouton TONE et utilisez les touches numériques ou [+] et [–] pour entrer 0, 6 puis 1.

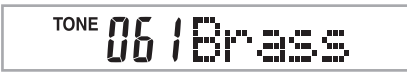

*2.* Appuyez sur le **bouton LAYER**.

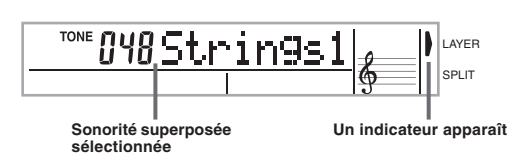

*3.* Sélectionnez la sonorité superposée. *Exemple:* Pour sélectionner "060 FRENCH HORN" comme sonorité superposée, utilisez les touches numériques ou  $[+]$  et  $[-]$  pour entrer 0, 6 puis 0.

TONE 060 Fr. Horr

- *4.* Maintenant essayez de jouer quelque chose sur le clavier.
	- **•** Les deux sonorités sont reproduites en même temps.
- *5.* Appuyez sur le **bouton LAYER** pour annuler la superposition et revenir au clavier normal.

#### **SUPERPOSITION**

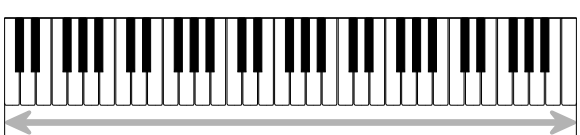

Sonorité principale (BRASS) + Sonorité superposée (FRENCH HORN)

# **Utilisation de la division**

La division sert à affecter deux sonorités différentes (une principale et une sonorité secondaire) aux registres du clavier, ce qui vous permet de jouer des sonorités différentes avec la main gauche et la main droite. Par exemple, vous pouvez sélectionner STRINGS comme sonorité principale (registre supérieur) et PIZZICATO comme sonorité secondaire (registre inférieur), et jouer un ensemble à cordes complet avec les dix doigts seulement.

Cette fonction permet aussi de désigner le point de division sur le clavier, c'est-à-dire l'endroit où le clavier change de sonorité.

#### **Pour diviser le clavier**

*1.* Sélectionnez d'abord la sonorité principale. *Exemple:* Pour sélectionner "048 STRINGS 1" comme sonorité principale, appuyez sur le bouton TONE, puis utilisez les touches numériques ou [+] et [–] pour entrer 0, 4 puis 8.

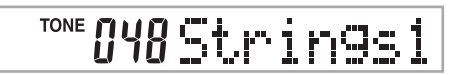

*2.* Appuyez sur le **bouton SPLIT**.

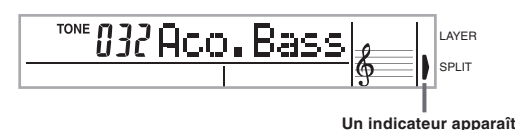

*3.* Sélectionnez la sonorité secondaire. *Exemple:* Pour sélectionner "045 PIZZICATO STR" comme sonorité secondaire, utilisez les touches numériques ou [+] et [–] pour entrer 0, 4 puis 5.

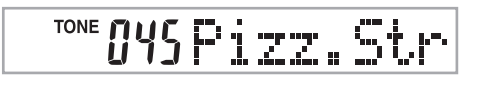

702A-F-034A

*4.* Désignez le point de division. Tout en tenant le **bouton SPLIT** enfoncé, appuyez sur le clavier à l'endroit où la note extrême gauche du registre supérieur doit se trouver.

*Exemple:* Pour désigner G3 comme point de division, appuyez sur la touche G3.

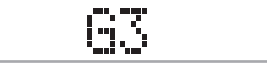

- *5.* Essayez maintenant de jouer quelque chose sur le clavier.
	- **•** La sonorité PIZZICATO est affectée à chaque touche à partir et en dessous de F 3, tandis que la sonorité STRINGS est affectée à chaque touche à partir et en dessus de G3.
- *6.* Appuyez une nouvelle fois sur le **bouton SPLIT** pour annuler cette fonction et revenir au clavier normal.

**DIVISION**

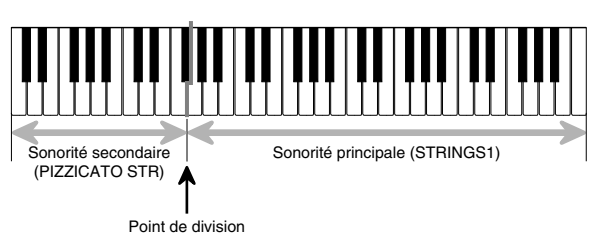

# **Utilisation simultanée de la superposition et de la division**

Vous pouvez utiliser ensemble la superposition et la division pour créer un clavier divisé avec superposition de sonorités. Vous pouvez d'abord utiliser la superposition puis la division, ou la division puis la superposition. Quand vous combinez ces deux fonctions, deux sonorités sont affectées au registre supérieur du clavier (sonorité principale et sonorité superposée) et deux sonorités (sonorité secondaire et sonorité superposée) sont affectées au registre inférieur.

#### **Pour créer un clavier divisé avec superposition de sonorité**

*1.* Appuyez sur le **bouton TONE** et entrez le numéro de sonorité pour la sonorité principale.

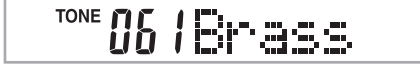

*2.* Appuyez sur le **bouton SPLIT** et entrez le numéro de la sonorité secondaire.

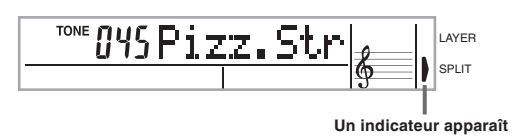

• Après avoir désigné la sonorité secondaire, appuyez sur le bouton SPLIT pour diviser le clavier.

- *3.* Appuyez sur le **bouton LAYER** et entrez le numéro de sonorité superposée.
	- Notez que vous pouvez inverser les étapes 2 et 3, en désignant d'abord la sonorité superposée puis la sonorité secondaire.

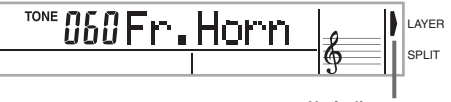

**Un indicateur apparaît**

- *4.* Appuyez sur le **bouton SPLIT** ou sur le **bouton LAYER** pour que les deux **témoins SPLIT** et **LAYER** soient allumés.
- *5.* Entrez le numéro de la sonorité secondaire superposée.

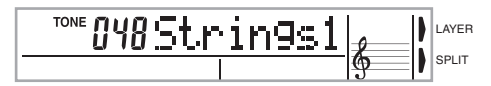

- *6.* Désignez le point de division.
	- Tout en tenant le bouton SPLIT enfoncé, appuyez sur le clavier à l'endroit où la note extrême gauche du registre inférieur doit se trouver.
- *7.* Jouez quelque chose sur le clavier.
	- Appuyez sur les boutons LAYER et SPLIT pour annuler chacune de ces fonctions.

#### **CLAVIER SUPERPOSÉ ET DIVISÉ**

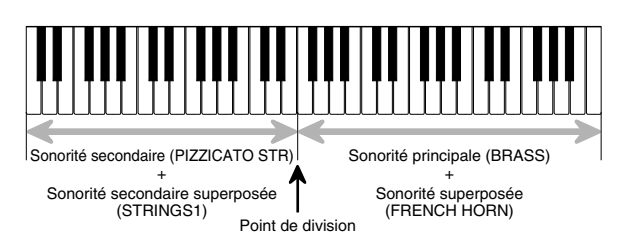

F-33

702A-F-035A

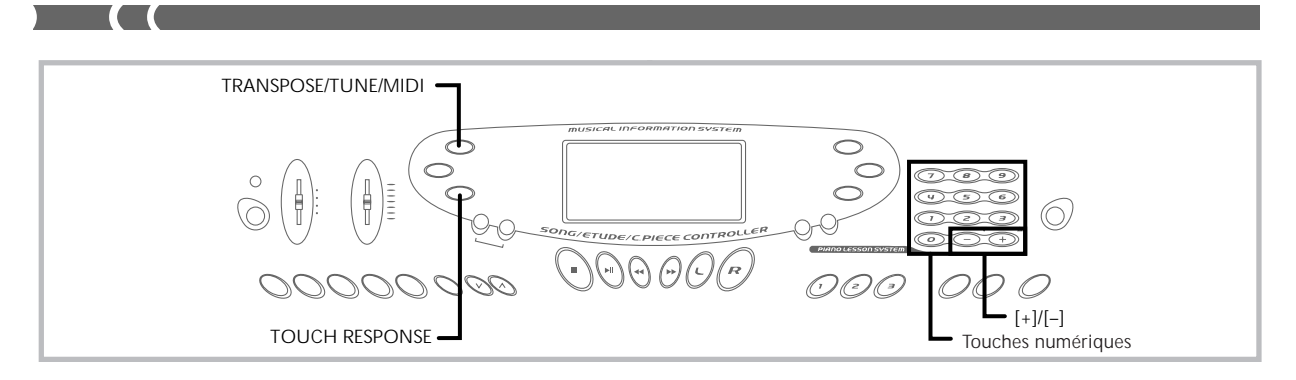

# **Utilisation de la réponse au toucher**

Quand la réponse au toucher est en service, le volume relatif du son fourni par le clavier varie en fonction de la pression exercée, comme avec un piano acoustique.

#### **Pour mettre la réponse au toucher en ou hors service**

- *1.* Appuyez sur le **bouton TOUCH RESPONSE** pour mettre cette fonction en ou hors service.
	- La réponse au toucher est en service quand le témoin est éclairé.

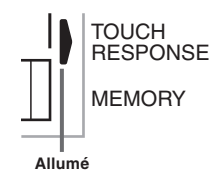

• La réponse au toucher est hors service quand le témoin est éteint.

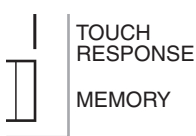

#### ❚ **REMARQUES** ❚

- Vous pouvez ajuster la sensibilité de la réponse au toucher en procédant comme indiqué dans "TOUCH CURVE" à la page F-39.
- La réponse au toucher affecte non seulement la source sonore interne du clavier, mais elle est aussi transmise en tant que données MIDI.
- Le lecture à partir de la mémoire, l'accompagnement et les données de notes externes MIDI n'ont aucune influence sur le réglage de réponse au toucher.

## **Transposition du clavier**

La transposition vous permet d'élever ou d'abaisser la clé d'ensemble du clavier par demi-tons. Si vous voulez jouer un accompagnement pour un chanteur dont la hauteur de voix est différente de la clé du clavier, par exemple, vous pouvez tout simplement changer la clé du clavier.

#### **Pour transposer le clavier**

*1.* Appuyez sur le **bouton TRANSPOSE/TUNE/MIDI** jusqu'à ce que l'affichage de transposition apparaisse à l'écran.

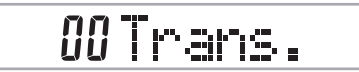

*2.* Utilisez **[+]** et **[–]** et les **touches numériques** pour changer le réglage de transposition du clavier. *Exemple:* Pour transposer le clavier de cinq demi-tons vers le haut.

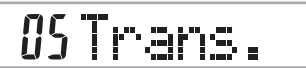

#### ❚ **REMARQUES** ❚

- Le clavier peut être transposé dans une plage de –12 (une octave vers le bas) à +12 (une octave vers le haut).
- Le réglage par défaut de transposition est "00" à la mise sous tension du clavier.
- Si vous laissez écran de transposition affiché pendant cinq secondes
- environ sans rien faire, il disparaît automatiquement. Le réglage de transposition affecte les morceaux reproduits à partir de la mémoire et l'accompagnement automatique.

#### **Bouton TRANSPOSE/TUNE/MIDI**

A chaque pression sur le bouton TRANSPOSE/TUNE/MIDI, les 12 écrans de réglage suivants apparaissent successivement: écran de transposition, écran d'accordage et 10 écrans de réglage MIDI (page F-36). Si vous sautez un écran que vous voulez utiliser, tenez TRANS-POSE/TUNE/MIDI enfoncé jusqu'à ce que l'écran réapparaisse.

### **Accordage du clavier**

Procédez de la façon suivante pour accorder précisément le clavier sur un autre instrument de musique.

### **Pour accorder le clavier**

*1.* Appuyez deux fois sur le **bouton TRANSPOSE/TUNE/ MIDI** pour afficher l'écran d'accordage du clavier.

# 00 Tune

*2.* Utilisez les **touches numériques** ou **[+]** et **[–]** pour ajuster la valeur. *Exemple:* Pour baisser l'accord de 20

# -20Tune

#### ❚ **REMARQUES** ❚

- Le clavier peut être accordé dans une plage de –50 centièmes à +50 centièmes.
- 
- \*100 centièmes équivalent à un demi-ton.<br>• Le réglage par défaut est "00" à la mise sous tension du clavier.<br>• Si vous laissez l'écran d'accordage affiché pendant cinq secondes en-<br>viron sans rien faire, il disparaît autom
- L'accordage du clavier affecte les morceaux reproduits à partir de la mémoire et l'accompagnement automatique.

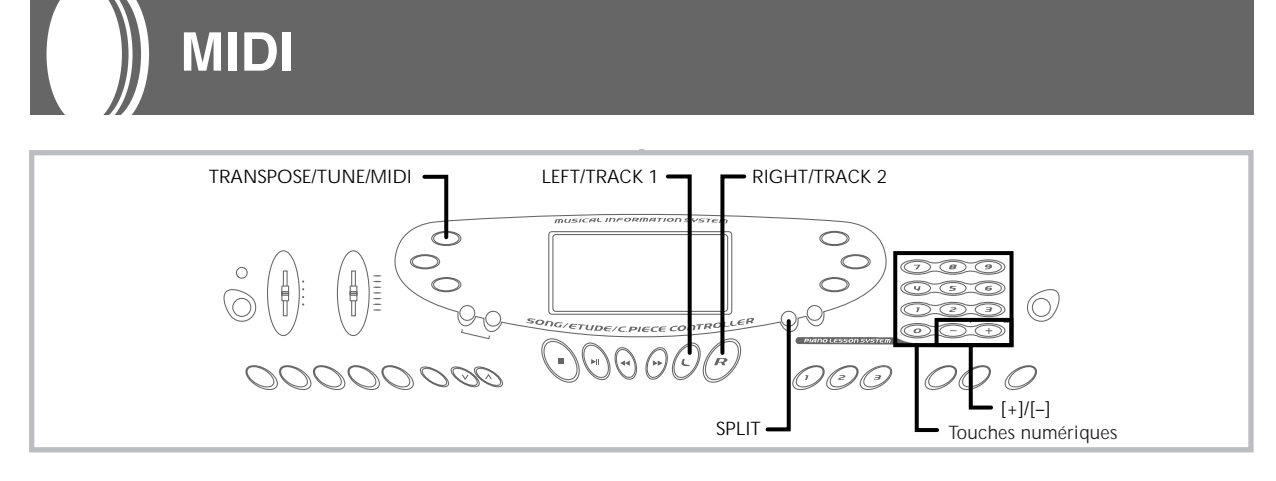

### **Qu'est-ce que MIDI ?**

"MIDI" est l'acronyme de Musical Instrument Digital Interface, une norme internationale pour l'échange de données musicales entre des instruments de musique électroniques et des appareils informatiques de marques différentes. Les appareils compatibles MIDI peuvent échanger des données, comme la pression ou le relâchement d'une touche, le réglage de sonorité et d'autres données fournies sous forme de messages.

Bien que vous n'ayez pas besoin d'avoir des connaissances particulières au sujet du système MIDI pour utiliser ce clavier seul, pour utiliser le système MIDI il vous faut un minimum de connaissances. Ce paragraphe vous offre donc un aperçu de ce système.

#### **Connexions MIDI**

Les messages MIDI sont envoyés par la borne MIDI OUT d'un appareil à la borne MIDI IN d'un autre appareil par un câble MIDI. Pour envoyer un message MIDI de ce clavier à un autre appareil, vous devez utiliser un câble MIDI pour raccorder la borne MIDI OUT de ce clavier à la borne MIDI IN de l'autre appareil. Pour envoyer des messages MIDI à ce clavier, vous avez besoin d'un câble MIDI pour relier la borne MIDI OUT de l'autre appareil à la borne MIDI IN de ce clavier.

Pour utiliser un ordinateur ou un autre appareil MIDI pour enregistrer ou reproduire des données MIDI produites par ce clavier, vous devez relier les bornes MIDI IN et MIDI OUT de ces deux machines pour la réception et la transmission de données.

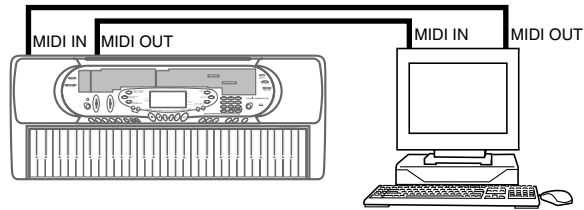

Ordinateur ou autre appareil MIDI

• Pour utiliser la fonction MIDI THRU d'un ordinateur, séquenceur ou d'un autre appareil MIDI raccordé au clavier, n'oubliez pas de désactiver le contrôle local (LOCAL CONTROL) du clavier (page F-38).

#### **Canaux MIDI**

Le système MIDI vous permet d'envoyer des données de plusieurs parties en même temps, chaque partie étant transmise par un canal MIDI séparé. Il y a 16 canaux MIDI, numérotés de 1 à 16, et les données des canaux MIDI sont toujours incluses quand vous échangez des données (pression des touches, opération de pédale, etc.).

La machine réceptrice doit être réglée sur le même canal que la machine émettrice pour qu'elle reçoive correctement les données et les reproduise. Si la machine réceptrice est réglée sur le canal 2, par exemple, elle ne reçoit que les données MIDI du canal 2, et tous les autres canaux sont ignorés.

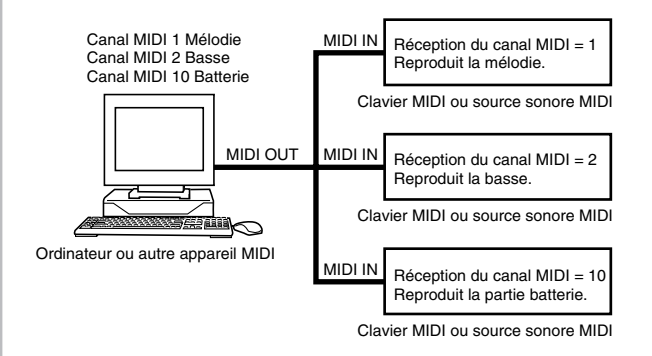

Ce clavier est multitimbral ce qui signifie qu'il peut recevoir des messages sur les 16 canaux MIDI et reproduire jusqu'à 16 parties en même temps.

Les opérations du clavier et de la pédale effectuées sur le clavier sont envoyées sous forme de message après sélection du canal MIDI (1 à 16).

# **General MIDI**

Nous avons déjà vu que le système MIDI permettait l'échange de données entre deux appareils de différentes marques. Ces données musicales ne consistent pas en notes proprement dites, mais en informations concernant la touche du clavier pressée ou relâchée et le numéro de sonorité.

Si le numéro de sonorité 1 d'un clavier produit par la société A est PIANO tandis que le numéro de sonorité 1 d'un clavier produit par la société B est BASS, par exemple, l'émission de données par le clavier de la société A au clavier de la société B donnera un résultat complètement différent de l'original. Si un ordinateur, un séquenceur ou un autre appareil pouvant produire des accompagnements automatiques est utilisé pour reproduire les données musicales du clavier de la société A qui a 16 parties (16 canaux) et les envoyer ensuite au clavier de la société B ne pouvant recevoir que 10 parties (10 canaux), les parties qui ne peuvent pas être jouées ne seront pas audibles.

Les normes établies pour la numérotation des sonorités, le nombre de pads et d'autres facteurs généraux déterminant la configuration de la source sonore, sur lesquelles se sont mis d'accord les différents fabricants, forment le standard General MIDI.

Le standard General MIDI définit la numérotation des sonorités, la numérotation des sons de batterie, le nombre de canaux MIDI qui peuvent être utilisés et d'autres facteurs d'ordre général qui déterminent la configuration d'une source sonore. Les données musicales produites sur une source sonore General MIDI peuvent donc être reproduites en utilisant des sonorités similaires et des nuances identiques à l'original, même si elles sont reproduites sur une source sonore d'un autre fabricant.

Ce clavier est conforme au standard General MIDI et il peut être raccordé à un ordinateur ou à un autre appareil pour reproduire les données General MIDI que vous achetez, téléchargez d'Internet ou obtenez d'une autre source.

### **Changement des réglages MIDI**

Vous pouvez utiliser ce clavier avec un séquenceur, un synthétiseur ou un autre appareil MIDI externe pour reproduire les logiciels General MIDI en vente dans le commerce. Cette partie vous indique comment effectuer les réglages MIDI nécessaires lorsque vous raccordez le clavier à un appareil externe.

#### **Bouton TRANSPOSE/TUNE/MIDI**

A chaque pression sur le bouton TRANSPOSE/TUNE/MIDI, les 12 écrans de réglage suivants apparaissent successivement: écran de transposition, écran d'accordage et 10 écrans de réglage MIDI. Si vous sautez l'écran que vous voulez utiliser, tenez le bouton TRANSPO-SE/TUNE/MIDI enfoncé jusqu'à ce que l'écran réapparaisse. Par ailleurs, si vous laissez un écran de réglage affiché sans effectuer aucune opération pendant cinq secondes environ, il disparaîtra automatiquement.

#### **GM MODE (Défaut: off- Hors service)**

**on:** Ce clavier reproduit les données General MIDI d'un ordinateur ou d'un autre appareil externe. MIDI IN CHORD JUDGE ne peut pas être utilisé quand GM MODE est en service.

**oFF:** MIDI IN CHORD JUDGE peut être utilisé.

*1.* Appuyez sur le **bouton TRANSPOSE/TUNE/MIDI** jusqu'à ce que l'écran GM MODE apparaisse. *Exemple:* Quand GM MODE est hors service.

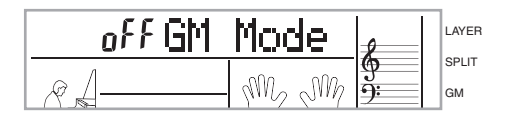

*2.* Utilisez les **touches [+]** et **[–]** ou **[0]** et **[1]** pour mettre le réglage en ou hors service. *Exemple:* Pour mettre GM MODE en service

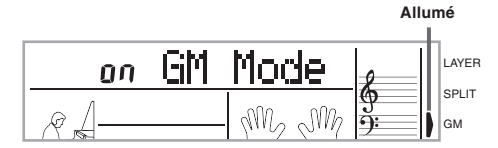

#### **Canal du clavier**

Le canal du clavier est le canal utilisé pour envoyer des messages MIDI de ce clavier à un autre appareil externe. Vous pouvez désigner le canal 1 à 16 comme canal de clavier.

*1.* Appuyez sur le **bouton TRANSPOSE/TUNE/MIDI** jusqu'à ce que l'écran KEYBOARD CHANNEL apparaisse.

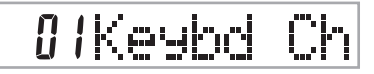

*2.* Utilisez **[+]** et **[–]** et les **touches numériques** pour changer le numéro de canal. *Exemple:* Pour désigner le canal 4

04Keybd

#### **Canal de navigation (Défaut: 4)**

Quand des messages MIDI sont reçus d'un appareil externe pour être reproduits sur ce clavier, le canal de navigation est le canal dont les données de notes apparaissent à l'écran. Vous pouvez sélectionner le canal 1 à 8 comme canal de navigation. Comme ce réglage vous permet d'utiliser sur n'importe quel canal les données d'un logiciel MIDI du commerce pour éclairer le clavier-guide, vous pouvez analyser la manière dont les différentes parties d'un arrangement sont jouées.

*1.* Appuyez sur le **bouton TRANSPOSE/TUNE/MIDI** jusqu'à ce que l'écran NAVIGATE CHANNEL apparaisse.

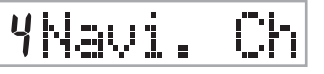

*2.* Utilisez **[+]** et **[–]** et les **touches numériques [1]** <sup>à</sup> **[8]** pour changer le numéro de canal. *Exemple:* Pour spécifier le canal 2

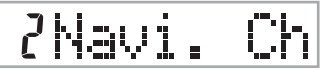

#### ❚ **REMARQUE** ❚

Le canal de navigation devient automatiquement 1 quand vous activez MIDI IN CHORD JUDGE.

#### **Pour éteindre des sons particuliers pendant la lecture des données MIDI reçues**

**<< Canal de navigation en/hors service >>**

Avant de jouer les données MIDI, appuyez sur le **bouton RIGHT/TRACK 2**.

• Le son du canal de navigation est coupé mais les touches du clavier-guide continuent de s'allumer en fonction de données qui sont reçues sur ce canal. Appuyez une nouvelle fois sur RIGHT/TRACK 2 pour remettre le canal en service.

#### **<<Canal immédiatement inférieur au canal de navigation en/hors service >>**

Avant de jouer des données MIDI, appuyez sur le **bouton LEFT/TRACK 1**.

- Le son du canal dont le numéro est inférieur d'une unité au canal de navigation est coupé, mais les touches du clavier-guide continuent de s'éclairer en fonction des données qui sont reçues sur ce canal. Appuyez une nouvelle fois sur LEFT/TRACK 1 pour remettre le canal en service.
- *Exemple:* Si le canal de navigation est le canal 4, l'opération précédente désactive le canal 3. Si le canal de navigation est le canal 1 ou 2, l'opération précédente désactive le canal 8.

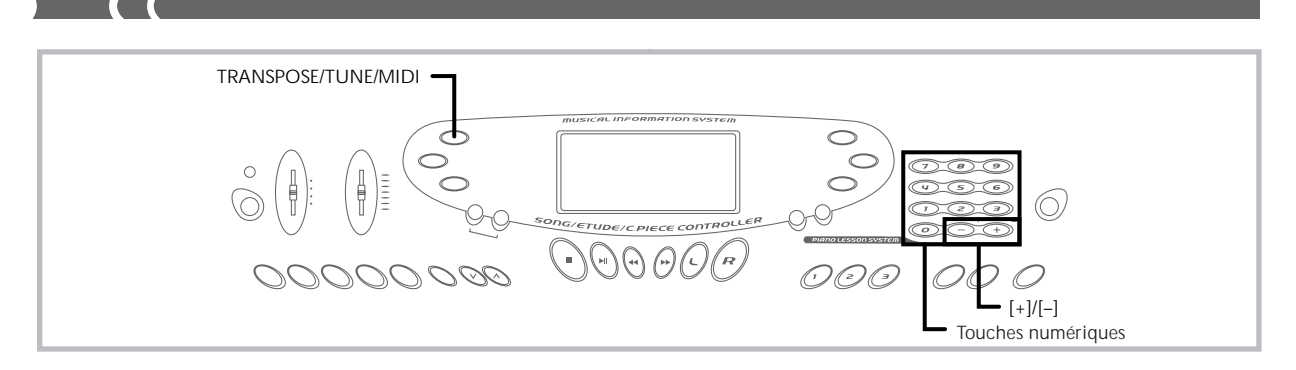

#### **MIDI IN CHORD JUDGE (Défaut: off- Hors service)**

**on:** Quand une méthode de spécification d'accords est sélectionnée avec le sélecteur MODE, les accords sont spécifiés par les données de canal du clavier fournies par la borne MIDI IN.

**oFF:** MIDI IN CHORD JUDGE est hors service.

*1.* Appuyez sur le **bouton TRANSPOSE/TUNE/MIDI** jusqu'à ce que l'écran MIDI IN CHORD JUDGE apparaisse.

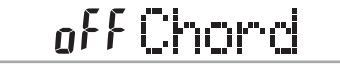

*2.* Utilisez les **touches [+]** et **[–]** ou **[0]** et **[1]** pour mettre en ou hors service le réglage. *Exemple:* Pour mettre MIDI IN CHORD JUDGE en service

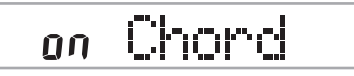

#### ❚ **REMARQUE** ❚

MIDI IN CHORD JUDGE est automatiquement mis hors service quand vous réglez le canal de navigation sur un autre canal sauf 01.

#### **LOCAL CONTROL (Défaut: ON - En service)**

Ce réglage détermine si le clavier et la source sonore de ce clavier sont raccordés internement. Lors de l'enregistrement sur un ordinateur ou un autre appareil externe raccordé à la borne MIDI IN/OUT de ce clavier, il est préférable de mettre le contrôle local hors service.

- **on:** Tout ce qui est joué sur le clavier est reproduit par la source sonore interne et transmis en même temps sous forme de message MIDI par la borne MIDI OUT.
- **oFF:** Tout ce qui est joué sur le clavier est transmis sous forme de message MIDI par la borne MIDI OUT sans être reproduit par la source sonore interne. Mettez le contrôle local hors service quand vous utilisez la fonction MIDI THRU d'un ordinateur ou d'un autre appareil externe. Notez aussi qu'aucun son n'est produit par le clavier si LOCAL CONTROL est hors service et aucun appareil externe n'est raccordé.
- *1.* Appuyez sur le **bouton TRANSPOSE/TUNE/MIDI** jusqu'à ce que l'écran LOCAL CONTROL apparaisse. *Exemple:* Quand LOCAL CONTROL est en service

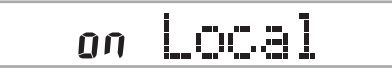

*2.* Utilisez les **touches [+]** et **[–]** ou **[0]** et **[1]** pour mettre le réglage en ou hors service. *Exemple:* Pour mettre LOCAL CONTROL hors service

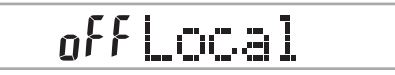

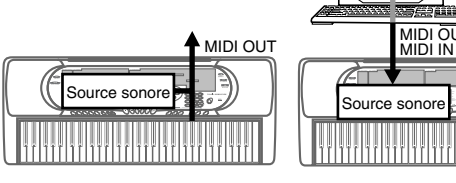

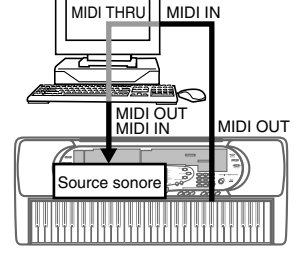

**LOCAL CONTROL en service** Les notes jouées sur le clavier sont reproduites par la source sonore interne et transmises sous forme de messages MIDI par la borne MIDI OUT.

**LOCAL CONTROL hors service** Les notes jouées sur le clavier sont transmises sous forme de messages MIDI par la borne MIDI OUT, mais ne sont pas reproduites par la source sonore interne. La borne MIDI THRU de l'appareil raccordé peut être utilisée pour renvoyer le message MIDI qui sera reproduit par la source sonore du clavier.

#### **ACCOMP MIDI OUT (Défaut: off- Hors service)**

- **on:** L'accompagnement automatique est joué par le clavier et le message MIDI correspondant est transmis par la borne MIDI OUT.
- **oFF:** Les messages d'accompagnement automatique MIDI ne sont pas transmis par la borne MIDI OUT.
- *1.* Appuyez sur le **bouton TRANSPOSE/TUNE/MIDI** jusqu'à ce que l'écran ACCOMP MIDI OUT apparaisse. *Exemple:* Quand ACCOMP MIDI OUT est hors service

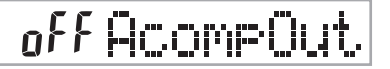

*2.* Utilisez les **touches [+]** et **[–]** ou **[0]** et **[1]** pour mettre le réglage en ou hors service. *Exemple:* Pour mettre ACCOMP MIDI OUT en service.

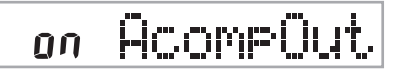

702A-F-040A

#### **TOUCH CURVE (Défaut: 0)**

- **0:** Courbe de toucher normale
- **1:** Son plus fort que la normale, même quand une faible pression est utilisée pour appuyer sur les touches du clavier. Quand la répon-se au toucher est désactivée, le son est également plus fort que la normale.
- *1.* Appuyez sur le **bouton TRANSPOSE/TUNE/MIDI** jusqu'à ce que l'écran TOUCH CURVE SELECT apparaisse.

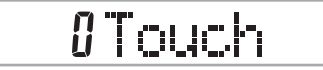

*2.* Utilisez les **touches [+]** et **[–]** ou **[0]** et **[1]** pour changer de réglage.

*Exemple:* Pour sélectionner la courbe de toucher 1

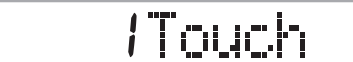

#### **Prise assignable**

OUT

- **SUS (sustain):** Spécifie l'effet de sustain\*<sup>1</sup> quand la pédale est enfoncée.
- **SoS (sostenuto):** Spécifie l'effet de sostenuto<sup>\*2</sup> quand la pédale est enfoncée.
- **SFt (sourdine):** Spécifie la réduction du volume du son quand la pédale est enfoncée.
- **rHy (rythme):** Spécifie l'opération de la touche START/STOP quand la pédale est enfoncée.
- *1.* Appuyez sur le **bouton TRANSPOSE/TUNE/MIDI** jusqu'à ce que l'écran ASSIGNABLE JACK apparaisse. *Exemple:* Quand la pédale de sustain est spécifiée

# 585 Jack

*2.* Utilisez les **touches [+]** et **[–]** ou **[0]**, **[1]**, **[2]** et **[3]** pour changer de réglage. *Exemple:* Pour sélectionner le rythme

# rHYJack

#### \***1 Sustain**

Avec les sons de piano et d'autres sons qui décroissent, la pédale agit comme pédale forte, et ces sons sont soutenus plus longtemps quand la pédale est maintenue enfoncée. Avec les sons d'orgue et d'autres sons continus, les notes jouées au clavier continuent de résonner jusqu'à ce que la pédale soit relâchée. Dans les deux cas, l'effet de sustain est appliqué aux notes qui sont jouées quand la pédale est enfoncée.

#### \***2 Sostenuto**

Cet effet fonctionne de la même manière que l'effet de sustain, mais il ne s'applique qu'aux notes qui retentissent déjà quand la pédale est enfoncée. Il n'affecte pas les notes qui sont jouées après la pression sur la pédale.

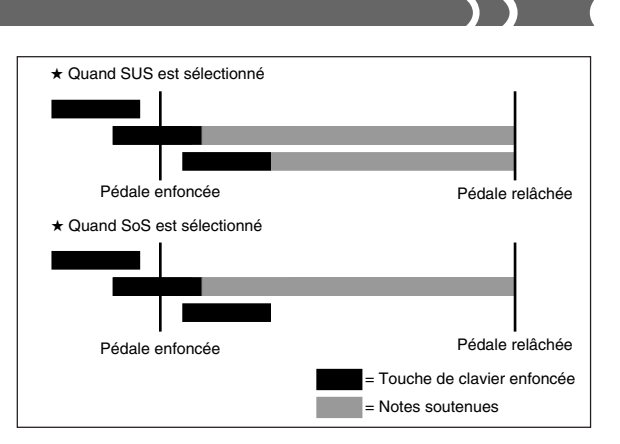

#### **SOUND RANGE SHIFT (Défaut: On - En service)**

- **on:** Décale les sonorités du registre inférieur d'une octave vers le bas et la sonorité 072 PICCOLO d 'une octave vers le haut.
- **oFF:** Joue les sonorités du registre inférieur et la sonorité 072 PIC-COLO à leur niveau normal.
- *1.* Appuyez sur le **bouton TRANSPOSE/TUNE/MIDI** jusqu'à ce que l'écran SOUND RANGE SHIFT apparaisse.

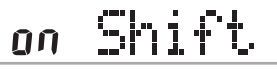

*2.* Utilisez les **touches [+]** et **[–]** ou **[0]** et **[1]** pour changer de réglage.

*Exemple:* Pour mettre SOUND RANGE SHIFT hors service

off Shift

### **Messages**

Il existe une grande variété de messages définis par le standard MIDI, mais ce paragraphe ne décrit que les messages qui peuvent être envoyés et reçus par ce clavier. Un astérisque est utilisé pour indiquer les messages qui affectent tout le clavier. Les messages sans astérisque sont ceux qui n'affectent qu'un canal donné.

#### **Note on/off (note en/hors service)**

Ce message est envoyé quand une touche du clavier est enfoncée (NOTE ON) ou relâchée (NOTE OFF).

Un message NOTE ON/OFF comprend un numéro de note (pour indiquer la note correspondant à la touche enfoncée ou relâchée) et la vélocité (pression sur le clavier exprimée par une valeur de 1 à 127). La vélocité de la note enfoncée (NOTE ON) est toujours utilisée pour déterminer le volume relatif de la note. Ce clavier ne reçoit pas les données de vélocité de note relâchée.

Quand vous appuyez sur une touche de ce clavier ou la relâchez, le message NOTE ON ou NOTE OFF correspondant est envoyé à la borne MIDI OUT.

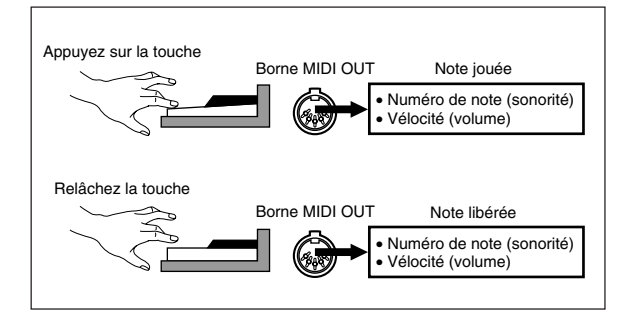

F-39

#### ❚ **REMARQUE** ❚

La hauteur de la note dépend de la sonorité utilisée, comme indiqué sur la "Table de notes" à la page A-1. Quand ce clavier reçoit une note qui est en dehors du registre de cette sonorité, elle est remplacée par la même note de l'octave disponible la plus proche.

#### **Program Change (changement de programme)**

C'est le message de sélection de sonorité. PROGRAM CHANGE peut contenir des données de sonorité de 0 à 127.

Un message PROGRAM CHANGE est envoyé par la borne MIDI OUT de ce clavier quand vous changez manuellement le numéro de sonorité. La réception d'un message PROGRAM CHANGE transmis par un appareil externe change le réglage de sonorité de ce clavier.

#### ❚ **REMARQUE** ❚

Ce clavier contient 128 sonorités numérotées de 0 à 127. Cependant le canal 10 est un canal de percussions seulement et les canaux 0, 8, 16, 24, 25, 32, 40, 48 et 62 correspondent aux neuf sons de batterie de ce clavier.

#### **Pitch Bend**

Ce message véhicule les informations du transposeur pour augmenter ou diminuer légèrement le son en cours d'exécution. Ce clavier n'envoie pas les données du transposeur, mais il peut recevoir ce type de données.

#### **Control Change**

Ce message indique les effets de vibrateur ou de changements de volume appliqués quand vous jouez au clavier. Les données CON-TROL CHANGE comprennent un numéro de contrôle (pour identifier le type d'effet) et une valeur de contrôle (pour spécifier l'état en ou hors service et la profondeur de l'effet).

Voici une liste des données qui peuvent être envoyées ou reçues quand vous utilisez CONTROL CHANGE.

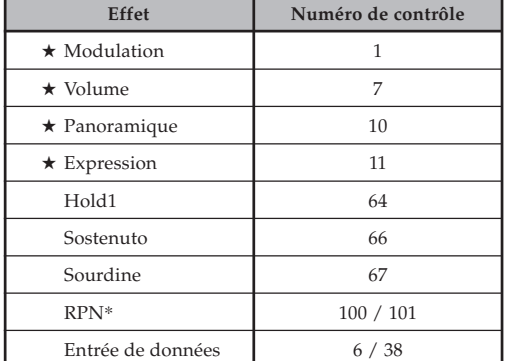

★ indique des messages reçus seulement

\* "RPN" signifie "registered parameter number" (numéro de paramètre référencé) et correspond à un numéro de changement de commande spéciale utilisé lors de la combinaison de commandes multiples. Le paramètre est sélectionné à l'aide des valeurs des numéros de contrôle 100 et 101, et leurs réglages sont effectués à l'aide des valeurs de contrôle DATA ENTRY (numéros de contrôle 6 à 38).

Ce clavier utilise les RPN (numéros de paramètres référencés) pour contrôler le niveau de transposition de ce clavier (amplitude du changement de hauteur en fonction des données du transposeur) d'un autre appareil MIDI, transposer (accordage général de ce clavier par demi-tons) et accorder (accordage précis d'ensemble de ce clavier).

#### ❚ **REMARQUE** ❚

Les effets de sustain (numéro de contrôle 64), de sostenuto (numéro de contrôle 66) et de sourdine (numéro de contrôle 67) obtenus à l'aide de la pédale sont aussi appliqués.

#### **All Sound Off**

Ce message interrompt le son produit pas le canal actuel quelle que soit la manière dont ils sont produits.

#### **All Notes Off**

Ce message coupe toutes les notes envoyées par un autre appareil et transmises sur le canal actuel.

• Les notes soutenues par la pédale de sustain ou sostenuto continuent de résonner jusqu'à ce que la pédale soit relâchée.

#### **Reset All Controllers**

Ce message initialise les réglages du transposeur et de tous les contrôleurs.

#### **System Exclusive**\*

Ce message donne la possibilité de faire des réglages précis de sonorité et de contrôler les fonctions spécifiques d'un appareil particulier. A l'origine, les réglages SYSTEM EXCLUSIVE étaient réservés à un modèle particulier, mais ils sont devenus universels et peuvent être effectués sur des appareils de différents modèles et marques. Voici les messages SYSTEM EXCLUSIVE disponibles sur ce clavier.

#### ■ **GM SYSTEM ON ([F0][7E][7F][09][01][F7])**

GM SYSTEM ON est utilisé par un appareil externe pour mettre le système GM de ce clavier en service. GM est l'abréviation de General **MIDI** 

• GM SYSTEM ON agit moins vite que d'autres messages, si bien que lorsque GM SYSTEM ON est enregistré dans le séquenceur, il faut parfois attendre plus de 100 msec jusqu'à ce que le message suivant soit transmis.

#### ■ **GM** S**YSTEM OFF ([F0][7E][7F][09][02][F7])**

GM SYSTEM OFF est utilisé par un appareil externe pour mettre le système GM de ce clavier hors service.

# **En cas de problème**

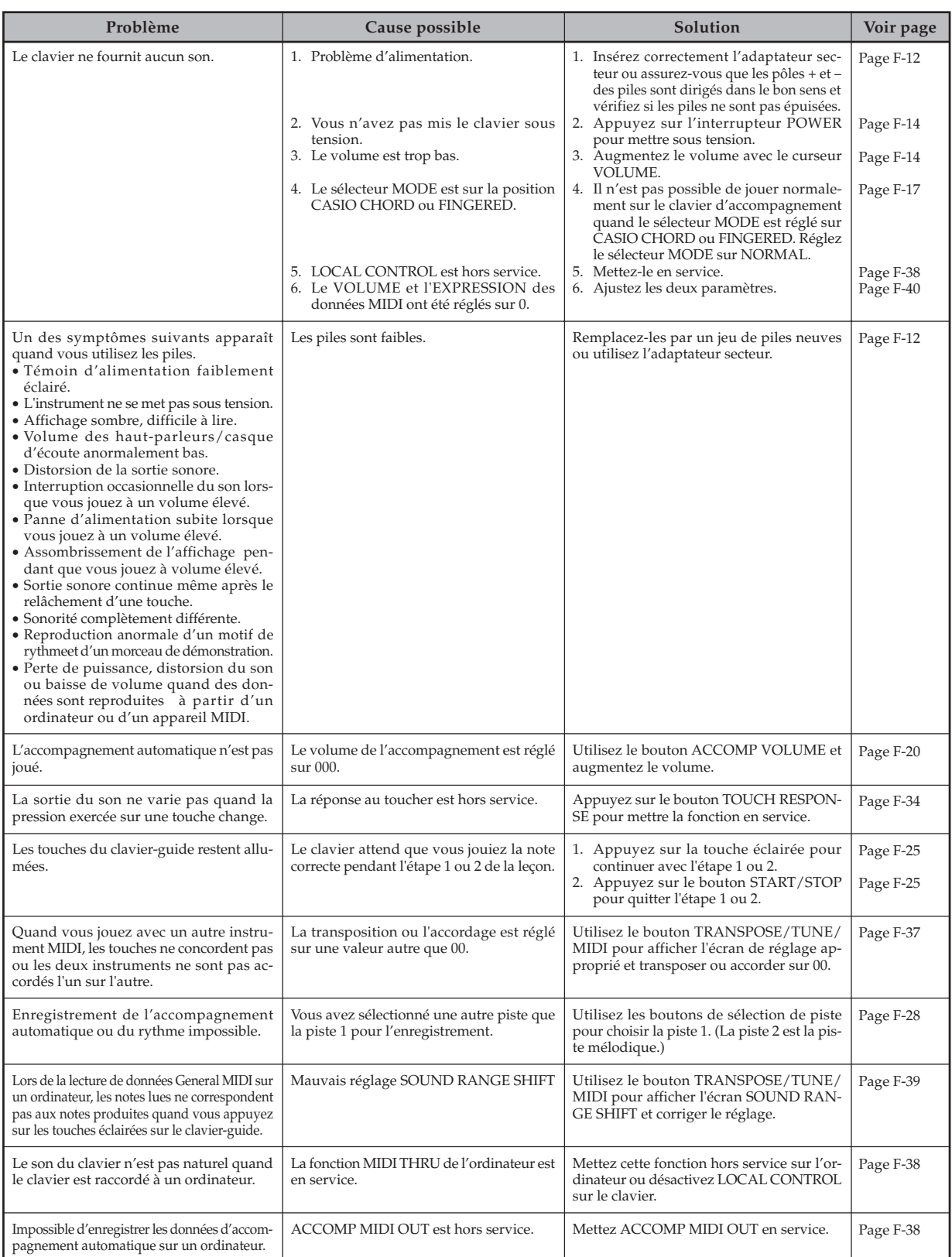

# **Fiche technique**

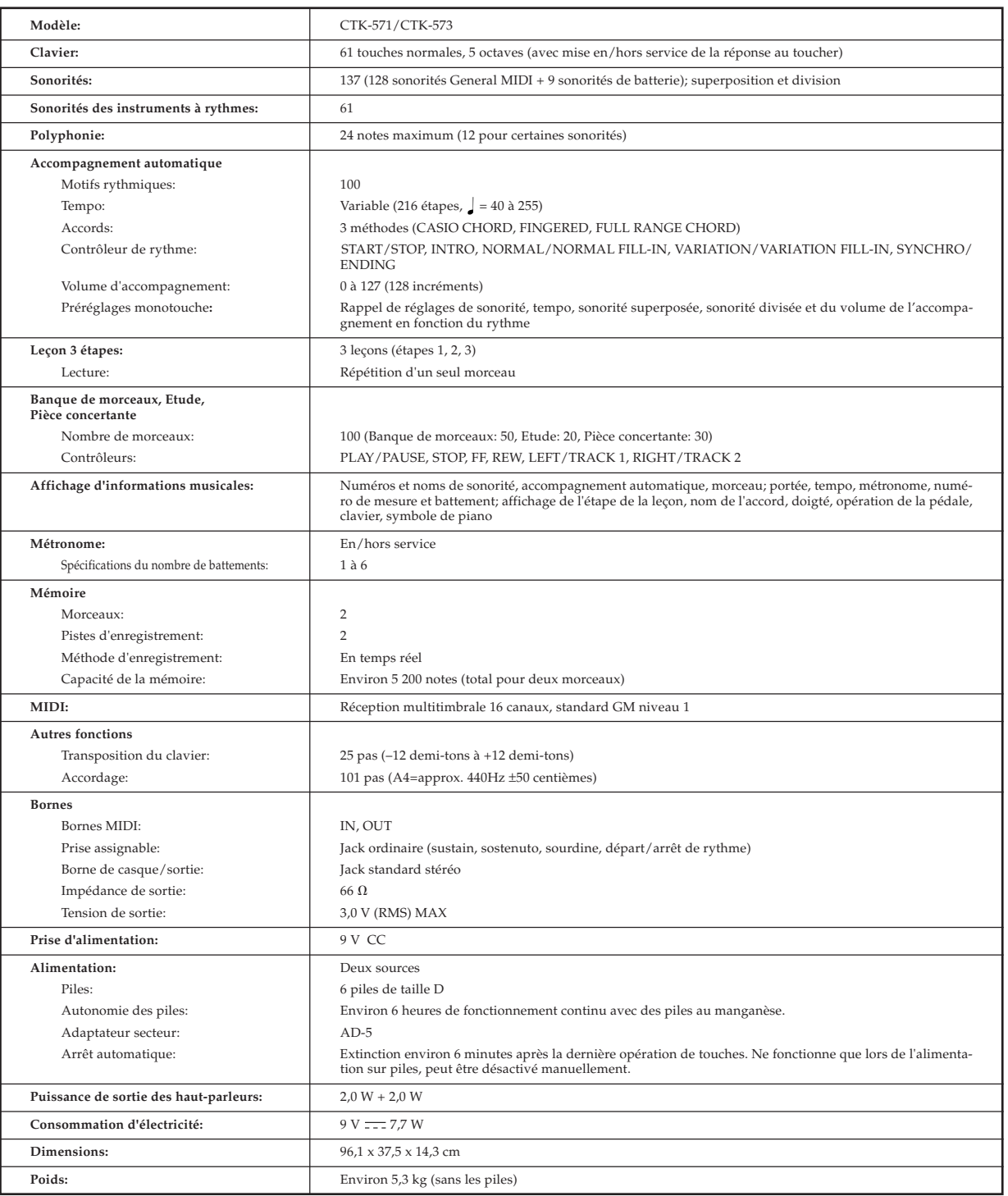

*• La conception et les spécifications peuvent être modifiées sans préavis.*

■ **Table de notes**

### ■ Notentabel

### ■ Tabella delle note

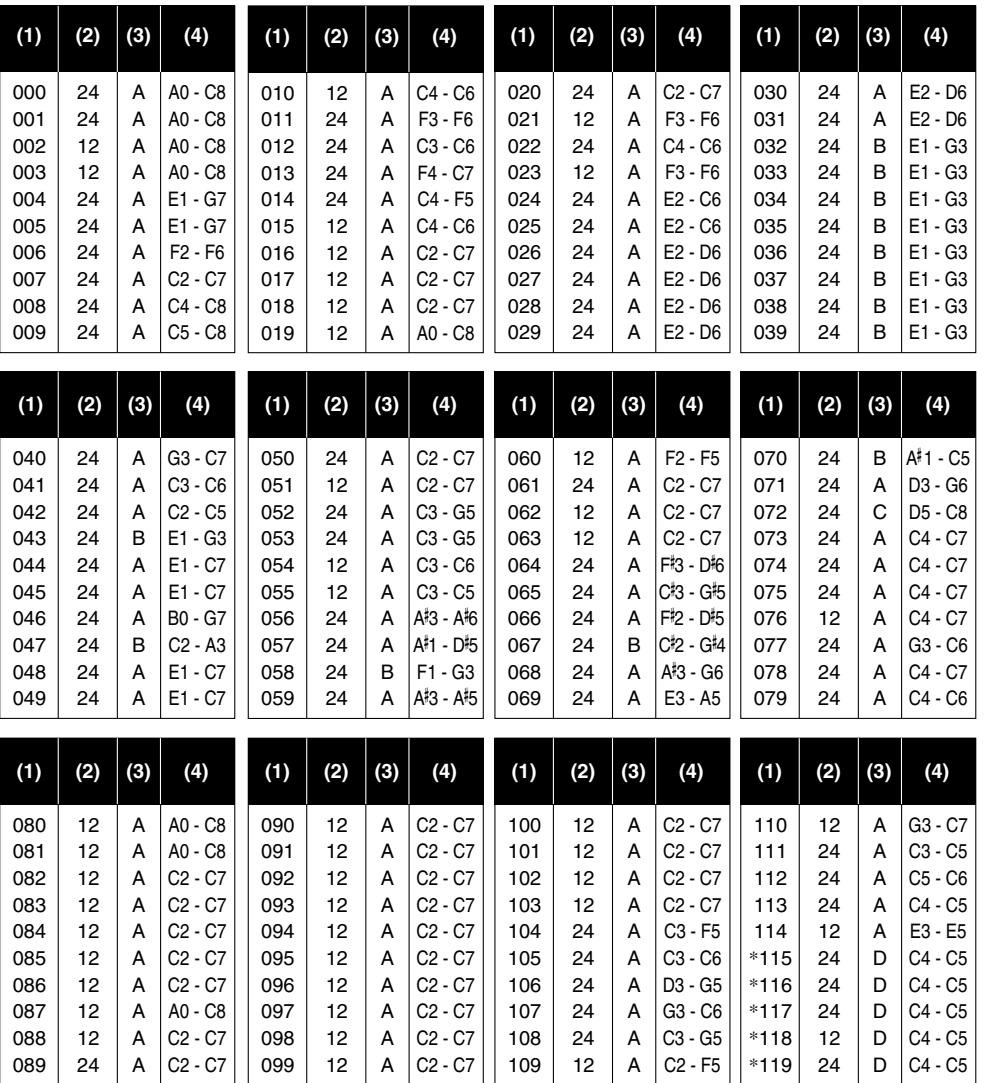

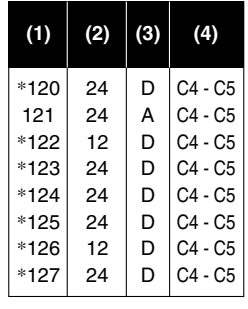

#### ❚ **REMARQUES** ❚

(1) La signification de chaque type d'échelle est indiquée àdroite. (2) La hauteur des notes marquées d'une astérisque ne change pas, quelle que soit la touche du clavier sur laquelle vous appuyez.

(3) Les sons de percussions (numéros de sonorité 128 à 136) ont une polyphonie maximale de 12 notes. (4) La mise en service de SOUND RANGE SHIFT (page F-39) sert àdécaler d'une octave les sonorités à échelles B et C.

#### ❚ **OPMERKINGEN** ❚

(1) De betekenis van elk bereiktype wordt hier boven beschreven.<br>(2) De met een asterisk aangegeven toonhoogte veranderen niet ongeacht welke klaviertoets ingedrukt wordt.<br>(3) Percussieklanken (toonnummers 128 - 136) hebbe worden.

#### ❚ **NOTE** ❚

(1) Il significato di ciascun tipo di gamma è descritto a destra. (2) L'altezza di toni contrassegnati da un asterisco non cambia indipendentemente da quale tasto della tastiera viene premuto. (3) I suoni delle percussioni (numeri di tono da 128 a 136) hanno una polifonia massima di 12.

(4) L'attivazione di SOUND RANGE SHIFT (pagina I-39) causa lo spostamento di un'ottava dei toni del tipo di gamma B e C .

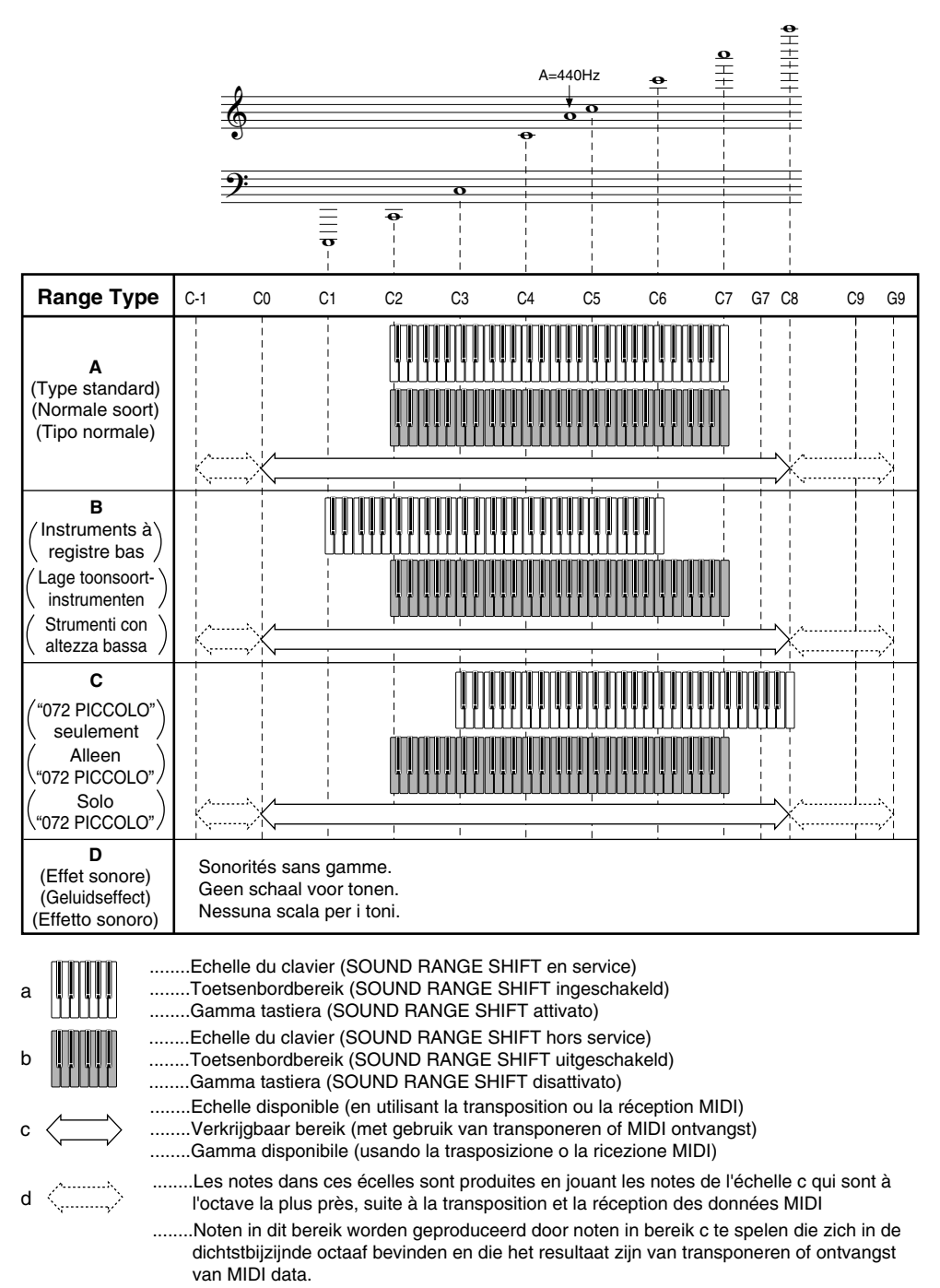

........Le note in queste gamme sono prodotte suonando le note nella gamma c che sono nell'ottava più vicina come risultato delle operazioni di trasposizione e ricezione dati MIDI. Liste des sons de percussions ("+- " indique le même son que STANDARD SET) ■ **Liste des sons de percussions ("** ➝**" indique le même son que STANDARD SET)**

Drumklankenlijst ("+- " geeft hetzelfde geluid aan als STANDARD SET) ■ **Drumklankenlijst ("** ➝**" geeft hetzelfde geluid aan als STANDARD SET)**

Lista dei suoni di percussione ("+- "indica lo stesso suono di STANDARD SET) ■ **Lista dei suoni di percussione ("** ➝**" indica lo stesso suono di STANDARD SET)**

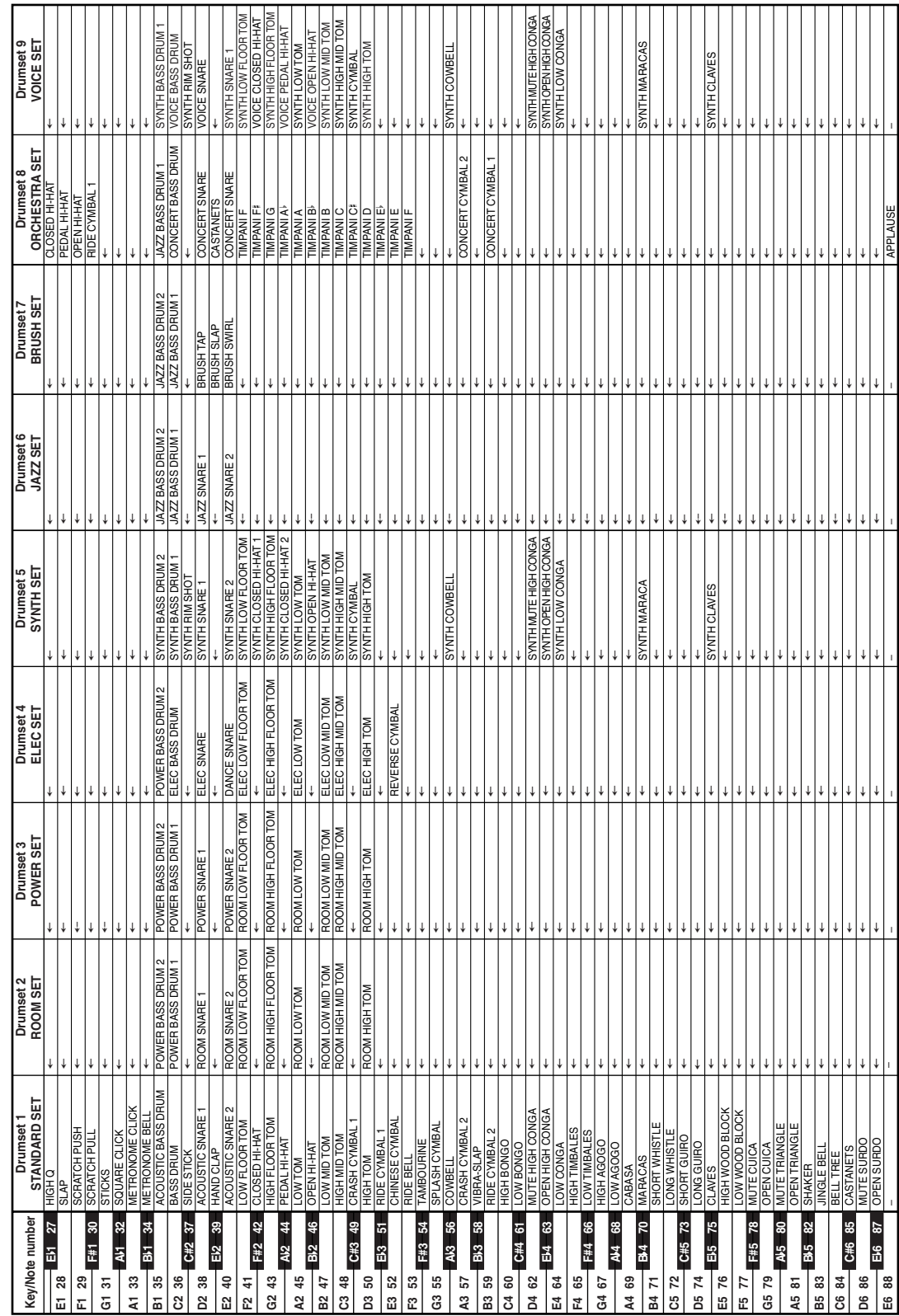

702A-F-131A

- 
- Charte des accords FINGERED
- Fingered akkoordkaarten
- Tavola degli accordi a diteggiatura normale

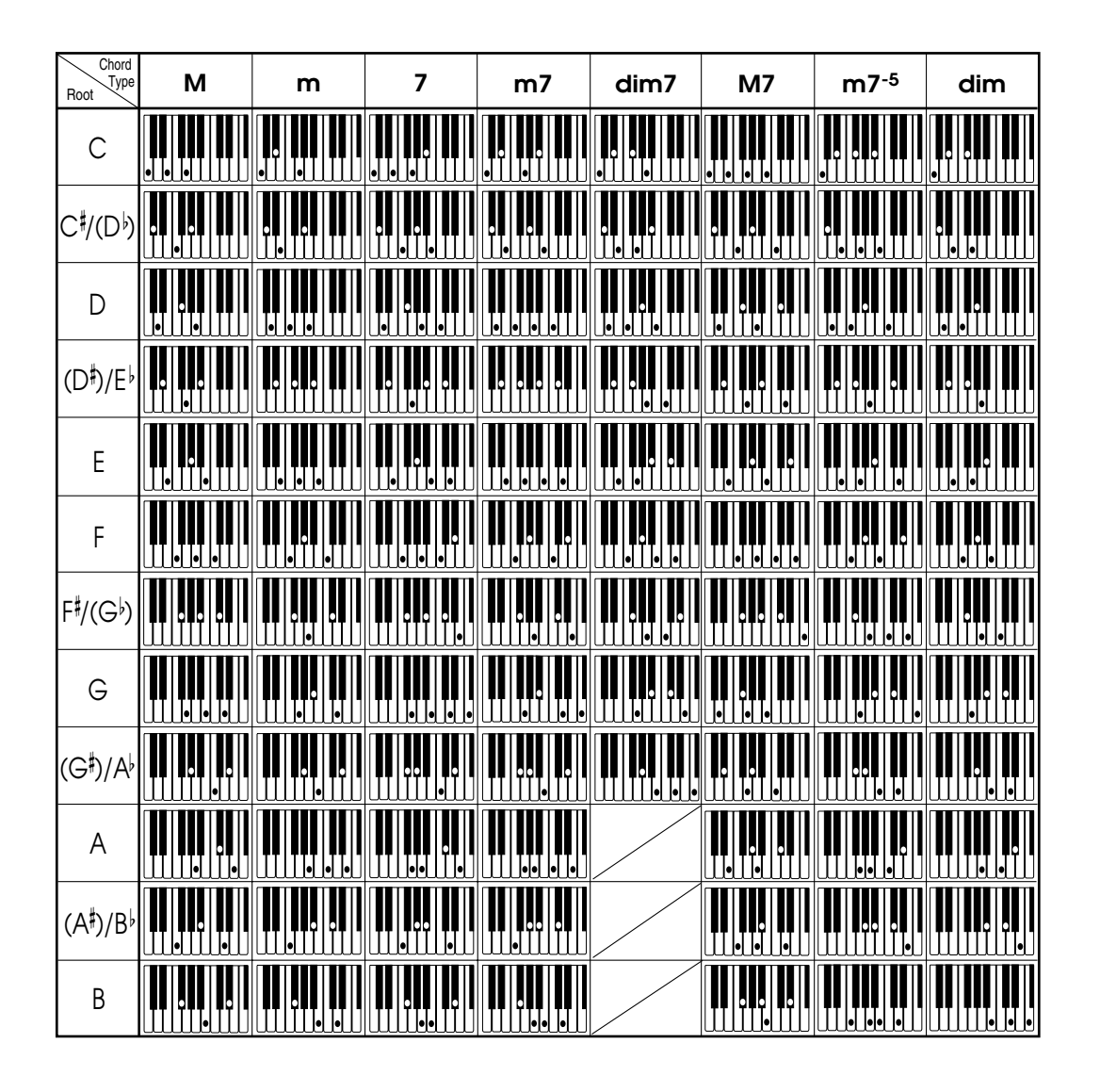

702A-F-132A

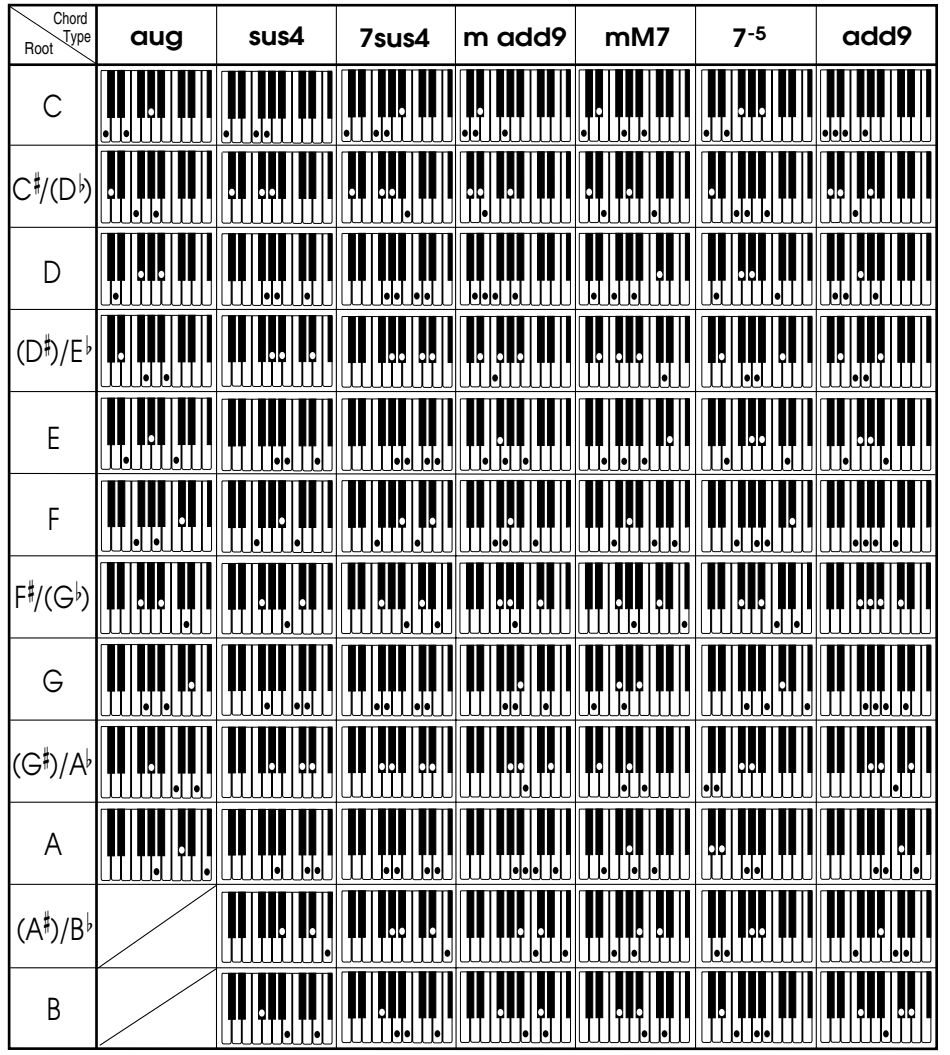

702A-F-133A

 $\begin{tabular}{c} \multicolumn{1}{c} {\textbf{1}}\\ \multicolumn{1}{c} {\textbf{2}}\\ \multicolumn{1}{c} {\textbf{3}}\\ \multicolumn{1}{c} {\textbf{4}}\\ \multicolumn{1}{c} {\textbf{5}}\\ \multicolumn{1}{c} {\textbf{6}}\\ \multicolumn{1}{c} {\textbf{6}}\\ \multicolumn{1}{c} {\textbf{7}}\\ \multicolumn{1}{c} {\textbf{8}}\\ \multicolumn{1}{c} {\textbf{9}}\\ \multicolumn{1}{c} {\textbf{1}}\\ \multicolumn{1}{c} {\textbf{1}}\\ \multicolumn{1}{c} {\textbf{1}}\\ \multicolumn$ 

A-5

J,

D)

 $\sim$  10

- ■ **Liste des sonorités**
- ■ **Toonlijst**

 $\overline{\phantom{a}}$ 

 $\overline{\phantom{a}}$ 

 $\overline{\phantom{0}}$ 

■ **Lista dei toni**

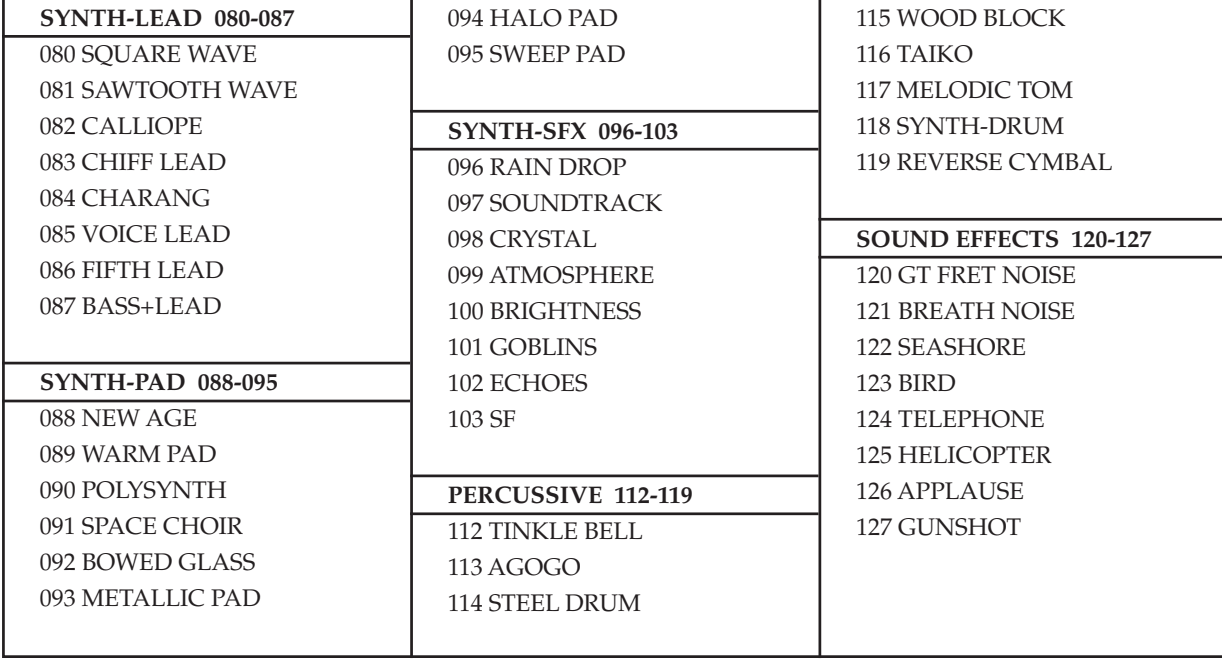

# ■ **Liste des rythmes**

# ■ **Ritmelijst**

┚

■ **Lista dei ritmi**

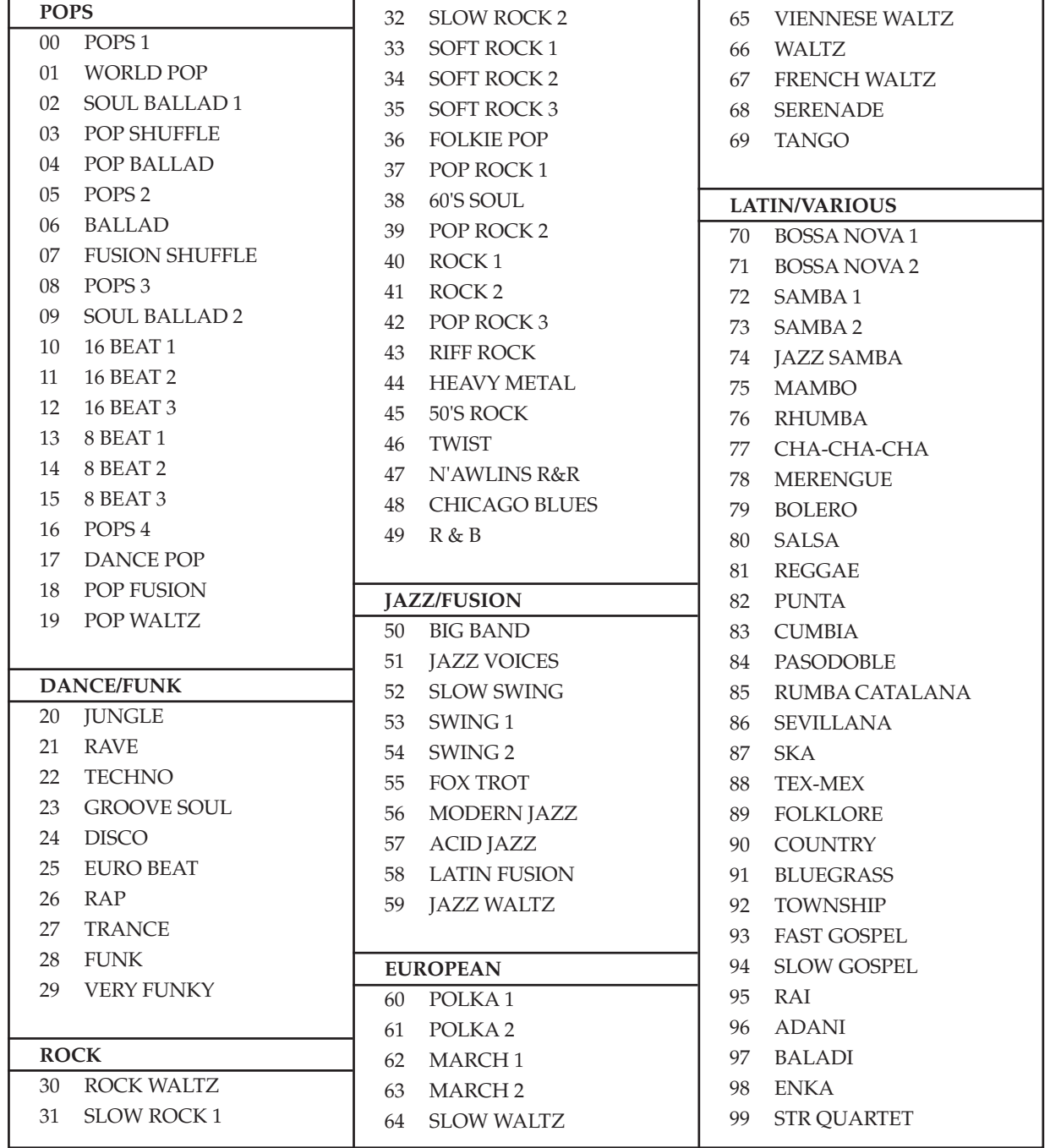

A-7

 $\sum$ 

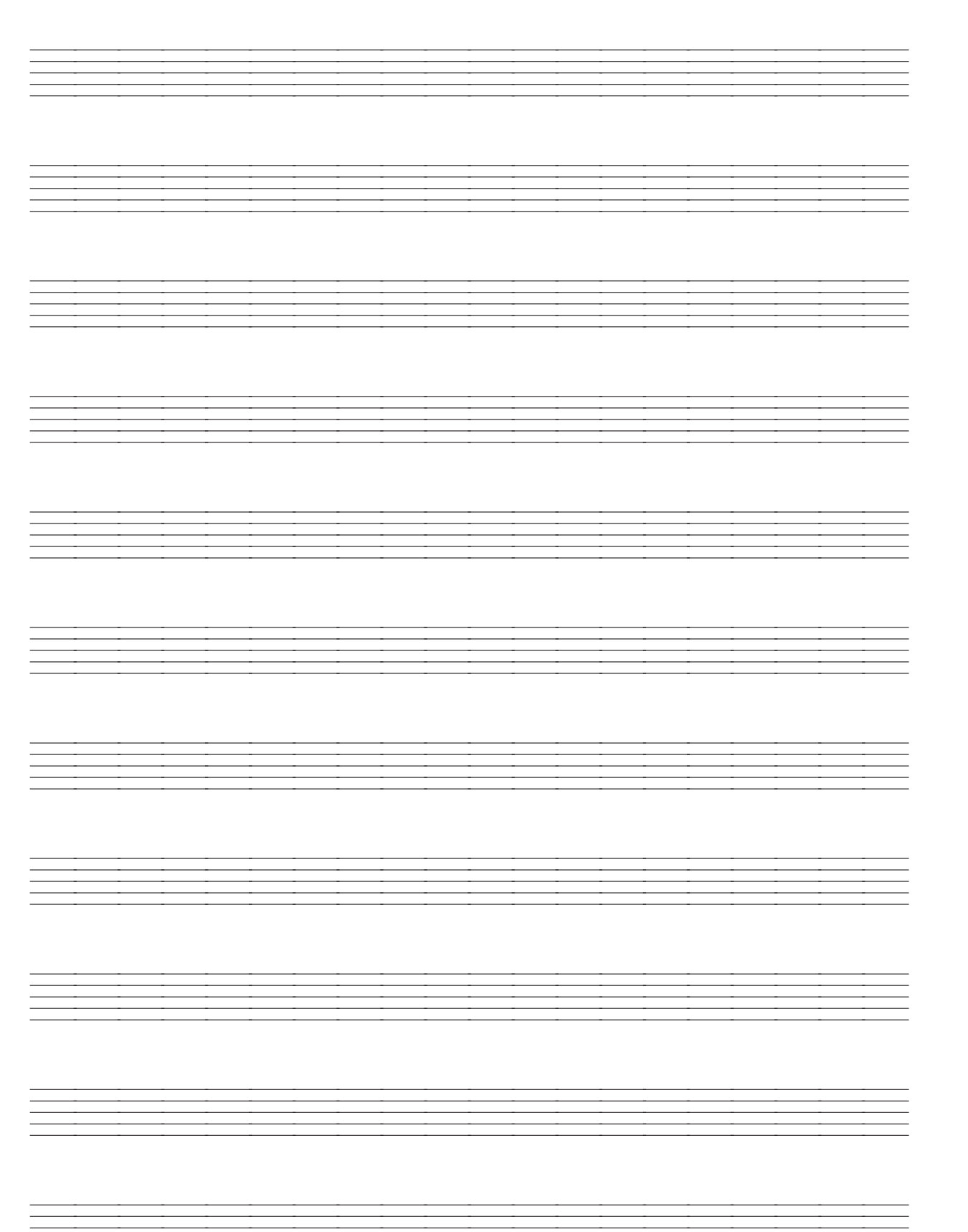

 $\overline{\phantom{m}}$ 

┙

702A-F-136A

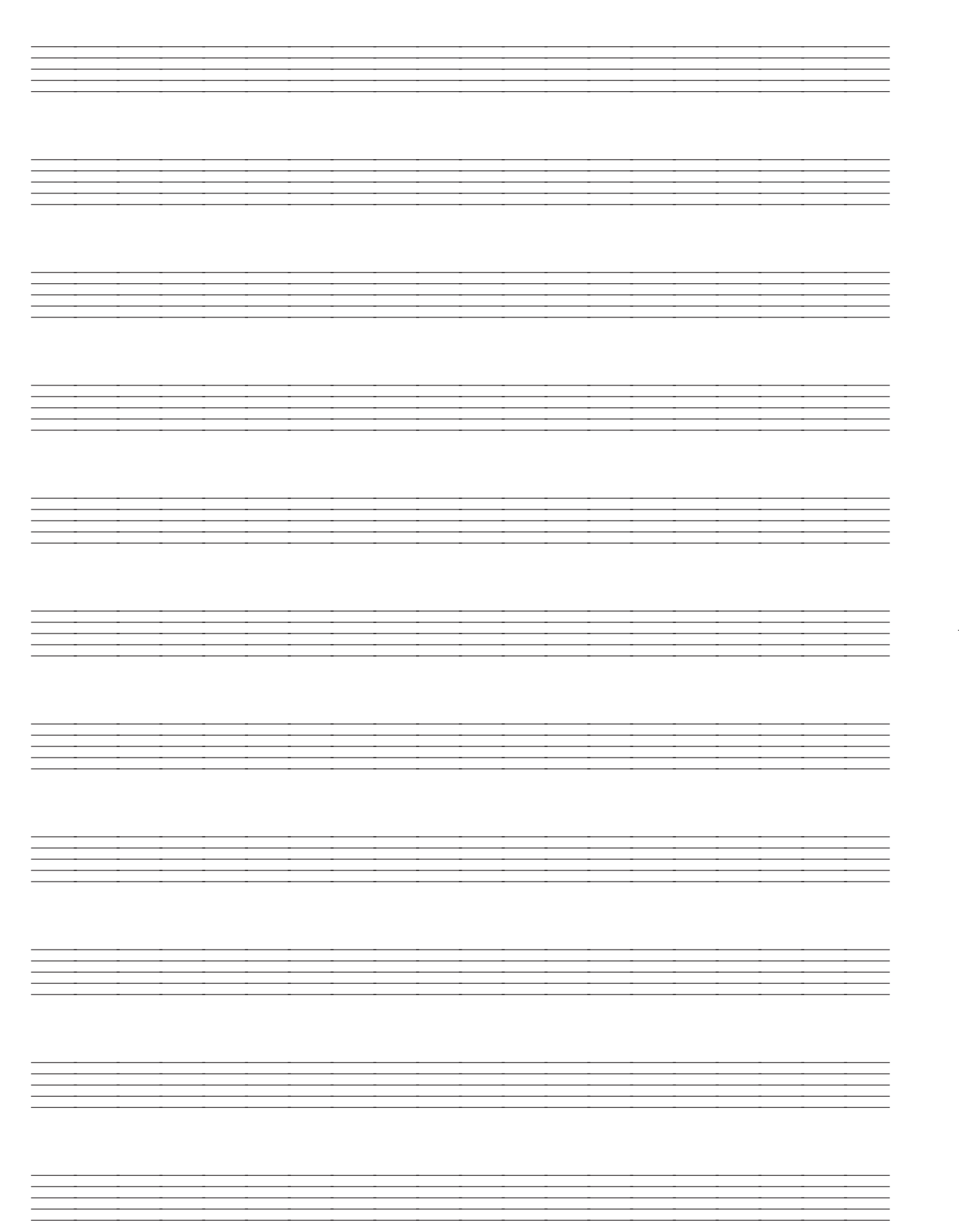

 $\overline{\phantom{a}}$ 

702A-F-137A

 $\begin{tabular}{c} \multicolumn{2}{c} {\textbf{1}}\\ \multicolumn{2}{c} {\textbf{2}}\\ \multicolumn{2}{c} {\textbf{3}}\\ \multicolumn{2}{c} {\textbf{4}}\\ \multicolumn{2}{c} {\textbf{5}}\\ \multicolumn{2}{c} {\textbf{6}}\\ \multicolumn{2}{c} {\textbf{6}}\\ \multicolumn{2}{c} {\textbf{7}}\\ \multicolumn{2}{c} {\textbf{8}}\\ \multicolumn{2}{c} {\textbf{9}}\\ \multicolumn{2}{c} {\textbf{1}}\\ \multicolumn{2}{c} {\textbf{1}}\\ \multicolumn{2}{c} {\textbf{1}}\\ \multicolumn$ 

Model CTK-571/CTK-573 MIDI Implementation Chart Model **CTK-571/CTK-573 MIDI Implementation Chart**

Version: 1.0 Version: 1.0

 $\overline{\phantom{a}}$  $\overline{\phantom{a}}$ 

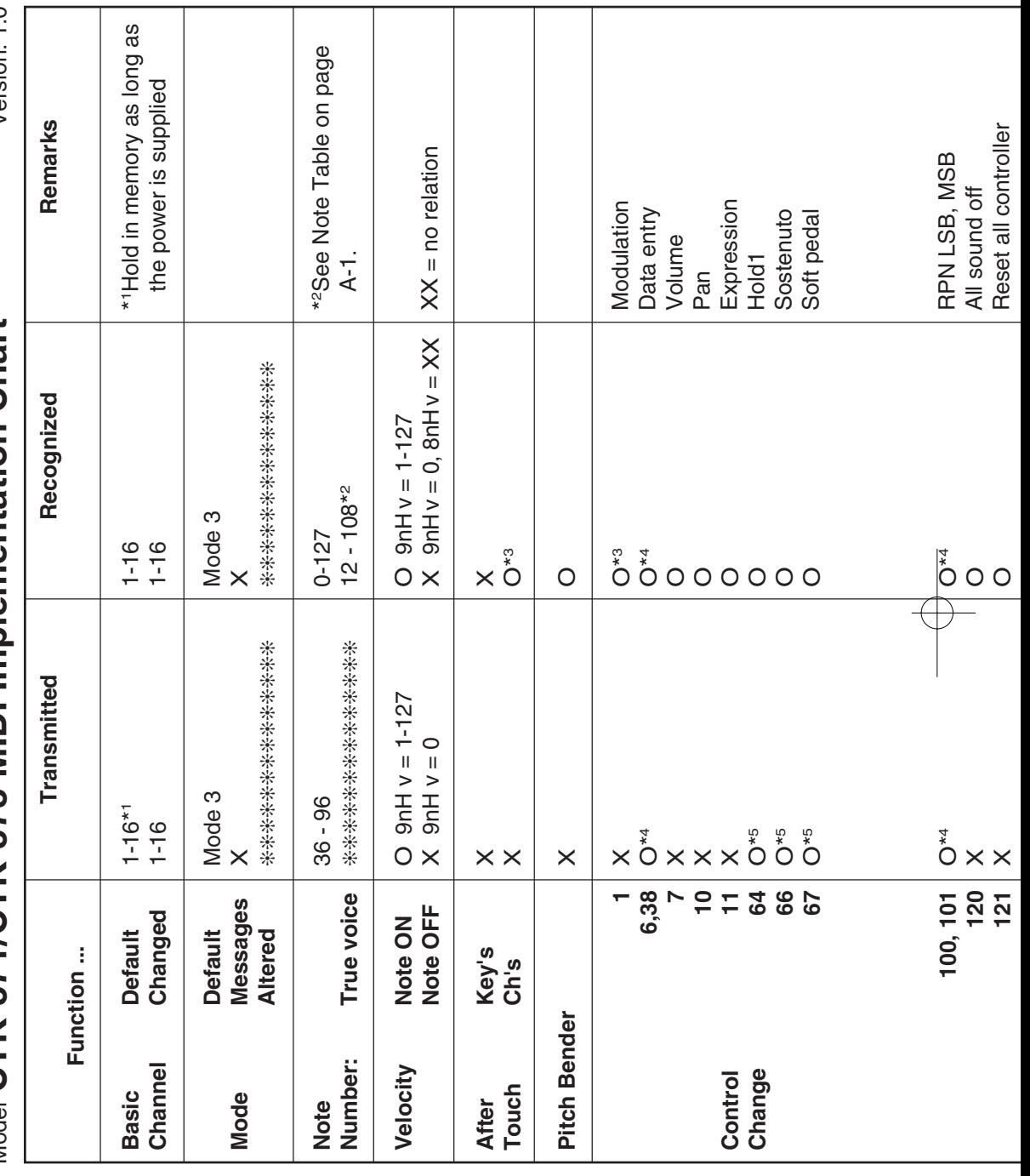

702A-F-138B

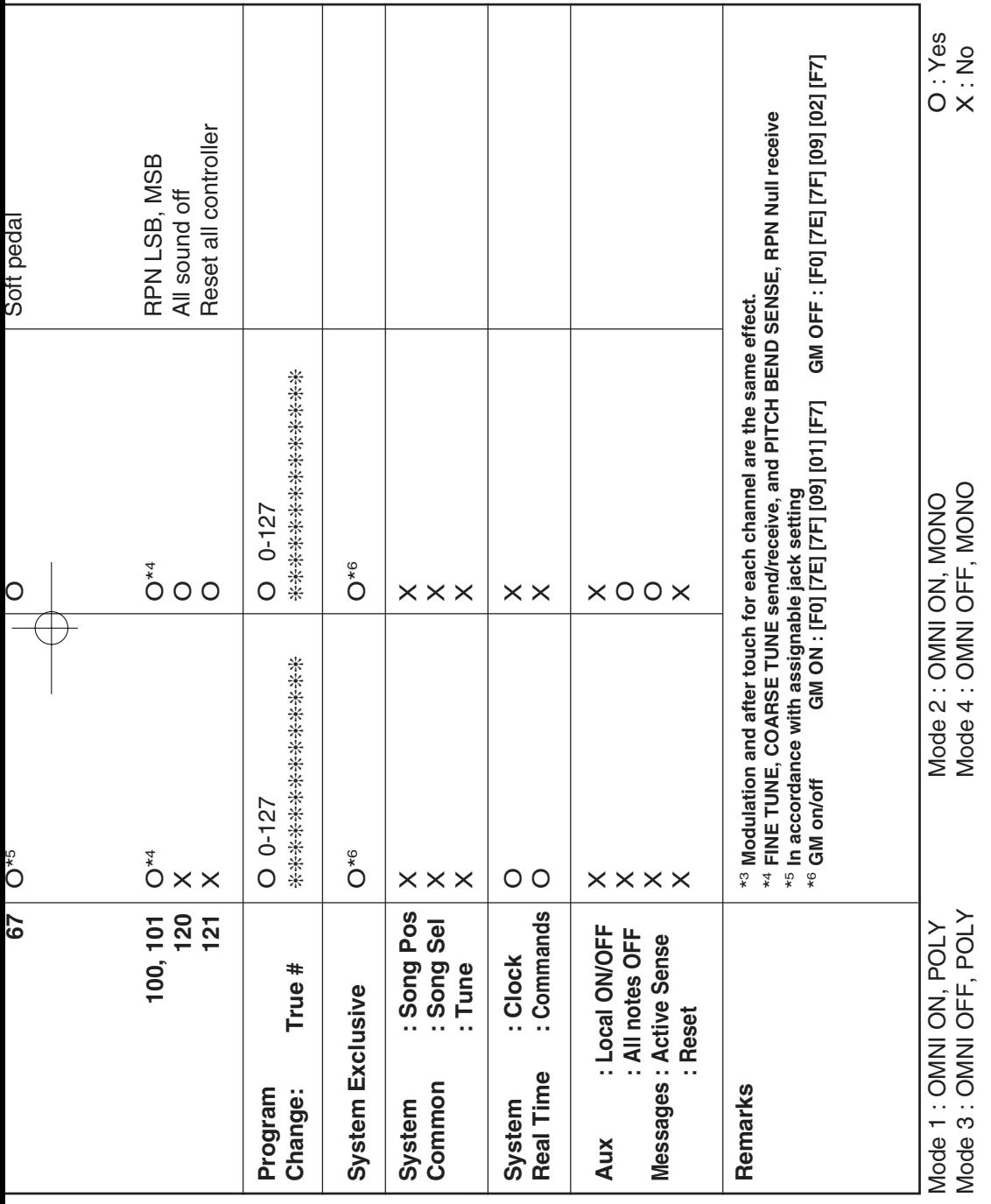

 $\overline{\phantom{a}}$ 

 $\overline{\phantom{a}}$ 

 $\begin{tabular}{c} \multicolumn{2}{c} {\textbf{1}}\\ \multicolumn{2}{c} {\textbf{2}}\\ \multicolumn{2}{c} {\textbf{3}}\\ \multicolumn{2}{c} {\textbf{4}}\\ \multicolumn{2}{c} {\textbf{5}}\\ \multicolumn{2}{c} {\textbf{6}}\\ \multicolumn{2}{c} {\textbf{6}}\\ \multicolumn{2}{c} {\textbf{7}}\\ \multicolumn{2}{c} {\textbf{8}}\\ \multicolumn{2}{c} {\textbf{9}}\\ \multicolumn{2}{c} {\textbf{1}}\\ \multicolumn{2}{c} {\textbf{1}}\\ \multicolumn{2}{c} {\textbf{1}}\\ \multicolumn$ 

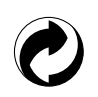

Ce sigle signifie que l'emballage est conforme à la législation allemande en matière de protection de l'environnement.

Dit kringloopteken geeft aan dat de verpakking voldoet aan de wetgeving betreffende milieubescherming in Duitsland.

Questo marchio di riciclaggio indica che la confezione è conforme alla legislazione tedesca sulla protezione dell'ambiente.

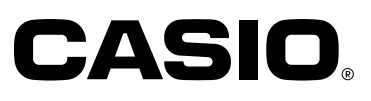

**CASIO COMPUTER CO.,LTD.**

6-2, Hon-machi 1-chome Shibuya-ku, Tokyo 151-8543, Japan MA0103-B Printed in Malaysia Imprimé en Malaisie CTK571/573-FDI-1

P